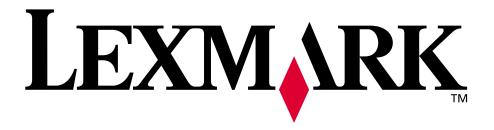

# Forms Printer 248x/249x

**Technical Reference** 

October 2000

### Third Edition (October 2000)

The following paragraph does not apply to the United Kingdom or any country where such provisions are inconsistent with local law: LEXMARK INTERNATIONAL, INC. PROVIDES THIS PUBLICATION "AS IS" WITHOUT WARRANTY OF ANY KIND, EITHER EXPRESS OR IMPLIED, INCLUDING, BUT NOT LIMITED TO, THE IMPLIED WARRANTIES OF MERCHANTABILITY OR FITNESS FOR A PARTICULAR PURPOSE. Some states do not allow disclaimer of express or implied warranties in certain transactions, therefore, this statement may not apply to you.

This publication could include technical inaccuracies or typographical errors. Changes are periodically made to the information herein; these changes will be incorporated in later editions of the publication. Improvements and/or changes in the product(s) and/or the program(s) described in this publication may be made at any time.

Publications are not stocked at the address given below; requests for publications should be made to your point of purchase.

A form for reader's comments is provided at the back of this publication. If the form has been removed, comments may be addressed to Lexmark International, Inc., Department F95/035-3, 740 New Circle Road N.W., Lexington, Kentucky 40511-1876, U.S.A. Lexmark may use or distribute any of the information you supply in any way it believes appropriate without incurring any obligation to you.

Lexmark is a trademark of Lexmark International, Inc.

Other trademarks are the property of their respective owners.

© Copyright Lexmark International, Inc. 1993, 2000. All rights reserved.

### UNITED STATES GOVERNMENT RESTRICTED RIGHTS

This software and documentation are provided with RESTRICTED RIGHTS. Use, duplication or disclosure by the Government is subject to restrictions as set forth in subparagraph (c)(1)(ii) of the Rights in Technical Data and Computer Software clause at DFARS 252.227-7013 and in applicable FAR provisions: Lexmark International, Inc., Greenwich, CT 06836.

# **Contents**

| Section 1 - Introduction                             | 9         |
|------------------------------------------------------|-----------|
| Available Options                                    |           |
| Physical Characteristics                             |           |
| Print Speeds                                         |           |
| Printhead Description                                |           |
| 248x                                                 |           |
| 249x                                                 |           |
| Printhead Movement                                   |           |
| Environmental Conditions                             |           |
| Optimum Temperature Ranges                           |           |
| Vibration                                            |           |
| Clearances                                           |           |
| Power Requirements                                   | 12        |
| Power Consumption                                    | 12        |
| Alternating Current Line Voltage Power               | 13        |
| Power Cord                                           | 13        |
| Noise Emission Value                                 | 13        |
| Paper Specifications                                 | 14        |
| 2480/2490 (Narrow Carriage Models)                   | 14        |
| 2481/2491 (Wide Carriage Models)                     | 15        |
| Ribbon Specifications                                | 17        |
| Diagnostics                                          | 17        |
| Power-On Diagnostics                                 | 17        |
| Printer Test                                         | 18        |
| Programming Examples                                 | 18        |
|                                                      |           |
| Section 2 - Set Initial Conditions (SIC) Com         | nmand 21  |
| SIC Command Format                                   |           |
| STC Commune Format                                   |           |
| Section 2 IDM Emulation Made Drinter Co              | mmondo 27 |
| Section 3 - IBM Emulation Mode Printer Co            |           |
| Control Codes                                        |           |
| Escape Sequences                                     |           |
| Printer Command Parameters                           | 28        |
| Command Structure                                    |           |
| Example of IBM Emulation Mode Printer Command        |           |
| Printer Command Quick Reference (IBM Emulation Mode) |           |
| Selecting a Character Set                            |           |
| Select Character Set 1                               |           |

|                                                                                                    | . 33                                                                 |
|----------------------------------------------------------------------------------------------------|----------------------------------------------------------------------|
| Select Code Page                                                                                                    | . 33                                                                 |
| Print From Code Page                                                                                                    | . 34                                                                 |
| Continuously Print Characters from a Code Page                                                                                                    | . 34                                                                 |
| Print One Character                                                                                                    |                                                                      |
| Download a Character Set                                                                                                    |                                                                      |
| Select Global Font                                                                                                    |                                                                      |
| Select 12 cpi                                                                                                    |                                                                      |
| Select Print Mode                                                                                                    |                                                                      |
| Select Print Type Style                                                                                                    |                                                                      |
| Emphasized (Bold) Print                                                                                                    |                                                                      |
| Double-Strike Print                                                                                                    |                                                                      |
| Superscript or Subscript.                                                                                                    |                                                                      |
| Set Print Direction                                                                                                    |                                                                      |
| Continuous Double-wide Printing                                                                                                    |                                                                      |
| Score Select                                                                                                    |                                                                      |
| Continuous Underline                                                                                                    |                                                                      |
| Continuous Overscore                                                                                                    |                                                                      |
| Set Print Quality                                                                                                    |                                                                      |
| Graphics Print Modes                                                                                                    |                                                                      |
| Normal Density Bit Image Graphics                                                                                                    |                                                                      |
| Mode and Horizontal Density (249x Only)                                                                                                    |                                                                      |
| Dual-Density Bit Image Graphics (Half Speed)                                                                                                    |                                                                      |
| Dual-Density Bit Image Graphics (Normal Speed)                                                                                                    |                                                                      |
| High-Density Bit Image Graphics                                                                                                    |                                                                      |
| Horizontal Movement                                                                                                    |                                                                      |
| Set Horizontal Tabulation Stops                                                                                                    |                                                                      |
| Set Default Tabulation Stops                                                                                                    |                                                                      |
| Set Horizontal Margins                                                                                                    |                                                                      |
| Move Current Print Position                                                                                                    |                                                                      |
|                                                                                                    |                                                                      |
| Line Control                                                                                                    |                                                                      |
| Line Control                                                                                                    |                                                                      |
| Automatic Line Feed (LF)                                                                                                    | . 55                                                                 |
| Automatic Line Feed (LF)                                                                                                    | . 55<br>. 55                                                         |
| Automatic Line Feed (LF)  Reverse Line Feed  Move Paper Vertically                                                                                                    | . 55<br>. 55<br>. 55                                                 |
| Automatic Line Feed (LF)  Reverse Line Feed  Move Paper Vertically  Set Vertical Units                                                                                                    | . 55<br>. 55<br>. 55                                                 |
| Automatic Line Feed (LF) Reverse Line Feed Move Paper Vertically Set Vertical Units. Vertical Tabulation                                                                                                    | . 55<br>. 55<br>. 55<br>. 56                                         |
| Automatic Line Feed (LF) Reverse Line Feed Move Paper Vertically Set Vertical Units.  Vertical Tabulation Set Vertical Tabulation Stops                                                                                                    | . 55<br>. 55<br>. 56<br>. 56                                         |
| Automatic Line Feed (LF) Reverse Line Feed Move Paper Vertically Set Vertical Units Vertical Tabulation Set Vertical Tabulation Stops Line Spacing                                                                                                    | . 55<br>. 55<br>. 56<br>. 56<br>. 56                                 |
| Automatic Line Feed (LF) Reverse Line Feed Move Paper Vertically Set Vertical Units.  Vertical Tabulation Set Vertical Tabulation Stops Line Spacing Set Line Spacing to 1/8 Inch                                                                                           | . 55<br>. 55<br>. 56<br>. 56<br>. 56<br>. 57                         |
| Automatic Line Feed (LF) Reverse Line Feed Move Paper Vertically Set Vertical Units.  Vertical Tabulation Set Vertical Tabulation Stops Line Spacing Set Line Spacing to 1/8 Inch Set Line Spacing to 7/72 Inch                                                             | . 55<br>. 55<br>. 56<br>. 56<br>. 56<br>. 57<br>. 57                 |
| Automatic Line Feed (LF) Reverse Line Feed Move Paper Vertically Set Vertical Units  Vertical Tabulation Set Vertical Tabulation Stops Line Spacing Set Line Spacing to 1/8 Inch Set Line Spacing to 7/72 Inch Activate Line Spacing for Text                               | . 55<br>. 55<br>. 56<br>. 56<br>. 57<br>. 57<br>. 57                 |
| Automatic Line Feed (LF) Reverse Line Feed Move Paper Vertically Set Vertical Units  Vertical Tabulation Set Vertical Tabulation Stops Line Spacing Set Line Spacing to 1/8 Inch Set Line Spacing to 7/72 Inch Activate Line Spacing for Text Set Line Spacing for Text     | . 55<br>. 55<br>. 56<br>. 56<br>. 57<br>. 57<br>. 57                 |
| Automatic Line Feed (LF) Reverse Line Feed Move Paper Vertically Set Vertical Units  Vertical Tabulation Set Vertical Tabulation Stops Line Spacing Set Line Spacing to 1/8 Inch Set Line Spacing to 7/72 Inch Activate Line Spacing for Text Set Line Spacing for Graphics | . 55<br>. 55<br>. 56<br>. 56<br>. 56<br>. 57<br>. 57<br>. 57<br>. 58 |
| Automatic Line Feed (LF) Reverse Line Feed Move Paper Vertically Set Vertical Units  Vertical Tabulation Set Vertical Tabulation Stops Line Spacing Set Line Spacing to 1/8 Inch Set Line Spacing to 7/72 Inch Activate Line Spacing for Text Set Line Spacing for Text     | . 55<br>. 55<br>. 56<br>. 56<br>. 57<br>. 57<br>. 57<br>. 58<br>. 58 |

|    | Set Page Length in Inches                      | 59  |
|----|------------------------------------------------|-----|
|    | Set Page Length in Lines                       |     |
|    | Set Skip Perforation                           |     |
|    | Cancel Skip Perforation                        |     |
|    | Printer Control                                | 61  |
|    | Deselect Printer                               | 61  |
|    | Setup Barcode Parameter                        |     |
|    | Setup Barcode Data                             | 63  |
| Se | ection 4 - Epson Mode Printer Commands         | 65  |
|    | •                                              |     |
|    | Font Selection                                 |     |
|    | Text Print Mode                                |     |
|    | Graphics Print Modes                           |     |
|    | Horizontal Movement                            |     |
|    | Vertical Movement                              |     |
|    | Line Spacing                                   |     |
|    | Page Format                                    |     |
|    | Other Commands                                 |     |
|    | Other Commands                                 | 70  |
| Se | ection 5 - OKI Microline Mode Printer Commands | 79  |
|    | Character Set                                  | 79  |
|    | Character Size and Spacing                     |     |
|    | Character Style                                |     |
|    | Custom Characters                              |     |
|    | Graphics Print Modes                           |     |
|    | Horizontal Movement                            |     |
|    | Vertical Movement                              |     |
|    | Other Commands                                 | 89  |
|    |                                                |     |
| 56 | ection 6 - Using the Printer Interface         |     |
|    | Parallel Interface                             |     |
|    | Parallel Interface Voltage Levels              |     |
|    | Computer to Printer Communication              |     |
|    | Timing                                         |     |
|    | Serial Interface                               |     |
|    | Serial Interface Option                        |     |
|    | How to Connect the RS-232C Serial Interface    |     |
|    | Serial Cable Pin Assignments (RS-232C)         |     |
|    | Serial Interface Cable (RS-232C)               |     |
|    | Using an IBM AT Personal Computer (RS-232C)    |     |
|    | Universal Serial Bus Interface                 |     |
|    | Serial Communication Parameters (RS-232C)      | 100 |

| ction 7 - Downloading Characters and Fonts.                                                                                                    | . 105                                                         |
|----------------------------------------------------------------------------------------------------|---------------------------------------------------------------|
| 248x Printers                                                                                                    | 105                                                           |
| Designing Draft and NLQ Characters                                                                                                    |                                                               |
| Designing Fast Draft Characters                                                                                                    |                                                               |
| Designing NLQ II Characters                                                                                                    |                                                               |
| Downloading Characters                                                                                                    | 109                                                           |
| Designing and Downloading the Draft/NLQ Copyright (©) Symbol                                                                                                    | 113                                                           |
| 249x Printers                                                                                                    | 120                                                           |
| Designing and Downloading Characters                                                                                                    | 120                                                           |
| Managing the Download Area                                                                                                    | 124                                                           |
| Designing Monospaced Fast Draft Characters                                                                                                    | 125                                                           |
| Designing Monospaced Draft Characters                                                                                                    |                                                               |
| Designing Proportionally Spaced Characters                                                                                                    |                                                               |
| Designing Enhanced Letter Quality Characters                                                                                                    | 141                                                           |
| tion 8 - Barcodes                                                                                                    | . 147                                                         |
| Barcode Function                                                                                                    | 147                                                           |
| Data Transfer Command                                                                                                    |                                                               |
| Barcode Symbologies                                                                                                    |                                                               |
| Notes For Barcode Printing                                                                                                    |                                                               |
|                                                                                                    | 1/9                                                           |
|                                                                                                    |                                                               |
| tion 9 - Code Pages                                                                                                    | . 187                                                         |
| ction 9 - Code Pages                                                                                                    | <b>. 187</b> 188                                              |
| ction 9 - Code Pages                                                                                                    | . <b>187</b> 188                                              |
| ction 9 - Code Pages          Code Page 437          Code Page 437G          Code Page 813                                                                                                    | . 187<br>188<br>189                                           |
| Code Page 437 Code Page 437G Code Page 813 Code Page 850                                                                                                    | . 187<br>188<br>190<br>191                                    |
| Stion 9 - Code Pages          Code Page 437          Code Page 437G          Code Page 813          Code Page 850          Code Page 851                                                                                                    | . 187<br>188<br>199<br>191                                    |
| Code Page 437 Code Page 437G Code Page 813 Code Page 850 Code Page 851 Code Page 853T                                                                                                    | . 187<br>188<br>190<br>191<br>192                             |
| Code Page 437 Code Page 437G Code Page 813 Code Page 850 Code Page 851 Code Page 851 Code Page 853T Code Page 857                                                                                                    | . 187 188 190 191 193 194                                     |
| Code Page 437 Code Page 437G Code Page 813 Code Page 850 Code Page 851 Code Page 851 Code Page 853T Code Page 857 Code Page 858                                                                                                    | . 187188190191192193194195                                    |
| Code Page 437 Code Page 437G Code Page 813 Code Page 850 Code Page 851 Code Page 851 Code Page 853T Code Page 857 Code Page 858 Code Page 860                                                                                                    | . 187188190191193194195196                                    |
| Code Page 437 Code Page 437G Code Page 813 Code Page 850 Code Page 851 Code Page 851 Code Page 857 Code Page 858 Code Page 860 Code Page 860 Code Page 861                                                                                                    | . 187 188 190 191 193 194 195 196 197                         |
| Code Page 437 Code Page 437G Code Page 813 Code Page 850 Code Page 851 Code Page 851 Code Page 857 Code Page 857 Code Page 860 Code Page 860 Code Page 861 Code Page 863                                                                                                    | . 187 188 190 191 193 194 195 197 198                         |
| Code Page 437 Code Page 437G Code Page 813 Code Page 850 Code Page 851 Code Page 851 Code Page 853T Code Page 857 Code Page 858 Code Page 860 Code Page 861 Code Page 863 Code Page 863 Code Page 863 Code Page 865                                                          | . 187 188 190 191 193 194 195 196 198 199                     |
| Code Page 437 Code Page 437G Code Page 813 Code Page 850 Code Page 851 Code Page 851 Code Page 853T Code Page 858 Code Page 868 Code Page 860 Code Page 860 Code Page 861 Code Page 863 Code Page 865 Code Page 865 Code Page 865 Code Page 869                              | . 187 188 190 191 193 194 195 196 197 198 199 200             |
| Code Page 437 Code Page 437G Code Page 813 Code Page 850 Code Page 851 Code Page 851 Code Page 853T Code Page 858 Code Page 858 Code Page 860 Code Page 860 Code Page 861 Code Page 863 Code Page 865 Code Page 869 Code Page 869 Code Page 920                              | . 187 188 190 191 192 194 195 196 197 198 199 200 201         |
| Code Page 437 Code Page 437G Code Page 813 Code Page 850 Code Page 851 Code Page 851 Code Page 853T Code Page 857 Code Page 860 Code Page 860 Code Page 860 Code Page 861 Code Page 863 Code Page 865 Code Page 865 Code Page 869 Code Page 869 Code Page 920 Code Page 1004 | . 187 188 190 191 193 194 195 196 197 198 200 201 202         |
| Code Page 437 Code Page 437G Code Page 813 Code Page 850 Code Page 851 Code Page 851 Code Page 857 Code Page 857 Code Page 858 Code Page 860 Code Page 860 Code Page 863 Code Page 863 Code Page 865 Code Page 869 Code Page 869 Code Page 920 Code Page 1004 Code Page 1053 | . 187 188 190 191 192 193 194 195 196 197 198 200 201 202 203 |
| Ction 9 - Code Pages          Code Page 437          Code Page 437G          Code Page 813                                                                                                    | . 187                                                         |

|        | Chara |      |      |      |   |       |       |       |   |       |   |       |   |       |       |    |
|--------|-------|------|------|------|---|-------|-------|-------|---|-------|---|-------|---|-------|-------|----|
| Glossa | ary   | <br> | <br> | <br> | - | <br>• | <br>• | <br>• | • | <br>• | • | <br>• | • | <br>• | <br>2 | 19 |
| Index  |       | <br> | <br> | <br> |   |       | <br>• |       |   |       | - |       |   | <br>• | <br>2 | 21 |

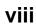

# Introduction

# Section 1

Your dot-matrix printer is an easy-to-use desktop printer that provides low-cost, high-quality output from your personal computer. It handles cut forms, document-on-demand, and continuous form applications.

Your printer is a wire-matrix printer. The printer makes impressions by forcing a hardened wire against an ink ribbon to transfer ink to the paper on impact. A dot is printed each time the wire strikes the ribbon against the paper. This impact printing technology has unique capabilities. The information in this manual enables you to fully use the capabilities of dot-matrix impact printing.

This book applies to the Lexmark Forms Printer 2400 Series dot-matrix family of printers. Differences that occur between printer models are noted.

The information in this manual is intended primarily for hardware and software programmers, engineers, technicians, and others who require indepth technical information. If you need information to operate your printer, see your *User's Guide*.

# **Available Options**

| Options                                               | Part Number                                             | 2480       | 2481       | 2490       | 2491       |
|-------------------------------------------------------|---------------------------------------------------------|------------|------------|------------|------------|
| Parallel Cable                                        | 1329605 (10 ft.),<br>1427498 (20 ft.),<br>or equivalent | Yes        | Yes        | Yes        | Yes        |
| Serial interface     Internal RS-232     Serial cable | 12T0154<br>1038693 (50 ft), or<br>equivalent            | Yes<br>Yes | Yes<br>Yes | Yes<br>Yes | Yes<br>Yes |
| Auto Sheet Feeder-<br>Narrow Carriage                 | 12T0150                                                 | Yes        | No         | Yes        | No         |
| Auto Sheet Feeder-<br>Wide Carriage                   | 12T0151                                                 | No         | Yes        | No         | Yes        |
| Tractor 2 Feeder-<br>Narrow Carriage                  | 12T0152                                                 | Yes        | No         | Yes        | No         |
| Tractor 2 Feeder-<br>Wide Carriage                    | 12T0153                                                 | No         | Yes        | No         | Yes        |
| USB cable                                             | 12A2405                                                 | Yes        | Yes        | Yes        | Yes        |
| 248x OKI emulation                                    | 12T0155                                                 | Yes        | Yes        | No         | No         |
| Cut Sheet Output<br>Support Stand                     | 12T0014                                                 | Yes        | Yes        | Yes        | Yes        |

# **Physical Characteristics**

|           | Width       | Height     | Depth       | Weight    |
|-----------|-------------|------------|-------------|-----------|
| 2480/2490 | 491.5 mm    | 195 mm     | 290 mm      | 8.0 kg    |
|           | (18.75 in.) | (7.36 in.) | (11.28 in.) | (14.8 lb) |
| 2481/2491 | 633.5 mm    | 195 mm     | 290 mm      | 9.8 kg    |
|           | (24.35 in.) | (7.36 in.) | (11.28 in.) | (18.7 lb) |

# **Print Speeds**

Your printer supports the following burst print speeds in characters per second (cps).

| Mode                                                              | 2480/2481              | 2490/2491                                 |
|-------------------------------------------------------------------|------------------------|-------------------------------------------|
| Fast Draft • 10 cpi • 12 cpi                                      | • 438 cps<br>• 510 cps | <ul><li>409 cps</li><li>465 cps</li></ul> |
| Draft • 10 cpi • 12 cpi                                           | • 309 cps<br>• 304 cps | <ul><li>274 cps</li><li>328 cps</li></ul> |
| Near Letter Quality -<br>Gothic, Courier<br>• 10 cpi<br>• 12 cpi  | • 77 cps<br>• 76 cps   | • 91 cps<br>• 109 cps                     |
| Letter Quality - Prestige, Presentor, Orator, and Script • 10 cpi | N/A                    | 91 cps                                    |

# **Printhead Description**

Your printer uses dot-matrix impact technology to generate characters. The 248x has a 9-wire printhead. The 249x has a 24-wire printhead.

### 248x

The 248x printhead has nine wires arranged in a single vertical column. The diameter of each wire is 0.30 mm (0.012 in.). The center-to-center distance between wires is 0.353 mm (1/72 in.). The printhead has an impact force sufficient to generate readable copies on multipart forms and envelopes up to and including 6-ply forms (original plus 5 copies).

### 249x

The 249x printhead has twenty-four wires arranged in two parallel vertical columns of twelve wires each. The diameter of each wire is 0.22 mm (0.009 in.). The wires in each of the rows are vertically separated to produce a 0.141 mm (1/180 in.) space between the centers of adjacent dots. The printhead has an impact force sufficient to generate readable copies on multipart forms and envelopes up to and including 4-ply forms (original plus 3 copies).

### **Printhead Movement**

The printhead moves by a direct-current stepper motor.

The printhead can print while moving in both directions (bidirectional print). When the printhead is printing in both directions, it automatically finds the shortest path to print the next line.

The maximum velocity of the printhead is 1117.6 mm (44 in.) per second for the 248x and 1041.4 mm (41 in.) per second for the 249x.

# **Environmental Conditions**

### **Optimum Temperature Ranges**

| Condition                           | Operating                           | Stored                         | Shipping                          |
|-------------------------------------|-------------------------------------|--------------------------------|-----------------------------------|
| Ambient air<br>temperature<br>range | +10° to +40.6°C<br>(+50° to +105°F) | +1° to +60°C<br>+34° to +140°F | -40° to +60°C<br>(-40° to +140°F) |
| Humidity range                      | 8.0% to 90%                         | 5.0% to 100%                   | 5.0% to 100%                      |

### **Vibration**

Although this desktop printer is portable and durable, do not operate or place the printer in vibration-prone areas. For best results, operate the printer on a level surface.

### Clearances

Printer operation produces natural convection, or airflow. To allow sufficient airflow, make sure there is 50.8 mm (2 in.) of space around all exposed surfaces.

# **Power Requirements**

### Power Consumption

- 38 W average operating power
- 7 W average idle power

### Alternating Current Line Voltage Power

Your printer uses one of the following alternating current (ac) line voltage power values.

**Note:** Input voltage value varies with the country where the printer was purchased.

- 90-137 V ac, 50/60 Hz
- 180-265 V ac, 50/60 Hz

### **Power Cord**

Printers for the United States and Canada have a 1.83 m (6.0 ft) power cord. Printers for all other countries have a 2.74 m (9.0 ft) power cord, with the correct plug to match the country requirements.

# **Noise Emission Value**

The following are noise emission values for your printer.

| Noise Emission Values             | 248x-001 | 249x-001 |
|-----------------------------------|----------|----------|
| Operating 4 Mic Average, Draft    | 57 dB(A) | N/A      |
| Operating Front MicAverage, Draft | 56 dB(A) | N/A      |
| Operating 4 Mic Average, NLQ      | 54 dB(A) | 55 dB(A) |
| Operating Front MicAverage, NLQ   | 53 dB(A) | 53 dB(A) |
| IDLE (standby mode)               | 0 dB(A)  | 0 dB(A)  |

All measurements were made in accordance with ISO 7779.

# **Paper Specifications**

# 2480/2490 (Narrow Carriage Models)

| Dener                   | Cut Forms                        |                                  | Continuous          |                     |                     |  |  |  |  |  |  |
|-------------------------|----------------------------------|----------------------------------|---------------------|---------------------|---------------------|--|--|--|--|--|--|
| Paper<br>Dimensions     | Single                           | Multiple part                    | Single              | Multiple part       | Envelopes           |  |  |  |  |  |  |
|                         | Width                            |                                  |                     |                     |                     |  |  |  |  |  |  |
| Maximum                 | 297 mm<br>(11.7 in.)<br>See Note | 297 mm<br>(11.7 in.)<br>See Note | 254 mm<br>(10 in.)  | 254 mm<br>(10 in.)  | 241 mm<br>(9.5 in.) |  |  |  |  |  |  |
| Maximum<br>Hole to Hole | N/A<br>See Note                  | N/A                              | 241 mm<br>(9.5 in.) | 241 mm<br>(9.5 in.) | N/A                 |  |  |  |  |  |  |
| Minimum                 | 76 mm<br>(3.0 in.)               | 76 mm<br>(3.0 in.)               | 76 mm<br>(3.0 in.)  | 76 mm<br>(3.0 in.)  | 152 mm<br>(6.0 in.) |  |  |  |  |  |  |
| Minimum<br>Hole to Hole | N/A                              | N/A                              | 63 mm<br>(2.5 in.)  | 63 mm<br>(2.5 in.)  | N/A                 |  |  |  |  |  |  |

**Note:** When the optional Auto Sheet Feeder or Tractor 2 Feeder is installed, the maximum width of a cut form is 215 mm (8.5 in.) for manual loading.

| Page Length                                                           |                                 |                      |                                 |                       |                                 |  |  |  |  |  |
|-----------------------------------------------------------------------|---------------------------------|----------------------|---------------------------------|-----------------------|---------------------------------|--|--|--|--|--|
| Maximum                                                               | 559 mm<br>(22.0 in.)            | 559 mm<br>(22.0 in.) | 559 mm<br>(22.0 in.)            | 559 mm<br>(22.0 in.)  | 152 mm<br>(6.0 in.)             |  |  |  |  |  |
| Minimum                                                               | 76 mm<br>(3.0 in.)              | 76 mm<br>(3.0 in.)   | 3.2 mm<br>(0.125 in.)           | 3.2 mm<br>(0.125 in.) | 110 mm<br>(4.1 in.)             |  |  |  |  |  |
|                                                                       | Weight                          |                      |                                 |                       |                                 |  |  |  |  |  |
| Maximum                                                               | 90 g/m <sup>2</sup><br>(24 lb.) | N/A                  | 90 g/m <sup>2</sup><br>(24 lb.) | N/A                   | 90 g/m <sup>2</sup><br>(24 lb.) |  |  |  |  |  |
| Minimum                                                               | 60 g/m <sup>2</sup><br>(16 lb.) | N/A                  | 56 g/m <sup>2</sup><br>(15 lb.) | N/A                   | 75 g/m <sup>2</sup><br>(20 lb.) |  |  |  |  |  |
| Thickness - Multiple Part Forms of 45 g/m <sup>2</sup> (12 lb.) paper |                                 |                      |                                 |                       |                                 |  |  |  |  |  |
|                                                                       | 0.058 mm<br>(0.0023 in.)        | See Note             | 0.058 mm<br>(0.0023 in.)        | See Note              | 0.042 mm<br>(0.017 in.)         |  |  |  |  |  |

**Note:** Thickness up to 0.512 mm (0.0202 in.) for 2480/2481 printers; up to 0.36 mm (0.015 in.) for 2490/2491 printers.

# 2481/2491 (Wide Carriage Models)

| Donor                   | Cut Forms                       |                      | Continuous Forms                |                       |                                 |
|-------------------------|---------------------------------|----------------------|---------------------------------|-----------------------|---------------------------------|
| Paper<br>Dimensions     | Single                          | Multiple part        | Single                          | Multiple part         | Envelopes                       |
|                         |                                 | Wid                  | th                              |                       |                                 |
| Maximum                 | 420 mm<br>(16.5 in.)            | 420 mm<br>(16.5 in.) | 406 mm<br>(16.0 in.)            | 406 mm<br>(16.0 in.)  | 241 mm<br>(9.5 in.)             |
| Maximum<br>Hole to Hole | N/A                             | N/A                  | 393 mm<br>(15.5 in.)            | 393 mm<br>(15.5 in.)  | N/A                             |
| Minimum                 | 76 mm<br>(3.0 in.)              | 76 mm<br>(3.0 in.)   | 76 mm<br>(3.0 in.)              | 76 mm<br>(3.0 in.)    | 152 mm<br>(6.0 in.)             |
| Minimum<br>Hole to Hole | N/A                             | N/A                  | 63 mm<br>(2.5 in.)              | 63 mm<br>(2.5 in.)    | N/A                             |
|                         |                                 | Page Le              | ength                           |                       |                                 |
| Maximum                 | 559 mm<br>(22.0 in.)            | 559 mm<br>(22.0 in.) | 559 mm<br>(22.0 in)             | 559 mm<br>(22.0 in.)  | 152 mm<br>(6.0 in.)             |
| Minimum                 | 76 mm<br>(3.0 in.)              | 76 mm<br>(3.0 in.)   | 3.2 mm<br>(0.125 in.)           | 3.2 mm<br>(0.125 in.) | 110 mm<br>(4.1 in.)             |
|                         |                                 | Weig                 | ht                              |                       |                                 |
| Maximum                 | 90 g/m <sup>2</sup><br>(24 lb.) | N/A                  | 90 g/m <sup>2</sup><br>(24 lb.) | N/A                   | 90 g/m <sup>2</sup><br>(24 lb.) |
| Minimum                 | 60 g/m <sup>2</sup><br>(16 lb.) | N/A                  | 56 g/m <sup>2</sup><br>(15 lb.) |                       | 75 g/m <sup>2</sup><br>(20 lb.) |
| Т                       | hickness - Mu                   | tiple Part Form      | ms of 45 g/m <sup>2</sup>       | (12 lb.) paper        |                                 |
| Note: Thickn            | 0.058 mm<br>(0.0023 in.)        | See Note             | 0.058 mm<br>(0.0023 in.)        | See Note              | 0.053 mm<br>(0.021 in.)         |

**Note:** Thickness up to 0.512 mm (0.0202 in.) for 2480/2481 printers; up to 0.36 mm (0.015 in.) for 2490/2491 printers.

| Paper Size     | Narrow carriage (2480/2490)                                             | Wide carriage (2481/2491)                |  |  |  |  |
|----------------|-------------------------------------------------------------------------|------------------------------------------|--|--|--|--|
| Automatic Fee  | Automatic Feed Mode (single-part form)                                  |                                          |  |  |  |  |
| Length         | 139.7 mm (5.5 in.)<br>minimum                                           | 139.7 mm (5.5 in.)<br>minimum            |  |  |  |  |
|                | 355.6 mm (14.0 in.)<br>maximum                                          | 355.6 mm (14.0 in.) (See Note 1) maximum |  |  |  |  |
|                |                                                                         | 558.8 mm (22 in.) (See Note 2)           |  |  |  |  |
| Width          | 105 mm (4.13 in.) 105 mm (4.13 in.) 105 mm (4.13 in.) 105 mm (4.13 in.) |                                          |  |  |  |  |
|                | 215.9 mm (8.5 inch)<br>maximum                                          | 364 mm (14.3 in.)<br>maximum             |  |  |  |  |
| Tractor Feeder | (continuous forms)                                                      |                                          |  |  |  |  |
| Length         | 76 mm (3.0 in.)<br>minimum                                              | 76 mm (3.0 in.)<br>minimum               |  |  |  |  |
|                | N/A<br>maximum                                                          | N/A<br>maximum                           |  |  |  |  |
| Width          | 76 mm (3.0 in.)<br>minimum                                              | 76 mm (3.0 in.)<br>minimum               |  |  |  |  |
|                | 254 mm (10 in.)<br>maximum                                              | 406 mm (16.0 in.)<br>maximum             |  |  |  |  |
| Notes:         |                                                                         |                                          |  |  |  |  |

- 1 For paper width greater than 8.5 inches.
- 2 For paper width up to 8.5 inches.

| Manual Feed (cut sheets) |                                                      |                                |  |  |
|--------------------------|------------------------------------------------------|--------------------------------|--|--|
| Length                   | 76.2 mm (3.0 in.)<br>minimum                         | 76.2 mm (3.0 in.)<br>minimum   |  |  |
|                          | 558.8 mm (22.0 in.)<br>maximum                       | 558.8 mm (22.0 in.)<br>maximum |  |  |
| Width                    | 76.2 mm (3.0 in.)<br>minimum                         | 76.2 mm (3.0 in.)<br>minimum   |  |  |
|                          | 279.4 mm (11.0 in.)<br>maximum                       | 420 mm (16.5 in.)<br>maximum   |  |  |
| Paper Weight             | $16 \sim 24 \text{ lbs } (60 \sim 90 \text{ g/m}^2)$ |                                |  |  |

# **Ribbon Specifications**

The life expectancy of the 2300/2400 series standard re-inking ribbon is approximately 4 million characters in 10 characters per inch (cpi) draft mode. For replacement ribbon, order ribbon number 11A3540.

**Length:** 1.8 m (6.0 ft) **Width:** 8 mm (0.315 in.)

Fabric: Nylon

High yield re-inking ribbon is available for the 2400 series printer. It has a life expectancy of approximately 8 million characters in 10 cpi draft mode. For replacement ribbon, order ribbon number 11A3550.

**Length:** 2.5 m (8.3 ft) **Width:** 8 mm (0.315 in.)

Fabric: Nylon

# **Diagnostics**

This section discusses diagnostics at power-on and how to do the printer test.

### Power-On Diagnostics

The following tests are performed when the printer is turned On.

- RAM Test
- Font ROM/Microcode Sum Test
- Timer/Interrupt Controller Test
- NVRAM Test
- Switch Scan Test of the operator panel
- Carrier Initialization
- Paper Feed Initialization

If any errors occur during the tests, a combination of blinking LEDs indicate which test failed.

### **Printer Test**

You can run a Printer Test to aid in problem determination. In addition to the normal power-on internal tests (see "Power-On Diagnostics" on page 15), the printer test generates a sample printout.

This test printout can be printed either with or without connecting the printer to your computer.

To run the printer test, follow these steps:

- **1** Make sure the paper and ribbon are installed.
- **2** Turn the printer Off.
- **3** Press **Line Feed** while you turn the printer On.
- **4** After a few seconds, release **Line Feed**.

To stop or interrupt the printer test:

- **1** Press **Start/Stop**. The test stops after a complete line of characters has printed.
- **2** Press **Start/Stop** to continue the printer test.

# **Programming Examples**

Examples in this manual have been formatted to be processed by a simple BASIC program. The BASIC program reads an input file and writes data to an output file. Printer commands may be entered into the input file in a hexadecimal format and enclosed with opening and closing delimiters.

The opening delimiter is a less-than symbol, '<', followed by an 'x'. The 'x' may be either upper or lower case. The closing delimiter is a greater-than symbol, '>'.

Within the delimiters, hexadecimal data must be presented in two-digit pairs. White space, blanks, carriage returns and line feeds may be used between the pairs. In addition, a comment may be added to the end of a line by using a minus sign, '-', at the start of the comment. All data after a minus sign is ignored until a carriage return or line feed is encountered.

The example format used in this book is shown below:

```
- select character set 2

1B5B040000001B5 - select code page 437

1B5B640100A0 - set print quality to letter quality

1B5B4905000055007801 - set font global to Courier 12
```

All of the examples use this encoding method and have been tested using the following BASIC program:

```
1000 INPUT "Enter file name to be printed"; FILENAME$
1010 OPEN FILENAME$ FOR INPUT AS #1
1020 OPEN "prtrout.bin" FOR OUTPUT AS #2
1030 WHILE EOF(1) = 0
1040 I$ = INPUT$(1, #1)
```

```
1050 IF(I$ <> "<")THEN PRINT #2,I$;: GOTO 1090
1060 I$ = INPUT$(1, \#1)
1070 IF(I$ = "x")OR (I$ = "X") THEN GOSUB 1130: GOTO 1090
     IF(I$ = "<")THEN PRINT#2,I$;: GOTO 1090 ELSE GOTO 1290
1080
1090 WEND
1100 CLOSE #1: CLOSE #2:
1110 SHELL "copy prtrout.bin/b lpt1 >nul"
1120 END
1130 '-----process hex mode data-----
1140 WHILE EOF(1) = 0
1150 I$ = INPUT$(1, \#1)
1160 IF(I\$ = " ")OR(I\$ = CHR\$(10))OR(I\$ = CHR\$(13))THEN GOTO 1230
1170 IF(I$ = "-")THEN GOSUB 1300: GOTO 1230
1180 IF(I$ = ">") THEN RETURN
1190 GOSUB 1250: N1 = N
1200 IF EOF(1) GOTO 1290
1210 I$ = INPUT$(1, #1): GOSUB 1250
1220 PRINT #2,CHR$((N1 * 16) + N);
1230 WEND
1240 RETURN
1250 '-----hex digit conversion-----
1260 IF(I$ >= "0") AND (I$ <= "9")THEN N= ASC(I$)-48:RETURN
1270 IF(I$ >= "A") AND (I$ <= "F") THEN N= ASC(I$)-55:RETURN
1280 IF(I\$ >= "a") AND (I\$ <= "f") THEN N= ASC(I\$) - 87: RETURN
1290 PRINT "Invalid hexadecimal data - [" + I$ + "]": STOP
1300 '----comments bypass subroutine-----
1310 WHILE EOF(1) = 0
1320 I$ = INPUT$(1, \#1)
1330 IF (I$ = CHR$(10)) OR (I$ = CHR$(13)) THEN RETURN
1340 WEND
1350 GOTO 1100
```

# Set Initial Conditions (SIC) Command

Section 2

The SIC command sets the printer to the default values that were set at the factory or to user-defined defaults.

# **SIC Command Format**

Use the following format:

```
Format ESC [ K Ln Hn init ID p1...p22

Decimal 27 91 75 Ln Hn

Hex 1B 5B 4B Ln Hn
```

Ln is the number of parameters plus 2. Hn is 0.

The decimal and hexadecimal digits for the printer command appear below the printer command format.

**init** sets the printer to user-defined or factory settings. The value for init can be:

| Initial Values | Description                                                                                                    |
|----------------|----------------------------------------------------------------------------------------------------|
| 0              | Initializes printer to user-defined settings. The download font remains unchanged. If parameters are specified, they overwrite the default settings. If the emulation mode is changed, the download font is initialized. This command only copies data from the selected macro, add parameter changes, if any, and store in working RAM; the data stored in the macro's non-volatile RAM is not affected. |
| 1              | Initializes printer to user-defined settings. The download font is initialized. If parameters are specified, they overwrite the default settings. This command only copies data from the selected macro, add parameter changes, if any, and store in working RAM; the data stored in the macro's non-volatile RAM is not affected.                                                                        |
| 4              | Initializes printer to factory settings. The download font remains unchanged. If parameters are specified, they overwrite the default settings. If the emulation mode is changed, the download font is initialized. This command only copies the default settings from ROM, add parameter changes, if any, and store in working RAM; the data stored in the macro's non-volatile RAM is not affected.     |
| 5              | Initializes printer to factory settings. The download font is initialized. If parameters are specified, they overwrite the default settings. This command only copies the default settings from ROM, add parameter changes, if any, and store in working RAM; the data stored in the macro's non-volatile RAM is not affected.                                                                            |
| 254            | Initializes printer to user-defined settings. The download font is initialized. If parameters are specified, they overwrite the default settings. This command changes data stored in the selected macro. It copies data from the selected macro, add parameter changes, if any, and store in working RAM and in the selected macro. It also changes the default macro to the value of parm 3.            |
| 255            | Initializes printer to default settings. The download font is initialized. If parameters are specified, they overwrite the default settings. This command changes data stored in the macro's non-volatile RAM. It copies default settings from ROM, add parameter changes, if any, and store in working RAM and all macros. It also sets the default macro to Disable.                                    |

Use the following parameters (parms) with SIC commands that use the printer ID of C5 and C6:  $\,$ 

| Printer | Dec | Hex |
|---------|-----|-----|
| 2480    | 197 | C5  |
| 2481    | 197 | C5  |
| 2490    | 198 | C6  |
| 2491    | 198 | C6  |

| Parm | Description                   | Selection                                                                            | Dec                          | Hex                              |
|------|-------------------------------|--------------------------------------------------------------------------------------|------------------------------|----------------------------------|
| 1    | Emulation                     | 0=No Change<br>1=PPDS<br>2=Epson                                                     | 0<br>1<br>2                  | 00<br>01<br>02                   |
| 2    | Panel Disable<br>(see Note 1) | 0=No Change<br>1=Panel Disabled<br>2=Panel Enabled                                   | 0<br>1<br>2                  | 00<br>01<br>02                   |
| 3    | Macro<br>(see Note 2)         | 0=No Change<br>1=Macro 1<br>2=Macro 2<br>3=Macro 3<br>4=Macro 4<br>255=Disable Macro | 0<br>1<br>2<br>3<br>4<br>255 | 00<br>01<br>02<br>03<br>04<br>FF |

### **Notes:**

1 You can disable specific buttons on the operator panel. The upper 6 bits of parm 2 represent the different buttons on the operator panel. The lower 2 bits are reserved to enable or disable the panel.

| Bit        | Off      | On             |
|------------|----------|----------------|
| 7. Font    | Disabled | <b>Enabled</b> |
| 6. Pitch   | Disabled | <b>Enabled</b> |
| 5. Micro ↑ | Disabled | <b>Enabled</b> |
| 4. Micro ↓ | Disabled | <b>Enabled</b> |
| 3. LF      | Disabled | <b>Enabled</b> |
| 2. Macro   | Disabled | Enabled        |

Bits 0 and 1 allow for existing panel disable functions.

To disable the panel or any of the buttons, bit 0 must be On.

The Start/Stop button and the Form Feed button are always enabled.

In the following example the Micro  $\uparrow$  and Micro  $\downarrow$  buttons are enabled:

| Format  | ESC | [  | K  | Ln | Hn | init | ID  | P1 | P2 |
|---------|-----|----|----|----|----|------|-----|----|----|
| Decimal | 27  | 91 | 75 | 04 | 00 | 254  | 197 | 00 | 49 |
| Hex     | 1B  | 5B | 4B | 04 | 00 | FE   | C5  | 00 | 31 |

| Parm | Description | Selection | Dec | Hex |
|------|-------------|-----------|-----|-----|
|      |             |           |     |     |

### Notes (cont.):

2 If Parm 3 has no value (macro has not been supplied), the printer default macro is used to store the change.

When init=04H or 05H is specified, parm3 is ignored.

When init=00H, 01H, FEH, FFh are specified, parm3 value is used as Macro No. instead of Default Macro setting No.

When init=FEH, FFh are specified parm3 value is overwritten to Default Macro setting in NVRAM. When the disable(=255) is set to parm3 Macro No.1 setting is used to initialize.

| 4 | Font  | 0=No Change      | 0 | 00 |
|---|-------|------------------|---|----|
|   |       | 1=Fast Draft     | 1 | 01 |
|   |       | 2=Draft          | 2 | 02 |
|   |       | 3=Gothic         | 3 | 03 |
|   |       | 4=Courier        | 4 | 04 |
|   |       | 5=Download Font  | 5 | 05 |
|   |       | 6=Prestige       | 6 | 06 |
|   |       | (249x Plus only) |   |    |
|   |       | 7=Presentor      | 7 | 07 |
|   |       | (249x Plus only) | 0 | 00 |
|   |       | 8=Orator         | 8 | 08 |
|   |       | (249x Plus only) | 0 | 00 |
|   |       | 9=Script         | 9 | 09 |
|   |       | (249x Plus only) |   |    |
| 5 | Pitch | 0=No Change      | 0 | 00 |
|   |       | 1=10 Pitch       | 1 | 01 |
|   |       | 2=12 Pitch       | 2 | 02 |
|   |       | 3=15 Pitch       | 3 | 03 |
|   |       | 4=17.1 Pitch     | 4 | 04 |
|   |       | 5=20 Pitch       | 5 | 05 |
|   |       | 6=PS             | 6 | 06 |
|   |       | 7=24 Pitch       | 7 | 07 |
|   |       | (249x Plus only) |   |    |

| Parm | Description    | Selection          | Dec | Hex |
|------|----------------|--------------------|-----|-----|
| 6    | Code Page      | 0=No Change        | 0   | 00  |
|      |                | 1=437              | 1   | 01  |
|      |                | 2=850              | 2   | 02  |
|      |                | 3=860              | 3   | 03  |
|      |                |                    | 4   | 04  |
|      |                | 4=863              | 5   | 05  |
|      |                | 5=865              | 6   | 06  |
|      |                | 6=437G             | 7   | 07  |
|      |                | 7=813              | 8   | 08  |
|      |                | 8=851              | 9   | 09  |
|      |                | 9=853T             | 10  | 0A  |
|      |                | 10=857             | 11  | 0B  |
|      |                | 11=869             | 12  | 0C  |
|      |                | 12=920             | 13  | 0D  |
|      |                | 13=1053            | 14  | 0E  |
|      |                | 14=861             | 15  | 0F  |
|      |                | 15=1004            |     |     |
|      |                | 16=858             |     |     |
| 7    | Form Length    | 0=No Change        | 0   | 00  |
|      |                | 1=1 to 176 Lines   | 1   | 01  |
| 8    | Lines Per Inch | 0=No Change        | 0   | 00  |
|      |                | 1=3                | 1   | 01  |
|      |                | 2=4                | 2   | 02  |
|      |                | 3=6                | 3   | 03  |
|      |                | 4=8                | 4   | 04  |
| 9    | Left Margin    | 0=No Change        | 0   | 00  |
|      |                | 1=0 Inch           | 1   | 01  |
|      |                | 2=1 Inch           | 2   | 02  |
|      |                | 3=2 Inches         | 3   | 03  |
|      |                |                    | 4   | 04  |
| 10   | D. 1. 16       | 4=3 Inches         |     |     |
| 10   | Right Margin   | 0=No Change        | 0   | 00  |
|      |                | 1=4 Inches         | 1   | 01  |
|      |                | 2=5 Inches         | 2   | 02  |
|      |                | 3=6 Inches         | 3   | 03  |
|      |                | 4=7 Inches         | 4   | 04  |
|      |                | 5=8 Inches         | 5   | 05  |
|      |                | 6=13.6 Inches      | 6   | 06  |
|      |                | (2491 models only) |     |     |
| 11   | Bottom Margin  | 0=No Change        | 0   | 00  |
|      |                | 1=0 Inch           | 1   | 01  |
|      |                | 2=1/2 Inch         | 2   | 02  |
|      |                | 3=1 Inch           | 3   | 03  |
|      |                | 4=2 Inches         | 4   | 04  |
|      |                | 5=3 Inches         | 5   | 05  |
| 12   | Alarm          | 0=No Change        | 0   | 00  |
| 120  | 7 1101111      | 1=Disable Alarm    | 1   | 01  |
|      |                | 2=Enable Alarm     | 2   | 02  |
| 19   | Auto CD        |                    |     |     |
| 13   | Auto CR        | 0=No Change        | 0   | 00  |
|      |                | 1=On               | 1   | 01  |
|      |                | 2=Off              | 2   | 02  |

| Parm | Description     | Selection               | Dec | Hex |
|------|-----------------|-------------------------|-----|-----|
| 14   | Auto LF         | 0=No Change             | 0   | 00  |
|      |                 | 1=On                    | 1   | 01  |
|      |                 | 2=Off                   | 2   | 02  |
| 15   | Slash Zero      | 0=No Change             | 0   | 00  |
|      |                 | 1=Slashed Zero          | 1   | 01  |
|      |                 | 2=Normal Zero           | 2   | 02  |
| 16   | Character Set   | 0=No Change             | 0   | 00  |
|      |                 | 1=Set 1                 | 1   | 01  |
|      |                 | 2=Set 2                 | 2   | 02  |
| 17   | Print Direction | 0=No Change             | 0   | 00  |
|      |                 | 1=Unidirectional        | 1   | 01  |
|      |                 | 2=Bidirectional         | 2   | 02  |
| 18   | Sheet Feeder    | 0=No Change             | 0   | 00  |
|      |                 | 1=Disable               | 1   | 01  |
|      |                 | 2=Enable                | 2   | 02  |
| 19   | Lock            | 0=No Change             | 0   | 00  |
|      |                 | 1=Font Lock             | 1   | 01  |
|      |                 | 2=Pitch Lock            | 2   | 02  |
|      |                 | 3=Font and Pitch Lock   | 3   | 03  |
|      |                 | 4=Font and Pitch Unlock | 4   | 04  |
|      |                 | 254=SIC Command Lock    | 5   | 05  |
|      |                 | 254=SIC Command         | 6   | 06  |
|      |                 | Unlock                  |     |     |
| 20   | FF Enable       | 0=No Change             | 0   | 00  |
|      | (2480 only)     | 1=Ignore FF             | 1   | 01  |
|      |                 | 2=Honor FF              | 2   | 02  |
| 21   | TOF Read        | 0=No Change             | 0   | 00  |
|      |                 | 1=TOF Read Disable      | 1   | 01  |
|      |                 | 2=TOF Read Enable       | 2   | 02  |
| 22   | Tractor         | 0=No Change             | 0   | 00  |
|      |                 | 1=Tractor 1             | 1   | 01  |
|      |                 | 2=Tractor 2             | 2   | 02  |
| 23   | Tear Off        | 0=No Change             | 0   | 00  |
|      |                 | 1=On                    | 1   | 01  |
|      |                 | 2=Off                   | 2   | 02  |
|      |                 | 3=One Second            |     |     |

# IBM Emulation Mode Printer Commands

Section 3

This section provides a detailed description of IBM emulation mode commands you can use with your printer.

# **Control Codes**

Control codes are one-character printer commands that are used to:

- Manage the printing of a job.
- Control the movement of the cursor, which changes the current print position.
- Control primary and secondary font selection.

The first 32 characters of the Standard ASCII table are control codes. This printer uses the following control codes.

| Code<br>Name      | Symbol | Description                                                                                                    | Value<br>(Dec) | Value<br>(Hex) |
|-------------------|--------|----------------------------------------------------------------------------------------------------|----------------|----------------|
| Null              | NUL    | Null character.                                                                                                    | 0              | 00             |
| Sound<br>Beeper   | BEL    | Sounds the printer beeper for approximately 1 second.                                                                    | 7              | 07             |
| Backspace         | BS     | Causes the printer to move the current print position one character position to the left.                                | 8              | 08             |
| Horizontal<br>Tab | НТ     | Moves the printhead to the horizontal tabulation stops.                                                                  | 9              | 09             |
| Line Feed         | LF     | Advances the paper one line on the page.                                                                                 | 10             | 0A             |
| Vertical Tab      | VT     | Moves the paper to the next vertical tabulation stop set with the printer command Set Vertical Tabulation Stops (ESC B). | 11             | 0В             |
| Form Feed         | FF     | Advances the paper to the top of the next page and does a carriage return.                                               | 12             | 0C             |

| Code<br>Name                                     | Symbol Description |                                                                                                    |    |    |  |
|--------------------------------------------------|--------------------|----------------------------------------------------------------------------------------------------|----|----|--|
| Carriage<br>Return                               | CR                 | Moves the current print position to the left margin of the current line.                                                                     | 13 | 0D |  |
| Double-<br>Wide<br>Printing by<br>Line           | SO                 | Prints all characters in double-width mode.                                                                                                  |    | 0E |  |
| Condensed<br>Printing                            | SI                 | Condenses printing from 10 characters per inch (cpi) to 17.1 and 12 cpi to 20.                                                               | 15 | 0F |  |
| Select<br>Printer                                | DC1                | Selects the printer.                                                                                                    | 17 | 11 |  |
| Select 10<br>cpi                                 | DC2                | Returns condensed printing to normal (10 cpi)                                                                                                | 18 | 12 |  |
| Deselect<br>Printer                              | DC3                | Signals the printer to stop accepting data from the computer. This control code has no effect on the parallel interface.                     | 19 | 13 |  |
| Cancel<br>Double-<br>Wide<br>Printing by<br>Line | DC4                | Cancels double-width printing mode and returns printing to normal.                                                                           | 20 | 14 |  |
| Cancel<br>Data                                   | CAN                | Clears current line buffer of data already received to print on the current line since last Form Feed, Line Feed, Carrier Return, or Cancel. | 24 | 18 |  |
| Space                                            | 32                 | 20                                                                                                    |    |    |  |

# **Escape Sequences**

An escape sequence (two or more characters of information) lets you change the way the printer is currently printing. Like a control code, it gives you control over the printed output. The escape sequence begins with the character ESC (decimal 027, hexadecimal 1B). The printer recognizes this character as the beginning of a printer command signalling that the information that follows is control information and not data to be printed.

# **Printer Command Parameters**

A command parameter sets the value for a command. This value stays constant until either a different value resets the command or a command resets the printer to its default values. For example, after the printer receives a command

that selects a right margin beginning at column 63, the right margin of each printed page begins at column 63. The margin remains constant until a right margin command with a different value resets the margin, or the printer is reset.

In this section, command parameters are indicated by a lowercase **n**. Usage Notes explain how to compute this parameter.

# **Command Structure**

The printer commands use ASCII; the decimal and hexadecimal digits are shown for your convenience.

Most commands have the following structure (spaces have been added for readability; do not include spaces when you type the command):

| ESC & a n ( | C data                                                                                                    |
|-------------|----------------------------------------------------------------------------------------------------|
| &           | Parameterized character from ASCII table range 33-47 decimal.                                                                             |
| a           | Group character from ASCII table range 96-126 decimal that specifies a group type of control.                                             |
| n           | Value within specified numeric range, from ASCII table range 48-57, 45, 46 decimal. If a value is not specified, a value of 0 is assumed. |
| С           | Termination character from ASCII table range 64-90 (47-122 w/chaining) decimal.                                                           |
| data        | Binary 8-bit data (from graphics, and so on). The value field specifies the number of bytes of binary data.                               |

### Example of IBM Emulation Mode Printer Command

### Select Code Page (name of command)

(A short description of the command follows)

This command placed before the first character changes the active code page.

(The printer command format follows with the decimal and hexadecimal values).

```
Format ESC [ T 4 0 0 0 Hc Lc Decimal 27 91 84 4 0 0 0 0 Hc Lc Hex 1B 5B 54 04 00 00 00 Hc Lc
```

### Usage Notes

The digits 4 0 0 0 (decimal), 04 00 00 (hexadecimal) are constants.

To calculate **Hc Lc** for a code page that is not shown:

- Divide the code page number, such as 437, by 256.
  - The whole number result is the Hc value.
  - The remainder is the Lc value.
- If your code page has an alphabetic character, such as 437G, add 10,000 to the code page number, then divide by 256.
- Code page information begins on page 188.

*Related commands* list other commands that can or should be used with the printer command being described.

*Usage Notes* give additional information for that command, such as:

- how the command reacts with other commands
- any other command that is required, or that supplements the command
- how the datastream is affected by the command

Pay attention to the uppercase (capital letter) and the lowercase letters. If the format shows an uppercase letter, enter the command with an uppercase letter. If the letter in the command format is lowercase, enter it as lowercase. The printer looks at the uppercase and lowercase letters as separate command instructions.

The uppercase letter O is different from the numeral 0 (zero). Notice that the uppercase O is wider and rounder than the zero. To help you with this distinction, the text that describes the command shows the numeral 0 and also spells out zero.

# Printer Command Quick Reference (IBM Emulation Mode)

| Function                                        | Command | Dec                     | Hex                     | For more information see |
|-------------------------------------------------|---------|-------------------------|-------------------------|--------------------------|
| Begin/End                                       | ESC _   | 27 45 n                 | 1B 2D <b>n</b>          | page 47                  |
| Continous Underline                             |         |                         |                         |                          |
| Set Line Space to 1/8 inch                      | ESC 0   | 27 48                   | 1B 30                   | page 57                  |
| Set Line Space to 7/72 inch                     |         | 27 49                   | 1B 31                   | page 57                  |
| Activate Line Spacing for Text                  | ESC 2   | 27 50                   | 1B 32                   | page 57                  |
| Set Line Spacing for<br>Graphics                | ESC 3   | 27 51 <b>n</b>          | 1B 33 <b>n</b>          | page 58                  |
| Set Top of Form                                 | ESC 4   | 27 52                   | 1B 34                   | page 59                  |
| Automatic Line Feed                             | ESC 5   | 27 53 n                 | 1B 35 n                 | page 55                  |
| Select Character Set 2                          | ESC 6   | 27 54                   | 1B 36                   | page 33                  |
| Select Character Set 1                          | ESC 7   | 27 55                   | 1B 37                   | page 33                  |
| Select 12 cpi                                   | ESC:    | 27 58                   | 1B 3A                   | page 40                  |
| Download a Character Set                        | ESC =   | 27 61                   | 1B 3D                   | page 35                  |
| Set Line Spacing for Text                       | ESC A   | 27 65 n                 | 1B 41 n                 | page 57                  |
| Set Vertical Tab Stops                          | ESC B   | 27 66 n,n1,n2           | 1B 42 n,n1,n2           | page 56                  |
| Set Page Length in Lines                        | ESC C   | 27 67 n                 | 1B 43 n                 | page 59                  |
| Set Page Length in Inches                       | ESC C 0 | 27 67 0 n               | 1B 43 00 n              | page 59                  |
| Set Horizontal Tab Stops                        | ESC D   | 27 68 n,n1,n2 0         | 1B 44 n,n1,n2 00        | page 53                  |
| Begin Emphasized (Bold)<br>Print                | ESC E   | 27 69                   | 1B 45                   | page 44                  |
| End Emphasized (Bold)<br>Print                  | ESC F   | 27 70                   | 1B 46                   | page 44                  |
| Begin Double-Strike Print                       | ESC G   | 27 71                   | 1B 47                   | page 44                  |
| End Double-Strike Print                         | ESC H   | 27 72                   | 1B 48                   | page 44                  |
| Select Print Mode                               | ESC I   | 27 73                   | 1B 49                   | page 40                  |
| Move PaperVertically                            | ESC J   | 27 74 n                 | 1B 4A n                 | page 55                  |
| Normal Density Bit Image<br>Graphics            | ESC K   | 27 75 <b>Ln Hn</b> data | 1B 4B <b>Ln Hn</b> data | page 49                  |
| Dual-Density Bit Image<br>Graphics (Half-Speed) | ESC L   | 27 76 <b>Ln Hn</b> data | 1B 4C <b>Ln Hn</b> data | page 51                  |
| Set Skip Perforation                            | ESC N   | 27 78 n                 | 1B 4E n                 | page 60                  |
| Cancel Skip Perforation                         | ESC O   | 27 79                   | 1B 4F                   | page 60                  |
| Proportional Space Mode                         | ESC P   | 27 80                   | 1B 50                   | page 58                  |
| Deselect Printer                                | ESC Q   | 27 81                   | 1B 51                   | page 61                  |
| Set Default Tab Stops                           | ESC R   | 27 82                   | 1B 52                   | page 53                  |
| Begin Subscript/<br>Superscript                 | ESC S   | 27 83 n                 | 1B 53 <b>n</b>          | page 45                  |
| End Subscript/Superscript                       | ESC T   | 27 84                   | 1B 54                   | page 45                  |

| Function                                          | Command | Dec                            | Hex                                  | For more information see |
|---------------------------------------------------|---------|--------------------------------|--------------------------------------|--------------------------|
| Set Print Direction                               | ESC U   | 27 85                          | 1B 55                                | page 45                  |
| Continuous Double-Wide<br>Printing                | ESC W   | 27 87                          | 1B 57                                | page 46                  |
| Set Horizontal Margins                            | ESC X   | 27 88 <b>n1,n2</b>             | 1B 58 <b>n1,n2</b>                   | page 54                  |
| Dual-Density Bit Image<br>Graphics (Normal Speed) | ESC Y   | 27 89 <b>Ln Hn</b> data        | 1B 59 <b>Ln Hn</b> data              | page 52                  |
| High-Density Bit Image<br>Graphics                | ESC Z   | 27 90 Ln Hn data               | 1B 5A Ln Hn data                     | page 52                  |
| Score Select<br>(249x only)                       | ESC [ - | 27 91 45 2 0 loc type          | 1B 5B 2D 02 00 loc<br>type           | page 46                  |
| Select Print Type Style                           | ESC [ @ | 27 91 64 4 0 m1 0 m3<br>m4     | 1B 5B 40 04 00 m1 00<br>m3 m4        | page 42                  |
| Set Initial Condition                             | ESC [ K | 27 91 75 <b>Ln Hn</b>          | 1B 5B 4B <b>Ln Hn</b>                | page 21                  |
| Select Global Font                                | ESC [ I | 27 91 73 2 0 Hf Lf             | 1B 5B 49 02 00 Hf Lf                 | page 36                  |
| Select Code Page                                  | ESC [T  | 27 91 84 4 0 0 0 Hc<br>Lc      | 1B 5B 54 4 0 0 0 Hc Lc               |                          |
| Set Vertical Units<br>(249x only)                 | ESC [ \ | 27 91 92 4 0 0 0 Lu<br>Hu      | 1B 5B 5C 04 00 00 00<br><b>Lu Hu</b> | page 56                  |
| Set Print Quality                                 | ESC [ d | 27 91 100 1 0 <b>m</b>         | 1B 5B 64 01 00 n                     | page 48                  |
| Setup Barcode Parameter                           | ESC [ f | 27 91 102 6 0 <b>k m s</b>     | 1B 5B 66 06 00 k m s                 |                          |
| High Resolution Graphics (249x only)              | ESC [g  | 27 91 103 Ln Hn<br>mode data   | 1B 5B 67 Ln Hn mode<br>data          | page 50                  |
| Setup Barcode Data                                | ESC [p  | 27 91 112 <b>Ln Hn</b><br>data | 1B 5B 70 <b>Ln Hn</b> data           | page 63                  |
| Continuously Print Characters from Code Page      | ESC \   | 27 92 Ln Hn n1,n2              | 1B 5C <b>Ln Hn n1,n2</b>             | page 34                  |
| Reverse Line Feed                                 | ESC ]   | 27 93                          | 1B 5D                                | page 55                  |
| Print One Character                               | ESC ^   | 27 94 n                        | 1B 5E <b>n</b>                       | page 35                  |
| Begin/End Continuous<br>Overscore                 | ESC _   | 27 95 n                        | 1B 5F n                              | page 47                  |
| Move Current Print<br>Position                    | ESC d   | 27 100 Ln Hn                   | 1B 64 <b>Ln Hn</b>                   | page 54                  |

# **Selecting a Character Set**

### Select Character Set 1

Character set 1 contains characters and symbols that are used in the English language.

```
Format ESC 7
Decimal 27 55
Hex 1B 37
```

See pag e216 for more information.

### Select Character Set 2

Character set 2 contains characters and symbols that are used in English and non-English languages.

```
Format ESC 6
Decimal 27 54
Hex 1B 36
```

See pag e217 for more information.

# **Select Code Page**

Use this printer command to change the active code page.

```
Format
         ESC [
                                   HС
                                       Lc
Decimal
         27
            91 84
                    4
                            0
                                   HC
                                       L_{C}
Hex
         1B
           5B 54 04
                        00
                            00
                               00
                                   Hc
                                      Lc
```

### **Usage Notes**

The digits 4 0 0 0 (decimal), 04 00 00 (hexadecimal) are constants.

To calculate **Hc Lc** for a code page that is not shown:

- Divide the code page number, such as 437, by 256.
  - The whole number result is the Hc value.
  - The remainder is the Lc value.
- If your code page has an alphabetic character, such as 437G, add 10,000 to

the code page number, then divide by 256.

Code page information begins on page 188.

# **Print From Code Page**

### Continuously Print Characters from a Code Page

Use this command to print characters from the all Characters Chart of a Code Page (see "Printing a Code Page" on page 204).

```
Format ESC \ Ln Hn n1...nn

Decimal 27 92 Ln Hn n1...nn

Hex 1B 5C Ln Hn n1...nn
```

#### Ln Hn

Ln (low number) and Hn (high number) identify the number of characters that you want to print.

See below for ways to calculate this variable.

#### n1 n2 n3.....nn

The variables, **n1 n2 n3** and so on, are the number of characters that you want to print. For example, for each character, **n1 n2 n3...**, that you want to print, you substitute the decimal or hexadecimal digit for that character.

Use the code page tables for the decimal or the hexadecimal digit (see "Code Pages" on page 187).

- Locate the character on the code page table.
- Use the decimal or hexadecimal digit for that character in the printer command format.

### **Usage Notes**

To print less than 256 characters:

- Hn is 0.
- **Ln** is the number of characters you want to print.

To print more than 256 characters:

- Divide the number of characters you want to print by 256.
  - The result is **Hn**.
  - The remainder is Ln.

You must input a decimal or hexadecimal digit for each character (n1.....nn) you want to print. The decimal and hexadecimal digits are

located in the code page tables beginning on page 188.

### Print One Character

Use this command to print a character from the All Characters Chart of a Code Page (see "Code Pages" on page 187).

| Format  | ESC | ^  | n |
|---------|-----|----|---|
| Decimal | 27  | 94 | n |
| Hex     | 1B  | 5E | n |

### **Usage Note**

Substitute the decimal or hexadecimal digit of the character you want to print for the variable **n**.

# **Download a Character Set**

This command downloads a character set to the printer and starts a character font image download. Up to 256 consecutive characters can be downloaded in each ESC = sequence.

To download fonts, download must be enabled in the Setup menu.

```
Format ESC = count low/high id start low/high data

Decimal 27 61 count low/high id start low/high data

Hex 1B 3D count low/high id start low/high data
```

### **Usage Notes**

### count low/count high

The number of bytes of data being downloaded starting with the printer **id** byte.

### id

A 1-byte number identifying the printer.

| Printer   | Dec | Hex |
|-----------|-----|-----|
| 2480 Plus | 182 | В6  |
| 2481 Plus | 184 | B8  |
| 2490 Plus | 183 | В7  |
| 2491 Plus | 185 | В9  |

### start low/start high

When character data is downloaded, the start address is the absolute address of the start of the character data. When the lookup table data is downloaded, the start address is the address of the new entry in the lookup table.

#### data

Character data from the character design, or lookup table data.

### **Select Global Font**

This command allows you to vary the font and pitch typestyle within a file.

| Format  | ESC | [  | I  | 2  | 0  | Нf | Lf | Hs | Ls | Sm | Nul | Hc | Lc |
|---------|-----|----|----|----|----|----|----|----|----|----|-----|----|----|
| Decimal | 27  | 91 | 73 | 2  | 0  | Нf | Lf | Hs | Ls | Sm | Nul | НС | Lc |
| Hex     | 1B  | 5B | 49 | 02 | 00 | Нf | Lf | Hs | Ls | Sm | Nul | НС | Lc |

### **Usage Notes**

- The digits 2 and 0 are constants.
- If Font Lock and Pitch Lock are active, this command is ignored.
- The **Hf** and **Lf** variables identify the pitch and font typestyle you want to print. Tables 1 and 2 on page 37 describe the **Hf** and **Lf** variables. To use the tables:
  - 1 Locate the type style (pitch and font) you want in the left column (**Pitch**).
  - 2 For the decimal digits for **Hf Lf**, look across the row to the second through fifth columns (depending on the typestyle you want to print).
  - **3** For the hexadecimal digits for **Hf Lf**, look across the row to the sixth through ninth columns (depending on the typestyle you want to print).
  - **4** Substitute these digits for **Hf Lf** in the printer command syntax.
- The size parameters (Hs, Ls and Sm) are valid when the pitch and font typestyle variables (Hf and Lf) are not valid and the size modifier parameter (Sm) is 1 (decimal) or 01 (hexadecimal). Table 3 on page 39 specifies the pitch for valid size parameters. Other valid sizes for Sm include:
  - **1** 00 No change
  - **2** 01 Width is measured in 0.018 mm (1/1440 in.)
  - **3** 02, 03 Font is porportional
  - **4** All other values are regarded as 0.
- The Hc and Lc variables identify the Code Page you want to use. (See Table 4 on page 39.)

Table 1. 248x: Select Global Font

| D:4ab |        | Decim | al Hf Lf |           | Hex Hf Lf       |       |        |           |
|-------|--------|-------|----------|-----------|-----------------|-------|--------|-----------|
| Pitch | Normal | Bold  | Italic   | Bold/Ital | Normal Bold ita |       | italic | Bold/Ital |
|       | •      |       |          | Courier   |                 |       |        |           |
| 5     | 0 244  | 0 245 |          |           | 00 F4           | 00 F5 |        |           |
| 10    | 0 11   | 0 46  | 0 18     | 0 57      | 00 0B           | 00 2E | 00 12  | 00 39     |
| 12    | 1 235  | 0 108 | 0 92     | 0 116     | 01 EB           | 00 6C | 00 5C  | 00 74     |
| 15    | 1 236  | 0 214 | 0 215    | 0 216     | 01 EC           | 00 D6 | 00 D7  | 00 D8     |
| 17    | 1 237  | 0 253 |          |           | 01 ED           | 00 FD |        |           |
| 20    | 1 238  |       |          |           | 01 EE           |       |        |           |
| PS    | 0 171  | 0 184 | 0 172    | 0 185     | 00 AB           | 00 B8 | 00 AC  | 00 B9     |
|       |        |       |          | Gothic    |                 |       |        |           |
| 5     | 0 241  | 0 242 |          |           | 00 F1           | 00 F2 |        |           |
| 10    | 0 36   | 0 39  |          |           | 00 24           | 00 27 |        |           |
| 12    | 1 143  | 0 110 | 0 109    |           | 01 8F           | 00 6E | 00 6D  |           |
| 15    | 1 142  | 0 110 | 0 109    |           | 01 8E           | 00 6E | 00 6D  |           |
| 17    | 1 141  | 0 220 |          |           | 01 8D           | 00 DC |        |           |
| 20    | 1 140  |       |          |           | 01 8C           |       |        |           |
| PS    | 0 174  | 0 157 | 0 162    |           | 00 AE           | 00 9D | 00 A2  |           |

Table 2. 249x: Select Global Font

| D:tab |        | Decim | al Hf Lf |           | Hex Hf Lf    |       |        |           |
|-------|--------|-------|----------|-----------|--------------|-------|--------|-----------|
| Pitch | Normal | Bold  | Italic   | Bold/Ital | Normal       | Bold  | italic | Bold/Ital |
|       |        |       |          | Courier   |              |       |        |           |
| 5     | 0 244  | 0 245 |          |           | 00 F4        | 00 F5 |        |           |
| 10    | 0 11   | 0 46  | 0 18     | 0 57      | 00 0B        | 00 2E | 00 12  | 00 39     |
| 12    | 1 235  | 0 108 | 0 92     | 0 116     | 01 EB        | 00 6C | 00 5C  | 00 74     |
| 15    | 1 236  | 0 214 | 0 215    | 0 216     | 01 EC        | 00 D6 | 00 D7  | 00 D8     |
| 17    | 1 237  | 0 253 |          |           | 01 ED        | 00 FD |        |           |
| 20    | 1 238  |       |          |           | 01 EE        |       |        |           |
| 24    | 1 30   |       |          |           | 01 1E        |       |        |           |
| PS    | 0 171  | 0 184 | 0 172    | 0 185     | 00 AB        | 00 B8 | 00 AC  | 00 B9     |
|       |        |       |          | Prestige  | <del>)</del> |       |        |           |
| 5     |        |       |          |           |              |       |        |           |
| 10    | 0 12   | 00 60 |          |           | 00 0C        | 00 3C |        |           |
| 12    | 1 239  | 0 111 | 0 112    |           | 01 EF        | 00 6F | 00 70  |           |
| 15    | 1 240  |       |          |           | 01 F0        |       |        |           |
| 17    | 1 201  |       |          |           | 01 C9        |       |        |           |
| 20    | 1 202  |       |          |           | 01 CA        |       |        |           |
| 24    | 1 31   |       |          |           | 01 1F        |       |        |           |
| PS    | 1 164  |       |          |           | 01 A4        |       |        |           |

Table 2. 249x: Select Global Font (Continued)

| Dital |        | Decim | al Hf Lf |           |          | Hex Hf Lf |          |           |
|-------|--------|-------|----------|-----------|----------|-----------|----------|-----------|
| Pitch | Normal | Bold  | Italic   | Bold/Ital | Normal   | Bold      | italic   | Bold/Ital |
|       | •      |       |          | Gothic    | <u>'</u> |           |          |           |
| 5     | 0 241  | 0 242 |          |           | 00 F1    | 00 F2     |          |           |
| 10    | 0 36   |       |          |           | 00 24    |           |          |           |
| 12    | 1 143  | 0 110 | 0 109    |           | 01 8F    | 00 6E     | 00 6D    |           |
| 15    | 1 142  |       |          |           | 01 8E    |           |          |           |
| 17    | 1 141  |       |          |           | 01 8D    |           |          |           |
| 20    | 1 140  |       |          |           | 01 8C    |           |          |           |
| 24    | 1 32   |       |          |           | 01 20    |           |          |           |
| PS    | 0 174  | 0 157 | 0 172    | 0 185     | 00 AE    | 00 9D     | 00 A2    |           |
|       |        |       |          | Presento  | or       |           |          |           |
| 10    | 0 25   |       |          |           | 00 19    |           |          |           |
| 12    | 1 208  |       |          |           | 01 D0    |           |          |           |
| 15    | 1 209  |       |          |           | 01 D1    |           |          |           |
| 17    | 1 210  |       |          |           | 01 D2    |           |          |           |
| 20    | 1 211  |       |          |           | 01 D3    |           |          |           |
| 24    | 1 35   |       |          |           | 01 23    |           |          |           |
| PS    | 0 199  |       |          |           | 00 C7    |           |          |           |
|       |        |       |          | Orator    |          |           |          |           |
| 10    | 0 5    |       |          |           | 00 05    |           |          |           |
| 12    | 1 203  |       |          |           | 01 CB    |           |          |           |
| 15    | 1 204  |       |          |           | 01 CC    |           |          |           |
| 17    | 1 205  |       |          |           | 01 CD    |           |          |           |
| 20    | 1 206  |       |          |           | 01 CE    |           |          |           |
| 24    | 1 33   |       |          |           | 01 21    |           |          |           |
| PS    | 0 198  |       |          |           | 00 C6    |           | <u> </u> |           |
|       |        |       |          | Script    | 1        |           |          |           |
| 10    | 0 212  |       |          |           | 01 D4    |           |          |           |
| 12    | 1 213  |       | 1        |           | 01 D5    |           |          |           |
| 15    | 1 214  |       |          |           | 01 D6    |           |          |           |
| 17    | 1 215  |       |          |           | 01 D7    |           |          |           |
| 20    | 1 216  |       |          |           | 01 D8    |           |          |           |
| 24    | 1 36   |       |          |           | 01 24    |           |          |           |
| PS    | 0 200  |       |          |           | 00 C8    |           |          |           |

**Table 3.** Global Font and Size Parameters

| Pitch                        | Dec (Hs, Ls)  | Hex (Hs, Ls)  |
|------------------------------|---------------|---------------|
| 24 CPI Subscript (249X only) | 0 00 - 0 65   | 00 00 - 00 41 |
| 20 CPI Subscript             | 0 66 - 0 77   | 00 42 - 00 4D |
| 17 CPI Normal                | 0 78 - 0 89   | 00 4E - 00 59 |
| 15 CPI Normal                | 0 90 - 0 107  | 00 5A - 00 6B |
| 12 CPI Normal                | 0 108 - 0 131 | 00 6C - 00 83 |
| 10 CPI Normal                | 0 132 - 0 155 | 00 84 - 00 9B |
| 8.5 CPI (17 CPI double-wide  | 0 156 - 0 179 | 00 9C - 00 B3 |
| 7.5 CPI (15 CPI double-wide  | 0 180 - 0 215 | 00 B4 - 00 D7 |
| 6 CPI (12 CPI double-wide    | 0 216 - 0 254 | 00 D8 - 00 FF |
| 5 CPI (10 CPI double-wide    | 0 255 - 0 256 | 01 00 - FF FF |

Table 4. Global Font and Code Page

| Code Page | Dec | imal | He  | ex  |
|-----------|-----|------|-----|-----|
| Code Page | Нс  | Lc   | Нс  | Lc  |
| 437       | 1   | 181  | 01H | В5Н |
| 850       | 3   | 82   | 03H | 52H |
| 860       | 3   | 92   | 03H | 5CH |
| 863       | 3   | 95   | 03H | 5FH |
| 865       | 3   | 97   | 03H | 61H |
| 437G      | 40  | 197  | 28H | C5H |
| 813       | 3   | 45   | 03H | 2DH |
| 851       | 3   | 83   | 03H | 53H |
| 853T      | 42  | 101  | 2AH | 65H |
| 857       | 3   | 89   | 03H | 59H |
| 869       | 3   | 101  | 03H | 65H |
| 920       | 3   | 152  | 03H | 98H |
| 1053      | 4   | 29   | 04H | 1DH |
| 861       | 3   | 93   | 03H | 5DH |
| 1004      | 3   | 236  | 03H | ECH |
| 858       | 3   | 90   | 03H | 5AH |

## Select 12 cpi

This command sets the pitch at 12 cpi.

```
Format ESC:
Decimal 27 58
Hex 1B 3A
```

#### Select Print Mode

This command selects the normal font or the download font in Draft , NLQ (248x only) or LQ (249x only).

```
Format ESC I n Decimal 27 73 n Hex 1B 49 n
```

#### **Usage Note**

- This command cancels any print combinations that conflict with ESC I.
- The following table shows valid values for n for the 248x and 249x printers:

|    |     | 248x                             |    |     |         |
|----|-----|----------------------------------|----|-----|---------|
| ес | Hex | Print Mode                       |    | Dec | Dec Hex |
|    | 00  | Draft - Resident                 | 0  |     | 00      |
|    | 01  | Fast DP (12 cpi) -<br>Resident   | 8  |     | 08      |
| ,  | 02  | NLQ Gothic -<br>Resident         | 16 |     | 10      |
|    | 03  | NLQ Courier -<br>Resident        | 2  |     | 02      |
| ļ  | 04  | Draft - Download                 | 10 |     | 0A      |
|    | 05  | Fast DP (12 cpi) -<br>Download   | 18 |     | 12      |
| 3  | 06  | NLQ - Download                   | 3  |     | 03      |
|    | 07  | NLQ - Download                   | 4  |     | 04      |
|    | 08  | Draft - Download                 | 12 |     | 0C      |
| 9  | 09  | Fast DP (12 cpi) -<br>Download   | 20 | 1   | .4      |
| 10 | 0A  | NLQ Gothic -<br>Download         | 6  | 0   | 6       |
| 11 | 0B  | NLQ Courier Italic -<br>Download | 14 | 0H  | Ξ       |
| 12 | ОС  | Draft - Download                 | 22 | 10  | 6       |
| 13 | 0D  | Fast DP (12 cpi) -<br>Download   | 7  | 0   | 7       |
| 14 | 0E  | NLQ - Download                   |    |     |         |
| 15 | 0F  | ALT NLQ II -<br>Download         |    |     |         |

# **Select Print Type Style**

This command is used for varying the type style of the character and the number of line spacing. Use this printer command for:

- Single-high character
- Double-high character
- Single-wide character
- Double-wide character
- Single line feed
- Double line feed
- Italic print (for 249x only)
- Shadow (for 249x only)
- Outline (for 249x only)

```
Format ESC [ @ 4 0 0 0 m3 m4

Decimal 27 91 64 4 0 0 0 m3 m4

Hex 1B 5B 40 04 00 0 00 m3 m4
```

#### **Usage Note**

• You may combine these selections; for example, italic print with double-high, double-wide character, and double line feed.

See the following table for **m1**, **m3**, and **m4** selections.

| m1  |     | Soloation              |             |  |
|-----|-----|------------------------|-------------|--|
| Dec | Hex | - Selection            |             |  |
| 0   |     | No Change              |             |  |
| 1   |     | Start Italic Print (24 | 9x only)    |  |
| 2   |     | Stop Italic Print (24  | 9x only)    |  |
| 4   |     | Start Outline Print (  | (249x only) |  |
| 8   |     | Stop Outline Print (   | 249x only)  |  |
| 16  |     | Start Shadow Print     | (249x only) |  |
| 32  |     | Stop Shadow Print      | (249x only) |  |
| m   | 3   | - Height               | Line Space  |  |
| Dec | Hex | Tieight                | Line opace  |  |
| 0   |     | No Change              | No Change   |  |
| 1   |     | Single                 | No Change   |  |
| 2   |     | Double                 | No Change   |  |
| 16  |     | No Change              | Single      |  |
| 17  |     | Single                 | Single      |  |
| 18  |     | Double                 | Single      |  |
| 32  |     | No Change              | Single      |  |
| 33  |     | Single                 | Double      |  |
| 34  |     | Double                 | Double      |  |
| m   | 4   | Width                  |             |  |
| Dec | Hex | ***                    |             |  |
| 0   |     | Unchanged              |             |  |
| 1   |     | Single                 |             |  |
| 2   |     | Double                 |             |  |

## Emphasized (Bold) Print

Use this command for bold print.

#### To begin bold print:

```
Format ESC E
Decimal 27 69
Hex 1B 45
```

#### To end bold print:

```
Format ESC F
Decimal 27 70
Hex 1B 46
```

#### **Double-Strike Print**

Double-strike print results in a darker print because the printhead strikes the character twice.

#### To begin double-strike print:

```
Format ESC G
Decimal 27 71
Hex 1B 47
```

#### To end double-strike print:

```
Format ESC H
Decimal 27 72
Hex 1B 48
```

## Superscript or Subscript

#### To begin superscript:

| Format  | ESC | S  | n  |
|---------|-----|----|----|
| Decimal | 27  | 83 | 0  |
| Hex     | 1B  | 53 | 00 |

#### To end superscript:

| Format  | ESC | Т  |
|---------|-----|----|
| Decimal | 27  | 84 |
| Hex     | 1B  | 54 |

#### To begin subscript:

| Format  | ESC | S  | n  |
|---------|-----|----|----|
| Decimal | 27  | 83 | 1  |
| Hex     | 1B  | 53 | 01 |

#### To end subscript:

| Format  | ESC | Т  |
|---------|-----|----|
| Decimal | 27  | 84 |
| Hex     | 1B  | 54 |

## **Set Print Direction**

This command sets the printer to print either unidirectionally or bidirectionally.

| Format  | ESC | U  | n |
|---------|-----|----|---|
| Decimal | 27  | 85 | n |
| Hex     | 1в  | 55 | n |

#### **Usage Note**

The value of n can be any of the following:

| Decimal | Hex | Direction                       |
|---------|-----|---------------------------------|
| 0       | 00  | bidirectional (both directions) |
| 1       | 01  | Unidirectional (left to right)  |

## Continuous Double-wide Printing

This command selects or cancels a double-wide printing mode that is not canceled by line feed terminators.

| Format  | ESC | W  | n |
|---------|-----|----|---|
| Decimal | 27  | 87 | n |
| Hex     | 1B  | 57 | n |

#### **Usage Note**

The value of n can be any of the following:

| Decimal | Hex | Direction                         |
|---------|-----|-----------------------------------|
| 0       | 00  | Cancels double-wide printing mode |
| 1       | 01  | Sets double-wide printing mode.   |

#### Score Select

For 249x printers only.

This command selects several forms of overscore, underscore, and strikethrough.

| Format  | ESC | [  | _  | 2  | 0  | loc | type |
|---------|-----|----|----|----|----|-----|------|
| Decimal | 27  | 91 | 45 | 2  | 0  | loc | type |
| Hex     | 1B  | 5B | 2D | 02 | 00 | loc | type |

#### To select **loc**:

|         | Underscore | Strikethrough | Overscore |
|---------|------------|---------------|-----------|
| Decimal | 1          | 2             | 3         |
| Hex     | 01         | 02            | 03        |

#### To select **type**:

|         | Cancel | Single | Double |
|---------|--------|--------|--------|
| Decimal | 0      | 1      | 2      |
| Hex     | 00     | 01     | 02     |

#### **Usage Note**

To cancel this command, designate type as Dec 255 or Hex FF.

#### Continuous Underline

This command begins and ends continuous underline of spaces and characters.

To begin Continuous Underline:

Format ESC - 
$$\bf n$$
 Decimal 27 45  $\bf 1$  Hex 1B 2D  $\bf 01$ 

#### To end Continuous Underline:

Format ESC - 
$$n$$
Decimal 27 45  $0$ 
Hex 1B 2D  $00$ 

#### Continuous Overscore

This command prints a line above spaces and characters.

To begin Continuous Overscore:

```
Format ESC \_ n Decimal 27 95 1 Hex 1B 5F 01
```

#### To end Continuous Overscore:

| Format  | ESC | ESC _ |    |
|---------|-----|-------|----|
| Decimal | 27  | 95    | 0  |
| Hex     | 1в  | 5F    | 00 |

# **Set Print Quality**

This command sets the print quality to draft or letter quality.

```
Format ESC [ d 1 0 n Decimal 27 91 100 1 0 n Hex 1B 5B 64 01 00 n
```

#### **Usage Notes**

• For 2480 printers, the value of **n** can be any of the following:

| Decimal    | Hex      |                     |
|------------|----------|---------------------|
| 0          | 00       | No Change           |
| 1 to 63    | 01 to 3F | Fast Draft          |
| 64 to 127  | 40 to 7F | Draft               |
| 128 to 254 | 80 to FE | Near Letter Quality |
| 255        | FF       | Default Quality     |

• For 2490 printers, the value of **n** can be any of the following:

| Decimal    | Hex      |                                |
|------------|----------|--------------------------------|
| 0          | 00       | No Change                      |
| 1 to 63    | 01 to 3F | Fast Draft                     |
| 64 to 127  | 40 to 7F | Draft                          |
| 128 to 191 | 80 to BF | Letter Quality                 |
| 192 to 254 | CO to FE | <b>Enhanced Letter Quality</b> |
| 255        | FF       | Default Quality                |

## **Graphics Print Modes**

#### Normal Density Bit Image Graphics

Use this command to print normal density bit images at 60 dots per inch (dpi) horizontally and 72 dpi vertically.

```
Format ESC K Ln Hn data
Decimal 27 75 Ln Hn data
Hex 1B 4B Ln Hn data
```

#### **Usage Notes**

• **Ln** and **Hn** identify the number of bytes in data.

To print less than 256 bytes:

- Hn is 0.
- Ln is the number of bytes you want to print.

To print more than 256 bytes:

- Divide the number of bytes you want to print by 256.
- The result is **Hn**.
- The remainder is **Ln**.
- **data** is the bit-mapped graphics information.

Each vertical dot column can have 8 rows of dots. To print bit image graphics, the printer uses either the first 8 (248x) or 20 (249x) wires of the printhead to map the eight bits of data. The following table shows how the print wires are mapped for the 249x printer:

| Bit Number | Binary Value | Print Wires                                            |
|------------|--------------|--------------------------------------------------------|
| 7          | 128          | 1, 2<br>If dots 7 and 6 print, wire 3 is also used     |
| 6          | 64           | 4, 5                                                   |
| 5          | 32           | 6, 7 If dots 5 and 4 print, wire 8 is also used.       |
| 4          | 16           | 9, 10                                                  |
| 3          | 8            | 11, 12<br>If dots 3 and 2 print, wire 13 is also used. |

| Bit Number | Binary Value | Print Wires                                         |
|------------|--------------|-----------------------------------------------------|
| 2          | 4            | 14, 15                                              |
| 1          | 2            | 16, 17 If dots 1 and 0 print, wire 18 is also used. |
| 0          | 1            | 19, 20                                              |

## Mode and Horizontal Density (249x Only)

For 249x printers only.

Use this command to select the mode and horizontal density for dot matrix graphics.

| Format  | ESC | [  | g   | Ln | Hn | mode | data |
|---------|-----|----|-----|----|----|------|------|
| Decimal | 27  | 91 | 103 | Ln | Hn | mode | data |
| Hex     | 1в  | 5B | 67  | Ln | Hn | mode | data |

#### **Usage Notes**

- Ln and Hn identify the number of bytes in mode and data.
   To print less than 256 bytes:
  - Hn is 0.
  - Ln is the number of bytes you want to print, plus 1 for the mode byte.
     To print more than 256 bytes:
  - Divide the number of bytes you want to print (plus 1 mode byte) by 256.
  - The result is Hn.
  - The remainder is **Ln**.
- **mode** is the vertical wire count and the horizontal density in dots per inch. Select mode from the following table.

| Mode |     |                    |       |
|------|-----|--------------------|-------|
| Dec  | Hex | Horizontal Density | Wires |
| 0    | 00  | 60                 | 8     |
| 1    | 01  | 120                | 8     |
| 2    | 02  | 120                | 8     |
| 3    | 03  | 240                | 8     |

| Мо  | de  |                    |       |
|-----|-----|--------------------|-------|
| Dec | Hex | Horizontal Density | Wires |
| 8   | 08  | 60                 | 24    |
| 9   | 09  | 120                | 24    |
| 11  | 0B  | 180                | 24    |
| 12  | 0C  | 360                | 24    |
| 13  | 0D  | 120                | 24    |
| 14  | 0E  | 180                | 24    |
| 16  | 10  | 360                | 48    |

• **data** is the bit-mapped graphics information. The printhead moves at half the speed of mode 2, giving better resolution.

## Dual-Density Bit Image Graphics (Half Speed)

Use this command to print normal density bit images at 120 dpi horizontally and 72 dpi vertically.

| Format  | ESC | L  | Ln | Hn | data |
|---------|-----|----|----|----|------|
| Decimal | 27  | 76 | Ln | Hn | data |
| Hex     | 1в  | 4C | Ln | Hn | data |

#### **Usage Notes**

- **Ln** and **Hn** identify the number of bytes in data.
  - To print less than 256 bytes:
  - **Hn** is 0.
  - Ln is the number of bytes you want to print.

To print more than 256 bytes:

- Divide the number of bytes you want to print by 256.
- The result is **Hn**.
- The remainder is **Ln**.
- **data** is the bit-mapped graphics information.

#### Dual-Density Bit Image Graphics (Normal Speed)

Use this command to print dual-density bit images at 120 dpi horizontally and 72 dpi vertically.

```
Format ESC Y Ln Hn data
Decimal 27 89 Ln Hn data
Hex 1B 59 Ln Hn data
```

#### **Usage Notes**

- Ln and Hn identify the number of bytes in data.
  - To print less than 256 bytes:
  - Hn is 0.
  - Ln is the number of bytes you want to print.

To print more than 256 bytes:

- Divide the number of bytes you want to print by 256.
- The result is **Hn**.
- The remainder is **Ln**.
- data is the bit-mapped graphics information.

## High-Density Bit Image Graphics

Use this command to print high-density bit images at 240 dpi horizontally and 72 dpi vertically.

```
Format ESC Z Ln Hn data
Decimal 27 90 Ln Hn data
Hex 1B 5A Ln Hn data
```

#### **Usage Notes**

- **Ln** and **Hn** identify the number of bytes in data.
  - To print less than 256 bytes:
  - **Hn** is 0.
  - Ln is the number of bytes you want to print.

To print more than 256 bytes:

- Divide the number of bytes you want to print by 256.
- The result is Hn.
- The remainder is Ln.
- **data** is the bit-mapped graphics information.

## **Horizontal Movement**

#### Set Horizontal Tabulation Stops

This command sets up to 28 tabulation stops to be used with the printer command HT. Horizontal Tabulation.

```
Format ESC D tab stops 0
Decimal 27 680 n1....n28 0
Hex 1B 44 n1....n28 00
```

#### **Usage Notes**

n1.....n28 is used to set the tabulator stop positions.

- ESC D is terminated by a 0 entry.
- The first tabulation stop is at the leftmost column.
- Input the tabulation stops (**n1.....n28**) in ascending numerical order.
- ESC D 0 clears all existing horizontal tab stops.
- The printer command ESC R resets to the default horizontal tabulation stops, which are set at every eight positions beginning at column 9 (9, 17, 25, and so on).
- The printer command HT, Horizontal Tabulation, activates the tabulation stops set by this printer command.

#### Set Default Tabulation Stops

This command sets the tabulation stops to the default settings. The default tabulation stops are set to every 8 columns, beginning at column 9 (9, 17, 25, and so on).

```
Format ESC R
Decimal 27 82
Hex 1B 52
```

#### **Usage Notes**

- ESC R clears all vertical tabulation stops.
- To set user-defined tabulation stops, use printer command ESC D.

#### Set Horizontal Margins

This command sets the left and right margins.

```
Format ESC X n1 n2 Decimal 27 88 n1 n2 Hex 1B 58 n1 n2
```

#### **Usage Notes**

- Use **n1** to select the left margin position.
- Use n2 to select the right margin position.
- Margins are specified in the character positions at the current pitchand are stored in absolute displacement from the left edge of the paper.
- The values for **n1** and **n2** must be between 0 and 255. If the value is set at 0, the margin is left unchanged.

#### **Move Current Print Position**

This command moves the current print position to the right in increments of 1/120 inch.

| Format  | ESC | d   | incre | ment |
|---------|-----|-----|-------|------|
| Decimal | 27  | 100 | Ln    | Hn   |
| Hex     | 1B  | 64  | Ln    | Hn   |

## **Usage Notes**

To move less than 256 increments:

- **Hn** is 0.
- **Ln** is the increment you want to move.

To move more than 256 increments:

- Divide the number of increments you want to move by 256.
  - The result is **Hn**.
  - The remainder is Ln.

## **Line Control**

## Automatic Line Feed (LF)

Executes an automatic line feed when a carriage return is received.

To begin automatic line feed (LF) on carriage return (CR):

```
Format ESC 5 Begin Decimal 27 53 \mathbf{1} Hex 1B 35 \mathbf{01}
```

To end automatic line feed (LF) on carriage return (CR):

```
Format ESC 5 End Decimal 27 53 \mathbf{0} Hex 1B 35 \mathbf{0}
```

#### Reverse Line Feed

Causes a reverse line feed; the paper is reversed according to the current line spacing.

```
Format ESC ]
Decimal 27 93
Hex 1B 5D
```

We do *not* recommend using this command.

## Move Paper Vertically

Advances the paper in a vertical movement a distance of n/216 inches relative to the current print position.

```
Format ESC J \bf n Decimal 27 74 \bf n Hex 1B 4A \bf n
```

#### **Usage Notes**

- **n** is a value from 0 to 255 (decimal) or 0 to FF (hex).
- **n** must be a multiple of 3 to advance exactly n/216 inch.

#### Set Vertical Units

For 249x printers only.

This command lets you set the size of the increments for the following commands:

- Set Line Spacing for Graphics (ESC 3)
- Move Paper Vertically (ESC J).

| Format  | ESC | [  | \  | 4  | 0  | 0  | 0  | m3 | m4 |
|---------|-----|----|----|----|----|----|----|----|----|
| Decimal | 27  | 91 | 92 | 4  | 0  | 0  | 0  | m3 | m4 |
| Hex     | 1в  | 5В | 5C | 04 | 00 | 00 | 00 | m3 | m4 |

#### **Usage Notes**

- 4 0 0 0 (decimal), 04 00 00 00 (hex) are constant digits.
- m3 and m4 designate the denominator (the lower number) of a two-part fraction. The fraction can be 1/180, 1/216, or 1/360, and indicates the fraction of an inch at which line feed spacing increments .

| m3 (Hex) | m4 (Hex) | Denominator |
|----------|----------|-------------|
| D8H      | 00H      | 216         |
| В4Н      | 00H      | 180         |
| 68H      | 01H      | 360         |

## **Vertical Tabulation**

#### Set Vertical Tabulation Stops

Sets as many as 64 tabulation stops by line number.

```
Format ESC B tab settings 0

Decimal 27 66 n1....n64 0

Hex 1B 42 n1....n64 00
```

## **Usage Notes**

Use ESC B to set the tabulation stops and to advance paper to the next vertical tabulation stop (VT) to activate them.

- ESC R (Set Default Tabulation Stops) and ESC B 0 will clear all vertical tab stops.
- Set the tabulation stops in ascending order (n1.....n64).
- The last digit in the sequence must be a 0 to terminate the command.

# **Line Spacing**

## Set Line Spacing to 1/8 Inch

This command (ESC zero) sets the line spacing at 1/8 inch between each line, which is 8 lines per inch (lpi).

| Format  | ESC | 0  |
|---------|-----|----|
| Decimal | 27  | 48 |
| Hex     | 1B  | 30 |

## Set Line Spacing to 7/72 Inch

This command sets the line spacing at 7/72 inch between each line, which is 10.3 lpi.

```
Format ESC 1
Decimal 27 49
Hex 1B 31
```

## Activate Line Spacing for Text

This command activates the line spacing designated by the Set Line Spacing for Text (ESC A) printer command.

```
Format ESC 2
Decimal 27 50
Hex 1B 32
```

#### Set Line Spacing for Text

This command sets line spacing in n/72 inch increments. To activate the line spacing, use the printer command Activate Line Spacing for Text (ESC 2).

```
Format ESC A n
Decimal 27 65 n
Hex 1B 41 n
```

#### **Usage Note**

The value for **n** must be between 1 and 85.

## Set Line Spacing for Graphics

This command sets line spacing to n/216 inches. It does not cause the form to move. It changes the vertical distance moved when a line feed command is received.

```
Format ESC 3 \bf n Decimal 27 51 \bf n Hex 1B 33 \bf n
```

#### **Usage Notes**

- The number can be from 0 to 255 (decimal), 00 to FF (hexadecimal).
- **n** must be a multiple of 3 to advance exactly n/216 inches.

## Porportional Space Mode

This command turns porportional space mode on and off.

```
Format ESC P \bf n Decimal 27 80 \bf n Hex 1B 50 \bf n
```

#### **Usage Notes**

- Porportional spacing is ON when n is set to 0 (decimal) or 00 (hexadecimal).
- Porportional spacing is OFFwhen n is set to 1 (decimal) or 01 (hexadecimal).

# Set Top of Form and Page Length

## Set Top of Form

This command sets the first line of printing on each page to the current paper position.

```
Format ESC 4
Decimal 27 52
Hex 1B 34
```

## Set Page Length in Inches

This command sets the page length to a specified number of inches.

| Format  | ESC | С  | 0  | inches |
|---------|-----|----|----|--------|
| Decimal | 27  | 67 | 0  | n      |
| Hex     | 1B  | 43 | 00 | n      |

#### **Usage Notes**

- The value of **n** is the number of inches you want to set as the page length and must be between 1 and 255.
- When the command is sent, the current vertical position becomes the new top of form.
- If the printer command Set Skip Perforation (ESC N) is active, or if "skip over perforation" is On in the printer setup, this printer command deactivates it.

#### Set Page Length in Lines

This command sets the page length to a specified number of lines.

```
Format ESC C lines Decimal 27 67 n Hex 1B 43 n
```

### **Usage Notes**

• The value of **n** is the number of lines you want to set as the page length and works in conjunction with the current line spacing (ESC A).

- When the command is sent, the current vertical position becomes the new top of form.
- If the printer command Set Skip Perforation (ESC N) is active, or if "skip over perforation" is On in the printer setup, this printer command deactivates it.

## Set Skip Perforation

This command specifies the number of lines to be skipped at the bottom of each page, which creates a bottom margin.

```
Format ESC N lines Decimal 27 78 n Hex 1B 4E n
```

#### **Usage Notes**

- This command remains in effect until:
  - Cancel Skip Perforation (ESC O) printer command is received.
  - Set Page Length in Lines (ESC C) printer command is received.
  - Set Page Length in Inches (ESC C 0) printer command is received.
- Valid values for n are 1 through 255 (decimal), 01 through FF (hexadecimal).
- To cancel this printer command, use Cancel Skip Perforation (ESC O).

## Cancel Skip Perforation

This command cancels Set Skip Perforation (ESC N).

```
Format ESC O
Decimal 27 79
Hex 1B 4F
```

## **Printer Control**

#### **Deselect Printer**

When this command is sent, the printer ignores all data except DC1.

Format ESC Q  $\bf n$  Decimal 27 81  $\bf n$  Hex 1B 51  $\bf n$ 

The following values of **n** are valid:

| Model             | Dec | Hex | Mode<br>Setting |
|-------------------|-----|-----|-----------------|
| 2480              | 3   | 03  | ON              |
| 2400              | 182 | B6  | OFF             |
| 2481              | 22  | 16  | ON              |
| 2401              | 184 | B8  | OFF             |
| 2490              |     | 23H |                 |
| 2430              |     | В9Н |                 |
| 2491              |     | 24H |                 |
| μ <del>1</del> 31 |     | В7Н |                 |

## Setup Barcode Parameter

This command sets the barcode parameters to the printer.

Format ESC [ 6 k m v1 v2 C Decimal 27 91 102 6 k v1 v2 s C m Hex 1в 5B 66 06 00 k v1v2m

## **Usage Note**

The printer must receive this command prior to the barcode data command.

The barcode type is denoted by  $\mathbf{k}$ . The following values are valid for  $\mathbf{k}$ :

| H   | I   | Barcode Type          |
|-----|-----|-----------------------|
| Dec | Hex | - barcode Type        |
| 177 | B1  | <reserved></reserved> |
| 178 | B2  | EAN-13                |
| 179 | В3  | EAN-8                 |
| 180 | B4  | CODE 39               |
| 181 | B5  | <reserved></reserved> |
| 182 | В6  | INTERLEAVED 2 of 5    |
| 183 | В7  | UPC-A                 |
| 184 | В8  | <reserved></reserved> |
| 185 | В9  | POST-NET (barcode)    |
| 186 | BA  | CODE 128              |

Module width is denoted by  $\mathbf{m}$ . When  $\mathbf{m}$  is 1, the barcode prints by 1/360 or 1/240 full dot method. For all other values, the barcode prints by half dot method. The suggested values for  $\mathbf{m}$  are as follows:

| n   | 1   | Unit Module | Wid       | dth       |
|-----|-----|-------------|-----------|-----------|
| Dec | Hex | Dots        | 24 wire   | 9 wire    |
| 0   | 00  |             | 0.015 in. | 0.021 in. |
| 1   | 01  |             | 0.012 in. | 0.017 in. |
| 2   | 02  |             | 0.015 in. | 0.021 in. |
| 3   | 03  |             | 0.021 in. | 0.030 in. |
| 4   | 04  |             | 0.026 in. | 0.038 in. |

The variable **s** denotes the space width adjustment and affects the barcode printing width. The value for **s** may range from 3 (03 hex) to -3 (FD hex), however, 0 is the default value. The adjustment unit for 24 wire printers is 1=1/360 in. and for 9 wire printers the unit is 1=1/240 in.

The variables v1 and v2 control the bar length. The minimum value of v1, v2 is 288 dec (24 wire) and 270 (9 wire).

The variable c denotes the control code. The control is made up of 8 bits (b1 - b8). The 8 bits are defined as follows:

- **b1** Check Digit
- **b2** Human Readable Character (0: print On, 1: print Off)
- **b3** EAN-13, UPC-A flag character position (0: Center, 1: Under)
- **b4**-**b8** Not used

#### Setup Barcode Data

This command sets the barcode data on the current printing position. .

| Format  | ESC | [  | р   | n1 | n2 | d1 | d2 |
|---------|-----|----|-----|----|----|----|----|
| Decimal | 27  | 91 | 112 | n1 | n2 | d1 | đ2 |
| Hex     | 1в  | 5B | 70  | n1 | n2 | d1 | d2 |

#### **Usage Notes**

- The printer must receive the ESC [ f command prior to the ESC [ p command.
- The barcode prints after the printer receives the LF line feed command.

Command length is denoted by **n1** and **n2**. The following values are valid for **n1** and **n2** when the automatic check digit generation flag is on and when it is off:

| Automatic Check Digit Generation Flag Off |                             |     |     |                                  |  |
|-------------------------------------------|-----------------------------|-----|-----|----------------------------------|--|
| n1 (lo                                    | n1 (low byte) n2(high byte) |     |     | Paraoda Typa                     |  |
| Dec                                       | Hex                         | Dec | Hex | <ul> <li>Barcode Type</li> </ul> |  |
| 13                                        | 0D                          | 0   | 00  | EAN-13                           |  |
| 8                                         | 08                          | 0   | 00  | EAN-8                            |  |
| 1 to 255                                  | 01 to FF                    | 0   | 00  | CODE 39                          |  |
| 1 to 255                                  | 01 to FF                    | 0   | 00  | INTERLEAVED 2 of 5               |  |
| 12                                        | 0C                          | 0   | 00  | UPC-A                            |  |
| 10                                        | 0A                          | 0   | 00  | POST-NET (barcode)               |  |
| 2 to 255                                  | 02 to FF                    | 0   | 00  | CODE 128                         |  |

| Automatic Check Digit Generation Flag On |                             |     |              |                    |  |  |
|------------------------------------------|-----------------------------|-----|--------------|--------------------|--|--|
| n1 (lov                                  | n1 (low byte) n2(high byte) |     | Raranda Tuna |                    |  |  |
| Dec                                      | Hex                         | Dec | Hex          | Barcode Type       |  |  |
| 12                                       | 0C                          | 0   | 00           | EAN-13             |  |  |
| 7                                        | 07                          | 0   | 00           | EAN-8              |  |  |
| 1 to 255                                 | 01 to FF                    | 0   | 00           | CODE 39            |  |  |
| 1 to 255                                 | 01 to FF                    | 0   | 00           | INTERLEAVED 2 of 5 |  |  |
| 11                                       | 0B                          | 0   | 00           | UPC-A              |  |  |
| 9                                        | 09                          | 0   | 00           | POST-NET (barcode) |  |  |
| 2 to 255                                 | 02 to FF                    | 0   | 00           | CODE 128           |  |  |

# Epson Emulation Mode Printer Commands

Section 4

This section provides tables describing Epson mode commands you can use with your printer.

## **Font Selection**

| Name    | Dec                         | Hex                            | Description                                                                                                    |
|---------|-----------------------------|--------------------------------|----------------------------------------------------------------------------------------------------|
| ESC %   | 27 37 n                     | 1B 25 n                        | Select User-defined Set                                                                                                    |
|         |                             |                                | <ul><li><i>n</i>=0 Selects the resident set.</li><li><i>n</i>=1 Selects the user-defined set.</li></ul>                                                                             |
| ESC ( - | 27 40 45 3 0 1 <i>d1 d2</i> | 1B 28 2D 03 00 01 <i>d1 d2</i> | Select Score (249x only)                                                                                                    |
|         |                             |                                | d1=1 Underline d1=2 Strike-through d1=3 Overscore  d2=0 Cancel d1 selection d2=1 Single continuous line d2=2 Double continuous line d2=5 Single broken line d2=6 Double broken line |
| ESC I   | 27 73 n                     | 1B 49 n                        | Printable Code Area Expansion (248x only)  n=1 Allows non-printable codes                                                                                                    |
|         |                             |                                | to be used for user-defined characters.  n=0 Cancels n=1 selection.                                                                                                    |

| Name  | Dec     | Hex     | Description                                                                                                    |
|-------|---------|---------|----------------------------------------------------------------------------------------------------|
| ESC R | 27 82 n | 1B 52 n | Select an International<br>Character Set                                                                                                    |
|       |         |         | n=0 USA n=1 France n=2 Germany n=3 U.K. n=4 Denmark 1 n=5 Sweden n=6 Italy n=7 Spain 1 n=8 Japan n=9 Norway n=10 Denmark 2 n=11 Spain 2 n=12 Latin America n=13 Korea (249x only) n=64 Legal (249x only) |

| Name  | Dec      | Hex     | Description                                                                                                    |
|-------|----------|---------|----------------------------------------------------------------------------------------------------|
| ESC k | 27 107 n | 1B 6B n | 248x: Select Near-Letter-Quality Font Selects the font to be used in NLQ mode.  n=0 Courier n=1 Gothic  249x: Select Letter-Quality Font Selects the font to be used in LQ                          |
|       |          |         | mode.  n=0 Prestige n=1 Gothic n=2 Courier n=3 Prestige n=4 Script n=5 Gothic n=6 Gothic n=7 Orator n=8 Presentor                                                                                   |
| ESC q | 27 113 n | 1B 71 n | Select Character Style (249x only)  n=0 Normal n=1 Outline n=2 Shadow n=3 Outline with shadow                                                                                                    |
| ESC t | 27 116 n | 1B 74 n | Select Character Tables Selects italic or character graphics as the extended character.  n=0 Italics Character table n=1 Epson Extended Graphics table n=2 User-defined Character table (249x only) |
| ESC x | 27 120 n | 1B 78 n | 248x: Select Near Letter Quality or Draft  n=0 Selects Draft mode n=1 Selects NLQ mode  249x: Select Letter Quality or Draft  n=0 Selects Draft mode n=1 Selects LQ mode                            |

| Name   | Dec                                                        | Hex                                                       | Des    | crip                                                                   | tion                                    |  |
|--------|------------------------------------------------------------|-----------------------------------------------------------|--------|------------------------------------------------------------------------|-----------------------------------------|--|
| ESC (t | 27 40 116 3 0 d <sub>1</sub> d <sub>2</sub> d <sub>3</sub> | 1B 28 74 3 0 d <sub>1</sub> d <sub>2</sub> d <sub>3</sub> | Ass    | Assign Character Tables                                                |                                         |  |
|        |                                                            |                                                           | Para   | Parameter range                                                        |                                         |  |
|        |                                                            |                                                           | 0 ≤    | $0 \le d_1 \le 1, 48 \le d_1 \le 50$ $0 \le d_2 \le 255$ $d_3 = 0, 16$ |                                         |  |
|        |                                                            |                                                           | Fun    | ctior                                                                  | 1                                       |  |
|        |                                                            |                                                           |        |                                                                        | the $d_2$ and $d_3$ registered          |  |
|        |                                                            |                                                           |        |                                                                        | r table to the d <sub>1</sub> character |  |
|        |                                                            |                                                           | tabl   | e acc                                                                  | ording to the following                 |  |
|        |                                                            |                                                           |        |                                                                        | he d <sub>1</sub> character table is    |  |
|        |                                                            |                                                           |        |                                                                        | e four tables selectable                |  |
|        |                                                            |                                                           | with   | 1 the                                                                  | ESC t command):                         |  |
|        |                                                            |                                                           | $d_2$  | $d_3$                                                                  | Table/Code Page                         |  |
|        |                                                            |                                                           | 0      | 0                                                                      | Italic table                            |  |
|        |                                                            |                                                           | 1      | 0                                                                      | Graphic table/437                       |  |
|        |                                                            |                                                           | 1      | 16                                                                     | Graphic table/437G                      |  |
|        |                                                            |                                                           | 2      | 16                                                                     | Graphic table/813                       |  |
|        |                                                            |                                                           | 3      | 0                                                                      | Graphic table/850                       |  |
|        |                                                            |                                                           | 3      | 16                                                                     | Graphic table /858                      |  |
|        |                                                            |                                                           | 4      | 0                                                                      | Graphic table /851                      |  |
|        |                                                            |                                                           | 4      | 16                                                                     | Graphic table/920                       |  |
|        |                                                            |                                                           | 5      | 0                                                                      | Graphic table /853T                     |  |
|        |                                                            |                                                           | 5      | 16                                                                     | Graphic table / 1053                    |  |
|        |                                                            |                                                           | 6      | 16                                                                     | Graphic table / 1004                    |  |
|        |                                                            |                                                           | 7<br>8 | 0                                                                      | Graphic table/860<br>Graphic table/863  |  |
|        |                                                            |                                                           | 9      | 0                                                                      | Graphic table/865                       |  |
|        |                                                            |                                                           | 11     | 0                                                                      | Graphic table/857                       |  |
|        |                                                            |                                                           | 15     | 0                                                                      | Graphic table/869                       |  |
|        |                                                            |                                                           | 24     | 0                                                                      | Graphic table/861                       |  |

# **Text Print Mode**

| Name   | Dec      | Hex     | Description                                                                                                    |
|--------|----------|---------|----------------------------------------------------------------------------------------------------|
| ESC M  | 27 77    | 1B 4D   | Print 12 Characters per Inch                                                                                                    |
| ESC P  | 27 80    | 1B 50   | Print 10 Charaters per Inch                                                                                                    |
| ESC SP | 27 32 n  | 1B 20 n | Set Variable Character Spacing Sets additional space to the right of each character, which is added to the original space alloted to the character cell, <i>n</i> /120 inch. n can be a value of 0 to 127. |
| ESC!   | 27 33 n  | 1B 21 n | Select Print Style Selects the print style as indicated in the n parameter. See the table on page 70 for the print styles available.                                                                       |
| DC2    | 18       | 12      | Cancel Condensed Mode                                                                                                    |
| ESC 4  | 27 52    | 1B 34   | Start Italic Printing                                                                                                    |
| ESC 5  | 27 53    | 1B 35   | Stop Italic Printing                                                                                                    |
| ESC –  | 27 45 n  | 1B 2D n | Begin or End Continuous Underline                                                                                                    |
|        |          |         | n=0 End<br>n=1 Begin                                                                                                    |
| ESC E  | 27 69    | 1B 45   | Begin Emphasized Printing                                                                                                    |
| ESC F  | 27 70    | 1B 46   | End Emphasized Printing                                                                                                    |
| ESC G  | 27 71    | 1B 47   | Begin Double-Strike Printing                                                                                                    |
| ESC H  | 27 72    | 1B 48   | End Double-Strike Print                                                                                                    |
| ESC p  | 27 112 n | 1B 70 n | Proportional Spacing Mode                                                                                                    |
|        |          |         | n=0 End<br>n=1 Begin                                                                                                    |
| ESC S  | 27 83 n  | 1B 53 n | Begin Superscript or Subscript                                                                                                    |
|        |          |         | <pre>n=0 Superscript n=1 Subrscript</pre>                                                                                                    |
| ESC T  | 27 84    | 1B 54   | End Superscript or Subscript                                                                                                    |

| Name  | Dec      | Hex     | Description                                                                                                    |
|-------|----------|---------|----------------------------------------------------------------------------------------------------|
| ESC a | 27 97 n  | 1B 61 n | Select Justification                                                                                                    |
|       |          |         | <i>n</i> =0 prints the line of characters against the left margin.                                                             |
|       |          |         | <i>n</i> =1 centers the line of characters between the left and right margins.                                                 |
|       |          |         | <i>n</i> =2 prints the line of characters against the right margin.                                                            |
|       |          |         | n=3 causes lines of characters to be<br>printed evenly along both the left<br>and right edges when the buffer<br>becomes full. |
| ESC w | 27 119 n | 1B 77 n | Begin or End Double-high Printing                                                                                              |
|       |          |         | n=0 End<br>n=1 Begin                                                                                                    |
| DEL   | 127      | 7F      | <b>Delete Text</b> Deletes the text character at the end of a print line.                                                      |

The following table lists the n parameters for the ESC! command.

| n= | On  | Off | Dec | Hex | Print Style   |
|----|-----|-----|-----|-----|---------------|
| 0  | No  | Yes | 0   | 00  | 10 cpi        |
|    | Yes | No  | 1   | 01  | 12 cpi        |
| 1  | Yes | No  | 2   | 02  | Proportional  |
| 2  | Yes | No  | 4   | 04  | Condensed     |
| 3  | Yes | No  | 8   | 08  | Emphasized    |
| 4  | Yes | No  | 16  | 10  | Double-Strike |
| 5  | Yes | No  | 32  | 20  | Double-Wide   |
| 6  | Yes | No  | 64  | 40  | Italic        |
| 7  | Yes | No  | 128 | 80  | Underscore    |

# **Graphics Print Modes**

| Name  | Dec                 | Hex                   | Description                                                                                                    |
|-------|---------------------|-----------------------|----------------------------------------------------------------------------------------------------|
| ESC ^ |                     | 1B 5E m Ln<br>Hn data | <b>9-Pin Graphics Mode (248x only)</b><br>Prints 9-pin bit-image graphics.                                                                                                  |
|       |                     |                       | <ul> <li>m=0 Normal density (60 dpi)</li> <li>m=1 Dual density (120 dpi)</li> <li>m=2 High speed dual density (120 dpi)</li> <li>m=3 Quadruple density (240 dpi)</li> </ul> |
| ESC?  | 27 63 n1 n2         | 1B 3F <i>n1 n2</i>    | Change Graphics Mode Command Changes the graphic mode assigned to a graphics mode command.                                                                                  |
|       |                     |                       | n1=K Normal density n1=L Dual density n1=Y High speed, dual density n1=Z Quadruple density n2 0, 1, 2, 3, 4, 6, 7, 32, 33, 38, 39, and 40 (Decimal)                         |
|       |                     |                       | Selects the graphic mode number to be assigned to<br>the graphics mode command specified by the<br>ESC * command. See the ESC * command on page<br>72.                      |
| ESC K | 27 75 Ln<br>Hn data | 1B 4B Ln Hn<br>data   | Normal Density Bit Image Graphics<br>Prints normal density bit images at 60 dpi<br>horizontally and 72 dpi vertically.                                                      |
| ESC L | 27 76 Ln<br>Hn data | 1B 4C Ln Hn<br>data   | <b>Dual Density Bit Image Graphics</b> Prints normal density bit images at 120 dpi horizontally and 72 dpi vertically.                                                      |
| ESC Y | 27 89 Ln<br>Hn data | 1B 59 Ln Hn<br>data   | <b>Dual Density Bit Image Graphics (HighSpeed)</b> Prints dual density bit images at 120 dpi horizontally and 72 dpi vertically.                                            |
| ESC Z | 27 90 Ln<br>Hn data | 1B 5A Ln Hn<br>data   | <b>Quadruple Density Bit Image Graphics</b><br>Prints high density bit images at 240 dpi<br>horizontally and 72 dpi vertically.                                             |

| Name | Dec | Hex     | Description                                                                                                    |
|------|-----|---------|----------------------------------------------------------------------------------------------------|
|      |     | Hn data | Set Graphics Mode Prints bit-image graphics in the mode specified by <i>n</i> .  See the following tables for modes that can be specified by parameter <i>n</i> . |

**248x** Graphic Modes that can be specified by parameter n in the ESC \* command:

| n= | Density           | Dots per Inch<br>(dpi) | Equivalent Command |
|----|-------------------|------------------------|--------------------|
| 0  | Normal            | 60                     | ESC K              |
| 1  | Dual              | 120                    | ESC L              |
| 2  | Dual (High speed) | 120                    | ESC Y              |
| 3  | Quadruple         | 240                    | ESC Z              |
| 4  | CRT-I Screen      | 80                     | None               |
| 5  | Plotter (1:1)     | 72                     | None               |
| 6  | CRT-II Screen     | 90                     | None               |
| 7  | Dual Plotter      | 144                    | None               |

**249x** Graphic Modes include 0, 1, 2, 3, 4 and 6 from the 248x table above and the following additional values of n in the ESC \* command:

| n= | Density                            | Dots per Inch<br>(dpi) | Equivalent Command |
|----|------------------------------------|------------------------|--------------------|
| 32 | High resolution for ESC K          | 60                     | None               |
| 33 | High resolution for ESC L          | 120                    | None               |
| 38 | CRT-III Screen                     | 90                     | None               |
| 39 | High resolution, triple<br>density | 180                    | None               |
| 40 | High resolution, hex density       | 360                    | None               |

# **Horizontal Movement**

| Name   | Dec                   | Hex                         | Description                                                                                                    |  |
|--------|-----------------------|-----------------------------|----------------------------------------------------------------------------------------------------|--|
| BS     | 8                     | 08                          | Backspace<br>Moves left one space, based on pitch setting.                                                                                                    |  |
| НТ     | 9                     | 09                          | Horizontal Tab Moves right to the next horizontal tab stop. Tab is set with the ESC D command.                                                                                  |  |
| ESC D  | 27 68 0 n1<br>n2n32 0 | 1B 44 0 <i>n1, n2n32</i> 00 | Set Horizontal Tab Stops Sets up to 32 tabs by column number (n1n32) in ascending order. The sequence ends with 0.                                                              |  |
| ESC \$ | 27 36 n1 n2           | 1B 24 n1 n2                 | Set Absolute Print Position Offsets the print position by an absolute distance from the left margin. The formula for calculating offset is: $(n1 + (n2 \times 256))/60$ (inch). |  |
| CR     | 13                    | 0D                          | Carriage Return  Moves print position horizontally to the left margin.                                                                                                    |  |
| SP     | 32                    | 20                          | Space Moves print position one print column to the right.                                                                                                    |  |
| ESC I  | 27 108 n              | 1B 6C n                     | Set Left Margin Sets the left margin in character positions at the current pitch. Left margin=n (character) x cpi                                                               |  |
| ESC Q  | 27 81 n               | 1B 51 n                     | Set Right Margin Sets the right margin in character positions at the current pitch.                                                                                             |  |
| ESC \  | 27 92 n1 n2           | 1B 5C n1 n2                 | <b>Set Relative Position</b> Offsets the print position by the relative distance from the current position. Offset=( <i>n</i> 1 + ( <i>n</i> 2 x 256))/120 (inch).              |  |

## **Vertical Movement**

| Name  | Dec                   | Hex                     | Description                                                                                                    |  |
|-------|-----------------------|-------------------------|----------------------------------------------------------------------------------------------------|--|
| LF    | 10                    | 0A                      | Line Feed<br>Advances the form one line.                                                                                                    |  |
| VT    | 11                    | 0B                      | Vertical Tab Advances the paper to the next vertical tab stop.                                                                                                    |  |
| ESC B | 27 66 0 n1<br>n2n16 0 | 1B 42 0 n1,<br>n2n16 00 | <b>Set Vertical Tab Stops</b> Sets up to 16 tab stops. The sequence ends with 0.                                                                                     |  |
| FF    | 12                    | 0C                      | Form Feed Advances the paper to the top of the next page.                                                                                                    |  |
| ESC J | 27 74 n               | 1B 4A n                 | Relative Move Base Line Advances the paper by $n/216$ inches on 248x printer; $n/180$ inches on 249x printer.                                                        |  |
| ESC j | 27 106 n              | 1B 6A n                 | Reverse Relative Move Base Line Feeds the paper by $n/216$ inches in the reverse direction on 248x printer; $n/180$ inches in the reverse direction on 249x printer. |  |
| ESC b | 27 98 m<br>n1n8 0     | 1B 62 m<br>n1n8 00      | Set Vertical Tabs in Channel Sets vertical tab stops in specified channel by <i>m</i> . <i>m</i> must be a one-byte decimal value from 0 to 7.                       |  |
| ESC Q | 27 81 n               | 1B 51 n                 | Set Right Margin Sets the right margin in character positions at the current pitch.                                                                                  |  |
| ESC / | 27 47 n               | 1B 2F n                 | Select Vertical Tab Channel                                                                                                    |  |

# **Line Spacing**

| Name  | Dec   | Hex   | Description                                                                         |  |
|-------|-------|-------|-------------------------------------------------------------------------------------|--|
| ESC + | 27 43 | 1B 2B | Set n/360 Line Spacing - 249x only                                                  |  |
| ESC 0 | 27 48 |       | Set 1/8 Inch Line Spacing<br>Sets line spacing to eight lines per inch.             |  |
| ESC 1 | 27 49 |       | Set 7/72 Inch Line Spacing - 248x only<br>Sets line spacing to 7/72 lines per inch. |  |
| ESC 2 | 27 50 |       | <b>6 Lines Per Inch</b><br>Sets line spacing to six lines per inch.                 |  |

| Name  | Dec                | Hex                | Description                                                                                                    |  |
|-------|--------------------|--------------------|----------------------------------------------------------------------------------------------------|--|
| ESC 3 | 27 51 n            | 1B 33 n            | Set Graphics Line Spacing - 248x only Use a line spacing of 24/216 for bit-image graphic using 8 bits. <i>n</i> must be a 1-byte decimal value from 0 to 255. To move exactly n/216 inch per line, n must be an integer multiple of 3.  Set Graphics Line Spacing - 249x only Sets line spacing to n/180 inches per line. |  |
| ESC A | 27 65              | 1B 41              | Set n/72 Inch Line Spacing Sets line spacing to n/72 inch for subsequent line feed command. The value of <i>n</i> must be between 0 and 85.                                                                                                    |  |
| ESC b | 27 98 m<br>n1n16 0 | 1B 62 m<br>n1n8 00 | Set Vertical Tabs in Channel Sets vertical tab stops in specified channel by <i>m</i> . <i>m</i> must be a one-byte decimal value from 0 to 7.                                                                                                    |  |

# **Page Format**

| Name    | Dec       | Hex        | Description                                                                                                |  |
|---------|-----------|------------|----------------------------------------------------------------------------------------------------|--|
| ESC C 0 | 27 67 0 m | 1B 43 00 m | Set Page Length to <i>m</i> Inches                                                                         |  |
| ESC C   | 27 67 n   | 1B 43 n    | Set Page Length to n Lines                                                                                 |  |
| ESC N   | 27 78 n   | 1B 4E n    | Set Skip Perforation Creates a bottom margin by skipping $n$ lines. Valid values of $n$ are 0 through 255. |  |
| ESC O   | 27 79     | 1B 4F      | Cancel Skip Perforation Cancels the skip perforation function.                                             |  |

# **Printer Control**

| Name   | Dec     | Hex     | Description                                                               |  |
|--------|---------|---------|---------------------------------------------------------------------------|--|
| ESC s  | 27 115  | 1B 73   | Turn Half Speed Mode On/Off -248x only                                    |  |
| ESC EM | 27 25 n | 1B 19 n | Auto Sheet Feeder On/Off                                                  |  |
|        |         |         | n=0 Off<br>n=4 On<br>n=R Eject                                            |  |
| ESC B  |         |         | Set Vertical Tab Stops Sets up to 16 tab stops. The sequence ends with 0. |  |
| FF     | 12      | 0C      | Form Feed Advances the paper to the top of the next page.                 |  |

| Name   | Dec      | Hex      | Description                                                                                                    |  |
|--------|----------|----------|----------------------------------------------------------------------------------------------------|--|
| BEL    | 7        | 07       | <b>Beeper</b> Sounds the printer beeper for approximately 1 second.                                                                                                    |  |
| DC1    | 17       | 11       | Select Printer (XON) The host sends this command to signal the printer to begin printing data.                                                                                                    |  |
| DC3    | 19       | 13       | Null (XOFF)                                                                                                    |  |
| CAN    | 24       | 18       | Cancel Data Clears data received since the last buffer terminator.                                                                                                    |  |
| NUL    | 0        | 00       | Null                                                                                                    |  |
| ESC U  | 27 85 n  | 1B 55 n  | Set Print Direction                                                                                                    |  |
|        |          |          | <ul><li>n=0 bidirectional</li><li>n=1 unidirectional</li></ul>                                                                                                    |  |
| ESC @  | 27 64    | 1B 40    | Initialize Printer Clears all data stored in the printer buffer.                                                                                                    |  |
| ESC [K | 27 91 75 | 1B 5B 4B | Set Initial Condition Resets the printer to its original state. (This command is the same as ESC [K command in IBM mode. See page 32.)                                                                       |  |
| ESC K  | 27 91 75 | 1B 5B 4B | String Descriptor Download Command Resets the printer to user default settings after downloading the string descriptor to the printer. (This command is the same as ESC K command in IBM mode. See page 32.) |  |

# **Other Commands**

| Name  | Dec   | Hex   | Description                                                                                                    |  |
|-------|-------|-------|----------------------------------------------------------------------------------------------------|--|
| ESC 6 | 27 54 | 1B 36 | Printable Code Area Expansion                                                                                       |  |
| ESC 7 | 27 55 | 1B 37 | Cancel Printable Code Area Expansion                                                                                |  |
| ESC 8 | 27 56 | 1B 38 | <b>Disable Paper-out Sensor (248x only)</b> Turns off the paper-out sensor to allow printing to the end of a paper. |  |
| ESC 9 | 27 56 | 1B 38 | Disable Paper-out Sensor (248x only) Cancels ESC 8.                                                                 |  |
| ESC # | 27 35 | 1B 23 | <b>Disable Control of MSB</b> Disables the control of the MSB value set by ESC = or ESC >.                          |  |

| Name   | Dec                      | Hex                      | Description                                                                                            |  |
|--------|--------------------------|--------------------------|----------------------------------------------------------------------------------------------------|--|
| ESC &  | 27 38 0 n1<br>n2 d1 data | 1B 26 0 n1<br>n2 d1 data | Define Download Characers                                                                              |  |
| ESC :  | 27 58 0 n 0              | 1B 3A 00 n<br>00         | Copy Normal Characters from ROM to RAM                                                                 |  |
| ESC <  | 27 60                    | 1B 3C                    | Select Left-to-Right Printing                                                                          |  |
| ESC =  | 27 61                    | 1B 3D                    | Set MSBs to Zero Sets the MSBs of all data sent to the printer to 0.                                   |  |
| ESC >  | 27 62                    | 1B 3E                    | Set MSBs to One<br>Sets the MSBs of all data sent to the printer to 1.                                 |  |
| ESC W  | 27 87 n                  | 1B 57 n                  | Begin or End Continuous Double-Wide Printing  n=0 End  n=1 Begin                                       |  |
| ESC [f | 27 91 102                | 1B 5B 66                 | Setup Barcode Parameter This command is the same as the ESC [f command in the IBM mode. (See page 32.) |  |
| ESC [f | 27 91 112                | 1B 5B 70                 | Setup Barcode Data This command is the same as the ESC [p command in the IBM mode. (See page 32.)      |  |
| SI     | 15                       | 0F                       | Start 17 cpi printing                                                                                  |  |
| SO     | 14                       | 0E                       | Begin Double-Wide Printing by Line                                                                     |  |
| ESC SO | 27 14                    | 1B 0E                    | Select Double-Wide                                                                                     |  |
| ESC SI | 27 15                    | 1B 0F                    | Select Condensed Mode                                                                                  |  |
| DC2    | 18                       | 12                       | Cancel Condensed Mode                                                                                  |  |
| DC4    | 20                       | 14                       | End Double-Wide Printing by Line                                                                       |  |
| ESC :  | 27 58                    | 1B 3A                    | Set 12 Pitch Font                                                                                      |  |

# OKI Microline Emulation Mode Printer Commands

Section 5

This section provides tables describing OKI Microline mode commands you can use with your printer.

### **Character Set**

| Name   | Dec      | Hex      | Description                              | 1                    |
|--------|----------|----------|------------------------------------------|----------------------|
| ESC!0  | 27 33 48 | 1B 21 30 | Select Stand                             | lard Character Set   |
| ESC!1  | 27 33 49 | 1B 21 31 | Select Block<br>Set                      | Graphics Character   |
| ESC!2  | 27 33 50 | 1B 21 31 | Select Line                              | Character Set        |
| ESC! n | 27 33 n  | 1B 21 n  | Select an International<br>Character Set |                      |
|        |          |          | <u>n</u>                                 | <b>Character Set</b> |
|        |          |          | Dec Hex                                  |                      |
|        |          |          | 64 40                                    | USA                  |
|        |          |          | 65 41                                    | USA 2                |
|        |          |          | 66 42                                    | British              |
|        |          |          | 70 46                                    | Danish               |
|        |          |          | 72 48                                    | Dutch                |
|        |          |          | 68 44                                    | French               |
|        |          |          | 74 4A                                    | Fr. Canadian         |
|        |          |          | 67 43                                    | German               |
|        |          |          | 73 49                                    | Italian              |
|        |          |          | 76 4C                                    | Latin Am.            |
|        |          |          | 71 47                                    | Norway               |
|        |          |          | 90 5A                                    | Publisher            |
|        |          |          | 75 4B                                    | Spaini               |
|        |          |          | 69 45                                    | Swedish              |

| Name   | Dec                                    | Hex                                                                           | Description                                                                                                    |
|--------|----------------------------------------|-------------------------------------------------------------------------------|----------------------------------------------------------------------------------------------------|
| ESC [T | $27\ 91\ 84\ L_{ m n}\ H_{ m n}\ 0\ 0$ | 1B 5B 54 L <sub>n</sub> H <sub>n</sub> 0 0 H <sub>cp</sub> L <sub>cp</sub> 04 | Print from Code Page  If printing less than 256 characters:  L <sub>n</sub> = # characters to be printed  H <sub>n</sub> = 0  If printing more than 256 characters, divide the total number of characters by 256:  L <sub>n</sub> = whole number of quotient  H <sub>n</sub> = remainder of quotient  H <sub>cp</sub> |
|        |                                        |                                                                               | H <sub>cp</sub> L <sub>cp</sub> Code Page Set  Hexadecimal  01 B5 USA 02 52 Multilingual 03 5C Canadian French 03 5F Portugal 03 61 Norway 04 10 BRASCII 04 11 Abicomp                                                                                                    |

# **Character Size and Spacing**

| Name     | Dec                     | Hex                     | Description                                                                                                    |
|----------|-------------------------|-------------------------|----------------------------------------------------------------------------------------------------|
| RS       | 30                      | 1E                      | Print 10 Characters per Inch                                                                                                    |
| FS       | 28                      | 1C                      | Print 12 Charaters per Inch                                                                                                    |
| ESC g    | 27 103                  | 1B 67                   | Print 15 Charaters per Inch                                                                                                    |
| GS       | 29                      | 1D                      | Print 17.1 Charaters per Inch                                                                                                    |
| ESC # 3  | 27 35 51                | 1B 23 33                | Print 20 Charaters per Inch                                                                                                    |
| ESC J    | 27 74                   | 1B 4A                   | Start Superscript Printing                                                                                                    |
| ESC K    | 27 75                   | 1B 4B                   | Stop Superscript Printing                                                                                                    |
| ESC L    | 27 76                   | 1B 4C                   | Start Subscript Printing                                                                                                    |
| ESC M    | 27 77                   | 1B 4D                   | Stop Subscript Printing                                                                                                    |
| ESC US   | 31                      | 1F                      | Begin Double-Width Printing                                                                                                    |
| ESC US 1 | 27 31 49                | 1B 1F 31                | Begin Double-Height Printing                                                                                                    |
| ESC US 0 | 27 31 48                | 1B 1F 30                | End Double-Height Printing                                                                                                    |
| ESC &    | 27 38 n1 n2<br>n3 n4 58 | 1B 26 n1 n2<br>n3 n4 3A | Selects print quality, character pitch and other print features. See the Table 1 on page 82 for the features applicable to each variable and the value of each. To calculate the total value of a variable, add the values (column 1) of each feature you want to use, and then add that sum to the variable factor (bottom row).  Note: You may enter any combination of the variables (n1 to n4) in any order. |
| ESC Y    | 27 89                   | 1B 59                   | Adjusts the space between letters to compensate for the varying widths of individual characters.  Note: Available only with Near Letter Quality (NLQ) and Draft printing.                                                                                                    |
| ESC Z    | 27 90                   | 1B 5A                   | Cancel Porportional Spacing                                                                                                    |
| ESC N    | 27 78 n                 | 1B 4E n                 | Select Intercharacter Spacing                                                                                                    |
|          |                         |                         | Adds additional spacing to the right of each character. Valid values for <i>n</i> must be between 0 and 11.                                                                                                    |

Table 1. Variable Values and Factors for Combined Print Features Command

| Value  | Variable/Feature |                             |         |               |  |  |
|--------|------------------|-----------------------------|---------|---------------|--|--|
| value  | n1               | n2                          | n3      | n4            |  |  |
| 1      | 10 cpi           | Cancel super/<br>subscripts | Utility | HSD           |  |  |
| 2      | 12 cpi           | Subscripts                  | NLQ     | N/A           |  |  |
| 4      | 17.1 cpi         | Superscripts                | DLL     | Underlining   |  |  |
| 8      | 20 cpi           | Emphasized<br>(Bold)        | Italics | Double Height |  |  |
| 16     | Double Width     | Enhanced                    | N/A     | N/A           |  |  |
| Factor | 32               | 64                          | 96      | 112           |  |  |

# **Character Style**

| Name    | Dec      | Hex      | Description                                |
|---------|----------|----------|--------------------------------------------|
| ESC # 0 | 27 35 48 | 1B 23 30 | Select Fast Draft Print Mode               |
| ESC 0   | 27 48    | 1B 30    | Select Draft Print Mode                    |
| ESC 1   | 27 49    | 1B 31    | Select NLQ Font                            |
| ESC 3   | 27 51    | 1B 33    | Select Near Letter Quality Gothic Font     |
| ESC!/   | 27 33 42 | 1B 21 2A | Select Italics Printing                    |
| ESC!*   | 27 33 47 | 1B 21 2F | Cancel Italics Printing                    |
| ESC T   | 27 84    | 1B 54    | Select Emphasized (Bold) Printing          |
| ESC H   | 27 72    | 1B 48    | Select Enhanced Printing                   |
| ESC I   | 27 73    | 1B 49    | Cancel Emphasized (Bold)/Enhanced Printing |
| ESC C   | 27 67    | 1B 43    | Select Underline Printing                  |
| ESC D   | 27 68    | 1B 44    | Cancel Underline Printing                  |

## **Custom Characters**

| Name    | Dec                 | Hex                 | Description                                                                                                    |
|---------|---------------------|---------------------|----------------------------------------------------------------------------------------------------|
| ESC \$  | 27 36               | 1B 24               | Copy ROM Character Set to RAM Character Set Copies a complete set of the characters resident in the printer to the area of its memory reserved for custom characters. |
| ESC % A | 27 37 65 m<br>n1n11 | 1B 25 41 m<br>n1n11 | Down Line Load Ascender Characters<br>Begins downloading an ascender character.                                                                                       |
| ESC % D | 27 37 68 m<br>n1n11 | 1B 25 44 m<br>n1n11 | Down Line Load Descender Characters<br>Begins downloading an descender character.                                                                                     |
| ESC 2   | 27 50               | 1B 32               | Set DLL in Draft Mode Switches custom character printing on when the printer is set for the Draft print mode.                                                         |
| ESC 7   | 27 55               | 1B 37               | Select DLL NLQ mode Switches custom character printing on when the printer is set for the NLQ print mode.                                                             |

# **Graphics Print Modes**

| Name    | Dec               | Hex                      | Description                                                                                                    |
|---------|-------------------|--------------------------|----------------------------------------------------------------------------------------------------|
| ESC P   | 27 80             | 1B 50                    | Single Density Graphics                                                                                                    |
| ESC Q   | 27 81             | 1B 51                    | Single Density Graphics                                                                                                    |
| ESC R   | 27 82             | 1B 52                    | Double Density Graphics                                                                                                    |
| ESC # Q | 27 35 81          | 1B 23 51                 | Double Speed and Quadruple Density Graphics                                                                                               |
| ESC *   | 27 42 n1 n2<br>58 | 1B 2A <i>n1 n2</i><br>3A | Select Graphics Mode Selects the density and defines the speed and "word size." For more information, see Table 2 and Table 3 on page 84. |
| ETX     | 3                 | 03                       | Select Graphics Print Mode                                                                                                    |
| ETX STX | 3 2               | 03 02                    | Cancel Graphics Print Mode                                                                                                    |
| ETX LF  | 3 10              | 03 0A                    | Graphics Line Feed with Carriage Return (Text)                                                                                            |
| ETX SO  | 3 14              | 03 0E                    | Graphics Line Feed with Carriage Return<br>(Graphics)                                                                                     |
| ETX DC2 | 3 18              | 03 12                    | Graphics Line Feed without Carriage Return<br>(Text)                                                                                      |
| ETX DC4 | 3 20              | 03 14                    | Graphics Line Feed without Carriage Return<br>(Graphics)                                                                                  |

| Name    | Dec | Hex | Description                                                                                                    |
|---------|-----|-----|----------------------------------------------------------------------------------------------------|
| ETX ETX | 3 3 |     | Stored graphics data in one dot column buffer Determines the graphics setting. In 7-bit mode, the graphic setting is 14/144"; in 8-bit graphics mode, it is 16/144" |

Table 2. Density

| n1 | Dots per inch/Density |
|----|-----------------------|
| 1  | 60 dpi                |
| 2  | 72 dpi                |
| 4  | Single density        |
| 8  | Double density        |
| 16 | Quadruple density     |

To calculate the density (value for n1),

- 1 Locate the dpi and density you want from the above table.
- **2** Select the corresponding n1 values for each.
- **3** Add the values selected in step 2.
- 4 Add 96 to the total.

**Example:** For 60 dpi printing at quadruple density, calculate the value of n1 as follows: n1=1+16+96=113

**Table 3.** Speed and Word Size

| n2 | Speed/Word Size |
|----|-----------------|
| 0  | Normal speed    |
| 8  | Double speed    |
| 0  | 7-bit graphics  |
| 16 | 8-bit graphics  |

To calculate the speed and word size (value for n2),

- 1 Locate the speed you want from the above table.
- **2** Select the corresponding n2 value.
- **3** Locate the word size (7 or 8-bit graphics).
- **4** Select the corresponding n2 value.

- **5** Add the values selected in steps 2 and 4.
- 6 Add 64 to the total.

**Example:** For double speed, 8-bit graphics, calculate the value of n2 as follows: n2=8+16+64=88

### **Horizontal Movement**

| Name         | Dec | Hex                                        | Description                                                                                                    |
|--------------|-----|--------------------------------------------|----------------------------------------------------------------------------------------------------|
| BS           | 8   | 08                                         | Backspace                                                                                                    |
| CR           | 13  | 0D                                         | Carriage Return.                                                                                                    |
| ESC % C      |     | 1B 25 43 <i>n1</i> , <i>n2</i> , <i>n3</i> | Set Left Margin If the value for the left margin is less than 3 digits, use zeros for the first digit(s). Maximum margin value is 899 (2480 printer model) or 999 (2481 printer model). Units are set at 1/120".                                                                                                    |
| ESC % R      |     | 1B 25 52 <i>n1</i><br><i>n2 n3 n4</i>      | Set Right Margin The right margin must be at least 60 units greater than the left margin. If the value for the right margin is less than 4 digits, use zeros for the first digit(s). Maximum margin value is 0960 (2480 printer model) or 1632 (2481 printer model). Units are set at 1/120".                                                                     |
| ESC HT       | 9   | 09                                         | Execute Horizontal Tab Advances the printhead 8 columns to the right before printing the next character.                                                                                                    |
| ESC HT<br>CR |     | 1B 09 x1 y1<br>z1x16 y16<br>z16 0D         | Set Horizontal Tabs by Characters Sets tab stops for up to 16 positions. The values for x, y and z must be entered as three-digit ASCII numbers (use leading zeros if necessary), separated by commas, and in ascending order.  Maximum values are as follows:  Pitch 2480 2481  10 cpi 080 136  12 cpi 096 163  15 cpi 120 204  17.1 cpi 137 233  20 cpi 160 272 |

| Name         | Dec                                         | Hex                                          | Description                                                                                                    |
|--------------|---------------------------------------------|----------------------------------------------|----------------------------------------------------------------------------------------------------|
| ESC ETX CR   | 27 3 x1 y1<br>z1 w1x16<br>y16 z16<br>w16 13 | 1B 03 x1 y1<br>z1 w1x16<br>y16 z16 w16<br>0D | tab (distance from the center of one dot to the center of the next dot).  Pitch Shift Increment  10 cpi 1/120  12 cpi 1/144  15 cpi 1/206  20 cpi 1/240  The values for x, y, z and w must be entered as four-digit ASCII numbers (use leading zeros if necessary), separated by commas, and in ascending order.  To calculate the value, multiply the position for which you want to set a tab by the pitch increment of shift, and then subtract one from the product. For example, to set a tab for 2" from the left margin using 12 cpi pitch, multiply 2 by 144, and then subtract 1. The value would be 0287.  Maximum values are as follows:  Pitch 2480 2481  10 cpi 959 1631  12 cpi 1151 1956  15 cpi 1339 2447  17.1 cpi 1643 2795 |
| ESC HT<br>CR | 27 9 13                                     | 1B 09 0D                                     | 20 cpi 1917 3261  ESC HT CR  Clears horizontal tabs set by character spacing.                                                                                                    |
| ESC % B      |                                             | 1B 25 42 n1<br>n2 n3 n4                      | Indent from Left Margin See the command ESC ETX CR on page 86 for instructions on calculating the value for n1n4. (Use the same pitch increment of shift values as the ESC ETX CR command.)                                                                                                    |

| Name    | Dec                     | Hex                         | Description                                                                                                    |
|---------|-------------------------|-----------------------------|----------------------------------------------------------------------------------------------------|
|         | a1 a2 p1 p2             |                             | Set Multiple Print Positions Moves the print position to the right or left, as an absolute or relative print position. $pN=0$ to 127 $a1=0$ (absolute print position) $a1=1$ (relative print position) $a2=0$ (move to the left (backward)) $a2=1$ (move to the right (forward))                                                                                                    |
|         |                         |                             | The character pitch determines the distance represented by the tab (distance from the center of one dot to the center of the next dot).  Pitch Shift Increment  10 cpi 1/120  12 cpi 1/144  15 cpi 1/360  17.1 cpi 1/411  20 cpi 1/480  The values for p1, p2, p3 and p4 must be entered as four-digit ASCII numbers (use leading zeros if necessary), separated by commas, and in ascending order. |
|         |                         |                             | To calculate the value, multiply the position for which you want to set a tab by the pitch increment of shift, and then subtract one from the product. For example, to set a tab for 2" from the left margin using 12 cpi pitch, multiply 2 by 144, and then subtract 1. The value would be 0287.                                                                                                   |
|         |                         |                             | Maximum values are as follows:         Pitch       2480       2481         10 cpi       959       1631         12 cpi       1151       1956         15 cpi       1339       2447         17.1 cpi       1643       2795         20 cpi       1917       3261                                                                                                    |
| ESC % F | 27 37 70 n1<br>n2 n3 n4 | 1B 25 46 n1<br>n2 n3 n4     | Move to the Left See the command ESC ETX CR on page 86 for instructions on calculating the value for n1n4. (Use the same pitch increment of shift values as the ESC ETX CR command.)                                                                                                    |
| ESC % E |                         | 1B 25 45 <i>n1 n2 n3 n4</i> | Move to the Right See the command ESC ETX CR on page 86 for instructions on calculating the value for n1n4. (Use the same pitch increment of shift values as the ESC ETX CR command.)                                                                                                    |
| ESC -   | 27 45                   | 1B 2D                       | Begin Uni-directional Printing                                                                                                    |
| ESC =   | 27 61                   | 1B 3D                       | End Uni-directional Printing                                                                                                    |

## **Vertical Movement**

| Name      | Dec                                               | Hex                                               | Description                                                                                                    |
|-----------|---------------------------------------------------|---------------------------------------------------|----------------------------------------------------------------------------------------------------|
| ESC G     | 27 71 H <sub>n</sub> L <sub>n</sub>               | 1B 47 <i>H</i> <sub>n</sub> <i>L</i> <sub>n</sub> | Set Page Length in Inches Sets the page length in increments of $1/2$ " x the values of $H_{\rm n} L_{\rm n}$ . The values for $H_{\rm n}$ and $L_{\rm n}$ should be between 00 and 99. For lengths less than 4.5", $H_{\rm n}=0$ . |
| ESC F     | 27 70 H <sub>n</sub> L <sub>n</sub>               | 1B 46 H <sub>n</sub> L <sub>n</sub>               | Set Page Length in Lines Sets the page length in increments of line pitch $x$ the values of $H_n L_n$ . The values for $H_n$ and $L_n$ should be between 00 and 99. For values less than 10, $H_n = 0$ .                            |
| ESC % S 1 | 27 37 83 49                                       | 1B 25 53 31                                       | Select Skip Over Perforation Skips an inch from the bottom of one page to the top of the next.                                                                                                    |
| ESC % S 0 | 27 37 83 48                                       | 1B 25 53 30                                       | Cancel Skip Over Perforation                                                                                                    |
| FF        | 12                                                | 0C                                                | Form Feed (with carriage return) Advances the paper to the top of the next page.                                                                                                    |
| LF        | 10                                                | 0A                                                | Line Feed (with carriage return) Advances the form one line.                                                                                                    |
| ESC DC2   | 27 18                                             | 1B 12                                             | Graphics Line Feed (without carriage return) Advances the form one line without returning to the left margin. Allows you to overstrike a line of printing and to create special effects like double underlines.                     |
| ESC?n:    | 27 63 n 58                                        | 1B 3F n 3A                                        | Carriage Return/Feed Selection                                                                                                    |
|           |                                                   |                                                   | Value of n Operation                                                                                                    |
|           |                                                   |                                                   | 33 Carriage return only                                                                                                    |
|           |                                                   |                                                   | 34 Forward line feed, no carriage return                                                                                                    |
|           |                                                   |                                                   | 35 Forward line feed w/carriage return                                                                                                    |
|           |                                                   |                                                   | 48 Reverse line feed, no carriage return                                                                                                    |
|           |                                                   |                                                   | 49 Reverse line feed w/carriage return                                                                                                    |
| ESC % 5 n | 27 37 53 n                                        | 1B 25 35 n                                        | <b>Perform n/144" Line Feed</b> 0 < n < 127                                                                                                    |
| ESC VT    | 27 11 <i>H</i> <sub>n</sub> <i>L</i> <sub>n</sub> | 1B 0B <i>H</i> <sub>n</sub> <i>L</i> <sub>n</sub> | Skip Down Select Number of Lines                                                                                                    |
| ESC LF    | 27 10                                             | 1B 0A                                             | Reverse Line Feed                                                                                                    |
| ESC 6     | 27 54                                             | 1B 36                                             | Set Line Spacing to 1/6"                                                                                                    |
| ESC 8     | 27 56                                             | 1B 38                                             | Set Line Spacing to 1/8"                                                                                                    |
| ESC % 9   | 27 37 57 n                                        | 1B 25 39 n                                        | Set Line Spacing to n/144"                                                                                                    |

| Name           | Dec    | Hex         | Description                                                                                                    |
|----------------|--------|-------------|----------------------------------------------------------------------------------------------------|
| DC4<br>SPSP n? | n 3232 |             | Set Vertical Format Unit (VFU) Programs up to 12 sets (channels) of vertical tabs. The maximum tab stops in one set (channel) is 27. This command works in conjunction with the VT command followed by a channel code (n). When the VT command is received, the printer skips to the next tab stop in that channel. To set your tabs, follow the DC4 code with one SP code for each line to be skipped in order to advance to the line where you want your first tab stop. For example, the command DC4 32 32 32 32 32 32 32 32 32 32 32 32 32 |
| VT             | 11 n   | 0B <i>n</i> | Vertical Tab Advances the paper to the next vertical tab stop. Valid channel codes are 49 through 60.                                                                                                    |
| ESC 5          | 27 53  | 1B 35       | Set Top of Form                                                                                                    |

# **Other Commands**

| Name      | Dec      | Hex      | Description                                                                                                    |
|-----------|----------|----------|----------------------------------------------------------------------------------------------------|
| CAN       | 24       | 18       | Cancel Data Clears all data from the print buffer, but does not reset printing features.                        |
| ESC {     | 27 123 п | 1B 7B n  | Change Emulation When n=2 the emulation changes to IBM Proprinter. When n=65 the emulation changes to Epson.    |
| ESC CAN   | 27 24    | 1B 18    | Initialize Printer Clears all data from the print buffer, and returns the printer to the current menu settings. |
| ESC <     | 27 60    | 1B 3C    | Select Half-speed Printing                                                                                      |
| ESC >     | 27 62    | 1B 3E    | Cancels Half-speed Printing                                                                                     |
| ESC E 0   | 27 69 0  | 1B 45 00 | Select Paper-out Sensor                                                                                         |
| ESC E 1   | 27 69 1  | 1B 45 01 | Cancel Paper-out Sensor                                                                                         |
| DC3       | 19       | 13       | Select Print Suppress Mode                                                                                      |
| DC1       | 17       | 11       | Cancel Print Suppress Mode                                                                                      |
| ESC { NUL | 27 125 0 | 1B 7D 00 | Software-Prime                                                                                                  |

| Name  | Dec   | Hex   | Description |
|-------|-------|-------|-------------|
| ESC V | 27 86 | 1B 56 | Eject Page  |

# Using the Printer Interface

Section 6

The printer interface is the physical connection point between the printer and other devices, such as a computer. The 2400 series printer offers a choice of three printer interfaces: parallel, Universal Serial Bus (USB), or serial.

Use the parallel interface and parallel cable if you are attaching the printer to a personal computer's parallel port.

Use the USB interface and USB cable when you are attaching the printer to a personal computer's USB port.

Use the serial interface and serial cable when you:

- share the printer using a printer sharing device.
- need to connect the printer to a computer that does not have a parallel port, or to a computer that does not have an available parallel port.

### **Parallel Interface**

Use Lexmark parallel cable 1329605 (3 m or 10 ft.) or 1427498 (6.1 m or 20 ft.).

The parallel cable must be IEEE 1284-compliant and must support two-way (bidirectional) communications printing

The parallel interface sends 8 bits (one byte) of data at one time and is transistor-transistor logic (TTL) compatible.

### Parallel Interface Voltage Levels

The maximum voltage level for control or data lines is +5.2 volts.

A control or data line is:

- High, if the voltage is greater than +2.4 volts.
- Low, if the voltage is less than +0.8 volts.

### Computer to Printer Communication

The parallel interface transfers data from computer to printer. The data path is 8 bits wide. The printer and the computer synchronize data transfer with the interface signals STROBE\*, ACKNLG\*, and BUSY.

When the computer is ready to send a byte of data to the printer, the computer puts the byte of data on the data lines. Then the computer sends a STROBE\* (low) pulse to the printer. The printer responds with a BUSY (high) signal.

After the printer receives the data, the printer pulses the ACKNLG\* (low) line. This signals the computer that the printer has read the byte of data into printer memory. If the printer buffers are not full and the printer can receive more data, the printer removes the BUSY (low) signal.

#### **Pin Connections**

The following illustration shows the pin assignments for connecting the 25-pin connector to the 36-pin connector.

#### Lexmark Parallel Cables P/N 1329605 (10 ft.) P/N 1427498 (20 ft.)

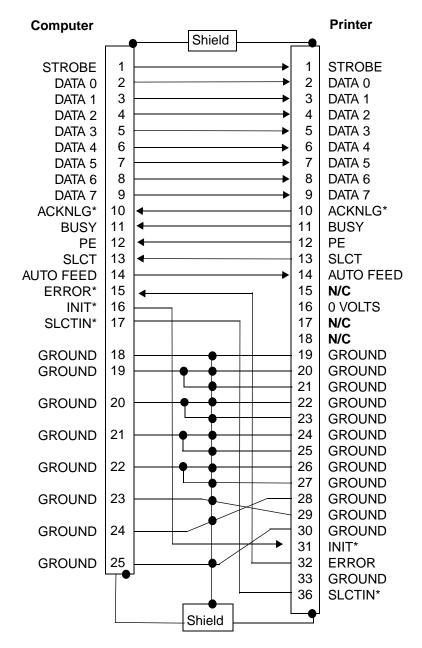

Lexmark compliant cables are supported up to 20 feet.

### **Parallel Pin Assignments**

| Pin    | Line                                          | Description                                                                                                    |  |  |  |
|--------|-----------------------------------------------|----------------------------------------------------------------------------------------------------|--|--|--|
| 1      | STROBE*                                       | When the printer receives the STROBE* low from the computer, the printer reads the data from the interface and sets the BUSY line high. STROBE* must not occur when the BUSY line is high; otherwise, unpredictable results may occur.                                                                                                    |  |  |  |
| 2-9    | DATA                                          | These signals are the 8 bits of parallel data sent from the computer. A high level indicates a logical 1. A low level indicates a logical 0. The printer reads data from the DATA lines when a STROBE* pulse is received.                                                                                                    |  |  |  |
| 10     | ACKNLG*                                       | The ACKNLG* pulse tells the computer that the data from the previous STROBE* pulse has been read. An ACKNLG* pulse is also generated when the printer is turned on, or at the completion of the printer initialization by an INIT* requested from the computer.                                                                                                    |  |  |  |
| 11     | BUSY                                          | When the printer sets BUSY high, it cannot receive data. The BUSY line goes high in response to a STROBE* pulse. This line remains high until the data is read. BUSY is also high when:  • The receive buffer is full.  • An out-of-paper condition occurs.  • The printer receives an INIT* signal.  • Start/Stop is pressed to go offline.  • A printer error condition has occurred.  • The printer is initializing. |  |  |  |
| 12     | PE                                            | The printer sets Paper End (PE) high when approximately 12.7 mm (0.5 in.) of paper remains in the printer. PE remains high until the operator loads paper and presses <b>Start/Stop</b> .                                                                                                    |  |  |  |
| 13     | SLCT                                          | <ul> <li>When the printer is ready, it sets the SLCT line high.</li> <li>The SCLT lines go low when:</li> <li>Start/Stop is pressed to go offline.</li> <li>There is an error or out-of-paper condition.</li> <li>The printer receives an ESC Q. It ignores all incoming data except DC1, which returns the printer to a select state.</li> </ul>                                                                       |  |  |  |
| 14     | AUTO<br>FEED XT                               | The printer executes one line feed when this signal, <i>valid only</i> in <i>Epson** mode</i> , is low.                                                                                                    |  |  |  |
| 15     |                                               | Not used.                                                                                                    |  |  |  |
| 16     | GND                                           | Logic ground.                                                                                                    |  |  |  |
| 17     | CHASSIS<br>GROUND                             | Ground level.                                                                                                    |  |  |  |
| 18     | +5 volts                                      | Maximum 300 mA.                                                                                                    |  |  |  |
| 19-30  | GND                                           | Ground level.                                                                                                    |  |  |  |
| * Inve | * Inverted logic (signal is active when low). |                                                                                                    |  |  |  |

| Pin                                           | Line      | Description                                                                                                    |  |
|-----------------------------------------------|-----------|----------------------------------------------------------------------------------------------------|--|
| 31                                            | INIT*     | INIT* from the system resets the printer to its initial power-<br>on-state. The BUSY line goes high, and any received data is<br>printed. When INIT* goes low, the printer resets to the power-<br>on default state. If data is in the USB buffer, the USB FIFO is<br>not reset. |  |
| 32                                            | ERROR*    | The printer sets the ERROR* line low if the printer detects an error or out-of-paper condition. A critical error condition exists when both ERROR* and PE are low.                                                                                                    |  |
| 33                                            | GND       | Ground level.                                                                                                    |  |
| 34-35                                         |           | Not used.                                                                                                    |  |
| 36                                            | SELECT IN | The printer does not respond to the DC1/DC3 code when this signal, <i>valid only in Epson mode</i> , is low.                                                                                                    |  |
| * Inverted logic (signal is active when low). |           |                                                                                                    |  |

## Timing

The following chart shows the timing in microseconds of these signals.

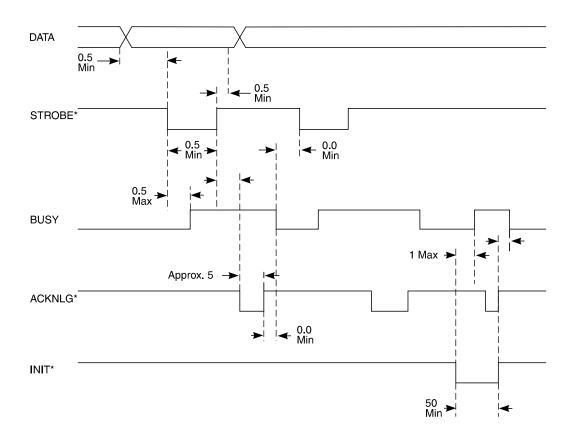

### **Universal Serial Bus Interface**

The USB interface, with a signaling bit rate of 12 Mb/s (full speed), is in full compliance with the Universal Serial Bus Specification Revision 1.0. It has a USB Function Controller with two FIFO-based Endpoints:

- One bidirectional Control Endpoint 0 (8 bytes)
- One receive Endpoint 1 (1\*64 bytes)

### **Serial Interface**

You may want to use the serial interface when you need to use a cable more than 6 m (20 ft.) in length, share the printer using a printer sharing device, if you need to connect the printer to a computer that does not have a parallel port, or to a computer that does not have an available parallel port.

Use the RS-232C protocol if the printer is more than 6 m (20 ft.) from the computer.

### Serial Interface Option

The Lexmark serial interface, part number 12T0154, supports the RS-232C protocol. All serial interface parameters can be selected by the operator panel. The serial interface installs internally into the back of the printer, and connects to the serial cable, part number 1038693.

#### How to Connect the RS-232C Serial Interface

To connect the serial interface, use the following cable:

• Lexmark Part Number 1038693 (15.24 m or 50 ft.)

### Serial Cable Pin Assignments (RS-232C)

The following illustration shows the RS-232C serial cable:

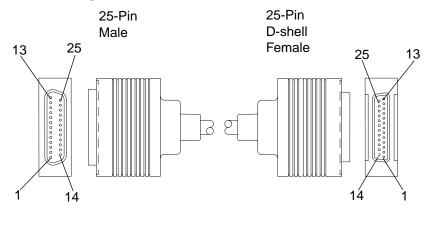

Serial Adapter Side

Computer Side

| RS-23 | RS-232C Serial Connector Pin Assignments |                                                                                                    |  |  |  |
|-------|------------------------------------------|----------------------------------------------------------------------------------------------------|--|--|--|
| Pin   | Signal                                   | Description                                                                                                    |  |  |  |
| 2     | TXD<br>(Transmit Data)                   | This line transmits data from the printer to the host. The data characteristics are specified by the function menu settings which are read only during a Power On Reset (POR). The only data transmitted are XON (x'11') and XOFF (x'13') signals. Transmission occurs only when CTS is high. |  |  |  |
| 3     | RXD<br>(Receive Data)                    | This line receives data from the host. The serial interface accepts data only when DSR is On.                                                                                                    |  |  |  |
| 4     | RTS<br>(Request to Send)                 | This line is set high and remains high even after the serial interface finishes its POR.                                                                                                    |  |  |  |
| 5     | CTS<br>(Clear to Send)                   | This line is monitored only if the XON/XOFF protocol is selected because transmission occurs only when CTS is high.                                                                                                    |  |  |  |
| 6     | DSR<br>(Data Set Ready)                  | DSR is another method of providing data integrity. Data is accepted only when DSR is high.                                                                                                    |  |  |  |
| 20    | DTR<br>(Data Terminal Ready)             | This line is set high after the serial interface finishes its POR sequence. However, if you select DTR pacing handshake protocol, this line is used to indicate to the host whether or not the printer is ready to receive any more data.                                                     |  |  |  |

### Serial Interface Cable (RS-232C)

The recommended RS-232C serial cable is 50 feet long. This cable works with the IBM PS/2 series and other compatible host systems using a 25-pin male connector. The maximum total capacitance of the cable and the connector should be less than 2500 pF, or it will delay the signal transition by more than 4%.

Following is a diagram of the serial cable (Lexmark part number 1038693 (15.24 m or 50 ft.)).

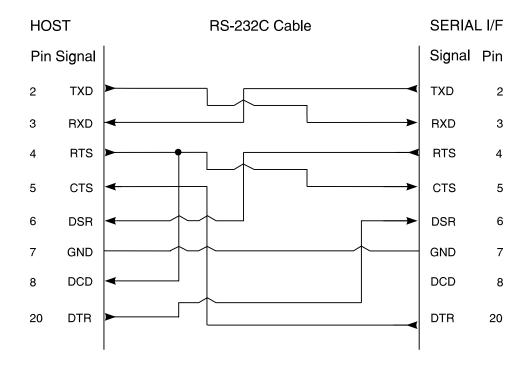

### Using an IBM AT Personal Computer (RS-232C)

If you are using an IBM AT or compatible computer, use a 9-pin to 25-pin EIA RS-232C cable.

We recommend one of the following for a 9-pin to 25-pin cable:

- IBM P/N 6450242 (254 mm or 10 in.)
- IBM P/N 6450217 (3 m or 10 ft.)

The following illustration shows the pin assignments for the 9-pin to 25-pin RS-232C serial cable.

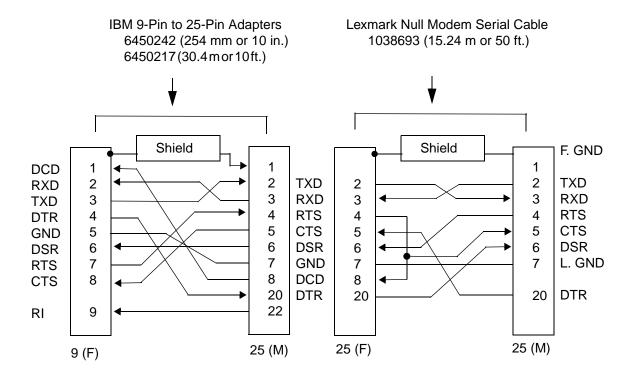

### Serial Communication Parameters (RS-232C)

The acceptable values for serial communications parameters follow.

### **Voltage Level Range**

The maximum voltage level range for control lines or data lines is from  $\pm$  25 positive V dc to  $\pm$  25 negative V dc.

The voltage reference point is the signal ground on pin 7. A timing or control line is active if the voltage is more than +3 V, or inactive if the voltage is less than -3 V.

A data signal more than +3 V means that the bit is a logical 0; less than -3 V means that the bit is a logical 1.

For additional information, refer to the *Interface between Data Terminal Equipment* and *Data Communications Equipment Employing Serial Binary Data Interchange*, published by the Electronic Industries Association, publications EIA RS-232C and EIA\TIA-232-E.

#### Serial Data Frame Considerations (RS-232C)

The computer sends serial data in data frames (also known as packets). You can create 10-bit, 11-bit, or 12-bit data frames and set the serial data transfer parameter so that each data frame contains 7 or 8 data bits. However, the printer is an 8-bit printer; characters, controls, and APA graphics need 8 bits of data. If you select 7-bit data transfer, some unexpected characters might print.

#### **Data Transmission**

Data transfer rates (in bits per second):

- 300 bps
- 600 bps
- 1200 bps
- 2400 bps
- 4800 bps
- 9600 bps
- 19200 bps

#### **Start and Stop Bits**

The printer receives data with 1 start bit and either 1 or 2 stop bits. The printer always sends 1 start and 2 stop bits.

### **Parity**

There are four possible parity settings: *Even, Odd, No,* and *Ignore.* 

When *Even* parity is selected, the printer expects to receive data frames with an even number of logical 1's per byte. The printer transmits data with even parity.

When *Odd* parity is selected, the printer expects to receive data frames with an odd number of logical 1's per byte. The printer transmits data with odd parity.

When *No* parity is selected, the pritner expects no parity bit when it receives data. The printer transmits data without parity bits.

When *Ignore* parity is selected, the printer expects a parity bit when it receives a data frame. Although the printer expects a parity bit, it ignores the bit and does not check for a parity error condition. The printer uses even parity when it transmits data.

#### **Errors**

The serial interface recognizes the following three error conditions: *Parity Error*, *Framing Error*, and *Buffer Overrun*.

When a *parity error* is detected, the interface prints an upside down question mark. Although the printer continues to receive data, it prints an upside down question mark for each byte that has a parity error.

A *framing error* is similar to a parity error. When a framing error is detected, the interface also prints an upside down question mark and continues to receive data. However, unlike a parity error which causes the interface to print question marks only for the bytes with incorrect parity, a framing error causes the interface to print question marks for **all** bytes transmitted.

A buffer overrun error occurs when the host does not obey the selected protocol and continues to send data even after the buffer is full. The buffer can only hold 128 bytes of data after the printer signals that it is busy. If the host sends more than this amount, the data is lost and a buffer overrun error occurs.

#### **Data Flow Control**

Flow control is accomplished by way of software or the hardware DTR (Data Terminal Ready). Three flow control protocols are available:

- DTR Pacing (hardware)
- XON/XOFF (software)
- Multi XON/XOFF (software)

#### DTR Protocol Timing

You use DTR to control the data flow from the computer. DTR goes from high to low to indicate to the computer that the printer cannot receive more data due to one of the following conditions:

- Buffer full
- Attendance error (paper out, printer error)
- Printer not in ready state

The following diagram illustrates DTR Protocol Timing.

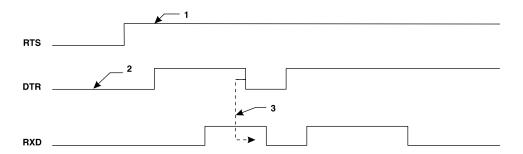

#### Legend:

- 1 The RTS signal is driven directly by the RS-232C line driver and is active any time power is supplied to the printer.
- 2 The DTR signal becomes active (high) when initialization is complete, telling the computer that the printer is ready to receive data.
- 3 DTR drops (low) to tell the computer that the printer buffer is full or the printer is busy and data transmission should stop. If the computer continues to send data after the printer lowers the DTR signal, data could be lost. DTR is raised (high) when the printer is again ready to receive data.

#### XON/XOFF Protocol Timing

When you select this flow control protocol, the printer sends an XOFF command to the host to indicate that the printer cannot receive more data because it has one of the following conditions:

- Buffer full
- Attendance error (paper out, printer error)
- Printer is not in ready state

The following diagram illustrates XON/XOFF Protocol Timing.

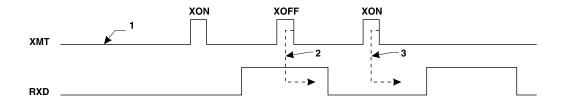

#### Legend:

1 Data received when DSR is low is invalid and discarded.

- 2 Because all data transmissions require CTS, it must be detected prior to the XON/XOFF protocol initiating. Once CTS is detected, after POR, the printer transmits an XON command. It is not necessary for the host to detect this initial XON command prior to transmitting data to the printer.
- **3** The printer transmits an XOFF command to the host when the receive buffer is full.
- 4 The printer transmits an XON command to the host when buffer space becomes available and the printer is ready to receive more data.

### Serial Computer Configuration Recommendations (RS-232C)

For the correct operation of the serial adapter, you must configure the operating system of the computer. The following examples show how to configure DOS and OS/2 for the printer using serial DTR protocol.

#### DOS

From the DOS prompt, enter the following commands:

```
mode com1:9600,n,8,1
```

Include this command statement in the AUTOEXEC.BAT file on the computer so it runs each time your system starts operating.

#### OS/2 1.2 and 1.3

- 1 From Desktop Manager or Group Utilities, select Utilities.
- 2 Select Control Panel.
- **3** Select **Options**.
- **4** Select Communications Port.
- **5** For the port you wish to set up, set the following parameters to match the printer defaults.

```
Baud rate = 9600
Word length = 8
Parity = none
Stop bits =1
Handshake = hardware
```

6 Select Set.

#### OS/2 2.0 and 2.1

Make sure the OS/2 serial port settings match the switch settings on the serial adapter. To view or to change the settings:

- **1** Select the printer icon.
- 2 Select Open.
- **3** Select **Settings**. The Printer Settings screen appears.
- 4 Select the serial port to which you want to attach the printer. The Serial Port Settings screen appears.
- **5** Select the settings you want to use.
- 6 Select OK.

The next example shows an alternative way to configure OS/2.

From the OS/2 prompt, enter the following command:

```
mode com1:9600,n,8,1,,DTR=on,OCTS=on,ODSR=on
```

You can also include the following command statement in the CONFIG.SYS file on your computer so that it runs each time you start your computer:

```
run c:\os2\mode.com com1:,,,,,DTR=on,OCTS=on,ODSR=on
```

# Downloading Characters and Fonts

Section 7

This chapter explains how to download characters and provides programming examples for several escape sequences. The first part of the chapter is for 248x users; the second part is for 249x users.

The downloading feature lets you create custom fonts and special characters. You can create and print complete italic or foreign language character sets as well as symbols and special characters not in the printer character sets.

The examples in this chapter use the BASIC programming format shown on page 16.

### 248x Printers

### Designing Draft and NLQ Characters

For Draft and NLQ (Near-Letter Quality) characters, the 9-wire printers use a character matrix that is 12-dots wide and 9-dots high. Ascenders generally use the top 7 rows, establishing row 7 as the baseline. Descender characters generally use the bottom 7 rows. For uniform and evenly spaced characters, each character should be 9-dots wide and start in column 1.

#### How Dots Are Added in NLQ Mode

The 9-wire printers can print downloaded draft characters in NLQ mode. Downloaded characters print at the same speed as standard characters. You design the characters for Draft and the printer adds the additional dots to each character when printing in NLQ mode.

#### **Vertical Lines**

The following drawing shows how the printer adds dots to a vertical line.

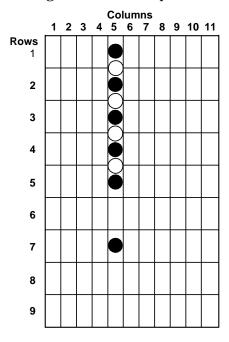

The solid dots must be specified in the font. Hollow dots are generated by the printer.

#### **Diagonal Lines**

These drawings show how the printer adds dots to diagonal lines.

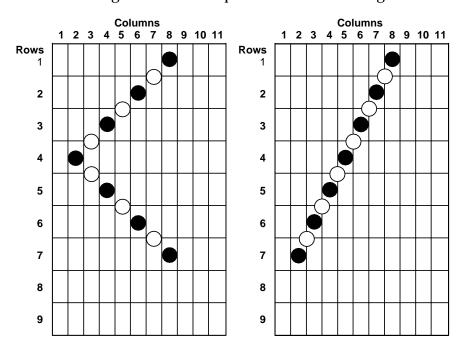

#### Intersections of Vertical and Horizontal Lines

The drawing on the left shows how the printer adds the vertical dots to a vertical line that intersects a horizontal line.

The character design must specify all dots in the horizontal line. The printer removes adjacent dots from horizontal lines when printing in Draft, which is illustrated in the drawing on the right.

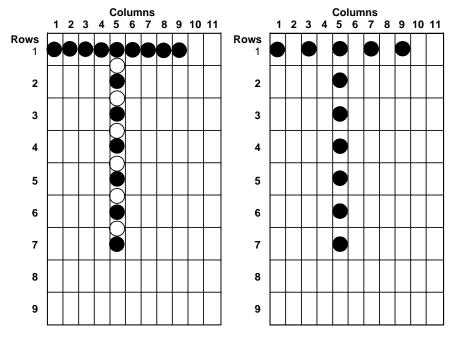

#### Diagonal Intersecting Horizontal Line

This drawing shows how the printer adds dots at the intersection of horizontal and diagonal lines. The printer considers the point of intersection as a two-dot vertical line.

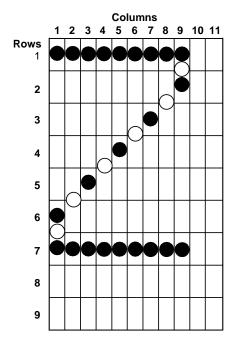

#### Diagonal Intersecting Vertical Line

The 'M' shows how the printer adds dots when a diagonal line meets the end of a vertical line.

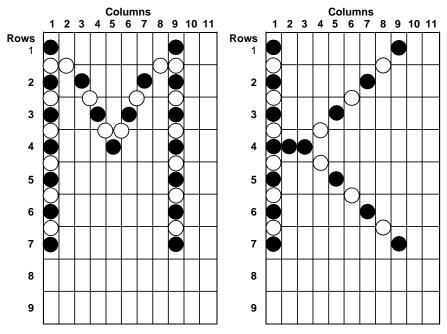

When a diagonal line intersects a vertical line at a point other than the end of the vertical line, you should specify a horizontal dot at the intersection to improve character appearance. This ensures that the character is acceptable in Draft.

## Designing Fast Draft Characters

The character matrix for Fast Draft characters is 10-dots wide and 9-dots high. Ascender characters generally use the top 7 rows, establishing row 7 as the baseline. Descender characters use the bottom 7 rows. Fast Draft characters must be no wider than 9 dots, or they will be truncated when printed. Fast Draft characters cannot be printed in NLQ mode.

## Designing NLQ II Characters

NLQ II characters are designed on a character matrix 24-dots wide and 18-dots high. Ascenders generally use the top 15 rows, establishing row 15 as the baseline.

Descenders use the bottom 16 rows (rows 3 through 18). The maximum character width is 23 dots. The maximum height of a character is 16 dots, beginning with row 1 (for ascenders) or row 3 (for descenders). If you design a character that is higher than 16 dots, it will be truncated when printed.

Consecutive horizontal dots are eliminated (except in emphasized mode) when characters are printed. To ensure a character looks the same when printed left to right or right to left, the number of consecutive dots in a character design should be **odd**.

To design characters that will blend with the resident characters, use rows 2 through 15 when designing a capital letter. If you are designing a lowercase letter such as 'a', 'c', or 'e', use rows 6 through 15. For lowercase ascenders such as 'b', 'd', or 'f', use rows 1 through 15. For lowercase descenders such as 'g', 'p', or 'q', use rows 6 through 18.

# **Downloading Characters**

The 9-wire printers have 3 download areas. The first download area is for a draft character set and can store 256 characters in any area of the character set. The draft download area can also be used to store a downloaded Fast Draft character. The other two download areas are for NLQ II+. Any type of character can be downloaded using the **ESC** = command and selected for printing with the **ESC I** command.

If you use the operator panel to select a code page from Character Options the draft download area is initialized to code page 437. The two NLQ II download areas are also unitized to code page 437 Courier and italic fonts.

#### **Initializing the Download Area**

Use the following command to initialize the download areas to the resident fonts:

```
1B3D - download command prefix
0000 - byte count when zero causes initialization of download area
>
```

#### Downloading a Draft/NLQ Character Set

The sequence to download characters for Draft/NLQ and Fast Draft is shown below:

```
Syntax: ESC = count1 count2 font id start
Decimal: 27 61 count1 count2 20 start
Hex: 1B 3D count1 count2 14 start
```

There are two parts of the **ESC** = escape sequence.

**Part one** includes **count 1**, **count 2**, **font ID byte**, and the **start** code. Use this part once for each download command.

**Part two** is made up of one or more sequences of 13 bytes of data. The first two bytes of data are the *2 attribute bytes*, and the remaining 11 bytes (3 through 13) are *printable data*. Repeat this part (2 attribute bytes plus 11 printable bytes) for each character you download:

```
attr1 attr2 col1 col2 col3 ... col11
```

# Part One: Calculating Count 1, Count 2

| Count 1, count 2 | is a two-byte integer value, starting with the low order |
|------------------|----------------------------------------------------------|
|                  | byte followed by the high order byte.                    |

Font ID byte is 20 (x14) for the Draft/NLQ font.

**Start** The start code specifies the first download character. The

download characters replace normal characters starting at that code point.

For example, to download a character set that replaces characters starting with the uppercase letter 'A', use a

start code of 65 (x41).

# Part Two: Specifying the Download Data

Attribute byte 1 specifies the character type and additional information.

| Bit  | Bit Values                                                                                                    | Functions                                                                                                    |  |
|------|----------------------------------------------------------------------------------------------------|----------------------------------------------------------------------------------------------------|--|
| 7    | <i>0</i> if the character is an ascender (a character using only the upper 8 wires of the print head).          | Ignored if bit 0 or bit 1 is set to 1.                                                                                                    |  |
|      | 1 if the character is a descender, a character using only the lower 8 wires of the print head (for example, g). | Ignored if bit 0 or bit 1 is set to 1.                                                                                                    |  |
| 6-2  | Not used; set to zeros.                                                                                         |                                                                                                    |  |
| 1, 0 | <b>0,0</b> no expansion.                                                                                        | Normal ascender/descender character based on bit 7.                                                                                                    |  |
|      | <b>0,1</b> line-drawing character.                                                                              | The dots in row 8 are extended downward through rows 9, 10, 11, and 12. Bit 7 is ignored. Use this mode to create characters similar to resident font characters 179 to 223.    |  |
|      | 1,0 shading character.                                                                                          | The dots in rows 1, 2, 3, and 4 are repeated as rows 9, 10, 11, and 12. NLQ mode is ignored. Use this mode to create characters similar to resident font characters 176 to 178. |  |
|      | <b>1,1</b> not valid.                                                                                           |                                                                                                    |  |

**Attribute byte 2** specifies proportional-spacing information. Bits 6-0 specify spacing information. Set these bits to 0 if proportional spacing is not desired. When you use proportional spacing with a downloaded font that has bits 6-0 set to 0, all 11 bytes of character data print.

| Bit                                             | Bit Values                                                                                                    | Functions                                                                                                    |
|-------------------------------------------------|----------------------------------------------------------------------------------------------------|----------------------------------------------------------------------------------------------------|
| 7                                               | Set to 0.                                                                                                    |                                                                                                    |
| 6, 5, 4                                         | Interpreted as a binary number.  Specifies the number of leading dot columns to ignore. This number is the offset. Up to 7 dot columns can be ignored |                                                                                                    |
| 3, 2, 1, 0                                      | Interpreted as a binary number.                                                                                                    | Specifies the number of dot columns to be printed. Each character is automatically followed by a blank column that is not included in the character width. Widths greater than 11 will be treated as 11.                                                                                                    |
| Printable<br>Data<br>(Bytes 3<br>through<br>13) | Define the printable data.                                                                                                    | These bytes are unique to each character, and must be specified for each download character. The printer prints one byte at a time. Each wire in the printhead has a corresponding bit in each byte, depending on whether the character is an ascender or a descender. To print the dot, set the bit to 1. See the following illustration.  Bit  7  8  Not Used  7  6  7  6  6  7  6  6  7  6  6  9  7  6  9  1  Not Used  9  1  Not Used  9  1  On Hot Used  9  1  On Hot Used  9  On Hot Used  9  On Hot Used  9  On Hot |

# Designing and Downloading the Draft/NLQ Copyright (©) Symbol

This example shows how the 11 bytes of printable data for the '©' symbol were determined.

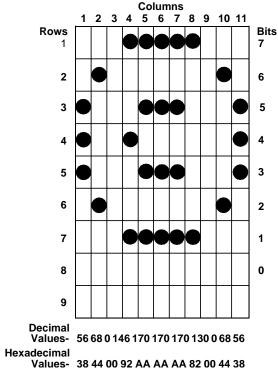

This example replaces the '@' character with the Draft '©' symbol. This character is an ascender without proportional spacing. *Count 1* and *count 2* for the example are:

total count = (1 x 13) + 2 = 15 count 1 = x0F count 2 = x00 The following example loads data for the copyright symbol into the printer. The data remains in the download storage area until you:

- Set the power switch to Off.
- Overlay the data with download character data.
- Download area is initialized.

```
<x
1B3D
          - download command prefix
0F00
          - byte count (low byte first)
          - font ID for Draft/NLQ
14
             start code - '@' character
40
          - attribute byte 1 - ascender - no 12 high
00
             expansion
00
             attribute byte 2 - default proportional
             space data
38
             column 1
 44
             column 2
00
             column 3
92
             column 4
AΑ
             column 5
AΑ
             column 6
             column 7
             column 8
82
00
             column 9
 44
             column 10
38
             column 11
1B4904
             select download font
          - print '@' character
 40
```

#### **Downloading an NLQ II Character Set**

The 248x printers can download two sets of NLQ II characters. The first set is initialized to a Courier-like font, and the second to a Courier italic-like font. Since there are two download areas, you must use a Select Print Mode, **ESC I**, before downloading to select between the two download areas. To select the first area, use the **ESC I x07** command. For the second download area, use the **ESC I x0F** command.

Downloading NLQ II character set is performed using the **ESC** = command similar to the Draft/NLQ download command.

```
Syntax: ESC = count1 count2 font id start
Decimal: 27 61 count1 count2 21 start
Hex: 1B 3D count1 count2 15 start
```

#### Part One: Calculating Count 1, Count 2

Count 1, count 2
Font ID byte

specify the number of bytes to be downloaded.

is the value assigned to identify the type of font data. The

ID for NLQ II is 21 (x15).

Start

The start code is the ASCII value (code-point) for the first downloaded character. It must be in the range of x00 to xFF. You can start your downloaded character set at any point in the character table. The download characters replace normal characters starting at this code-point. For example, to download a character set that replaces characters starting with the uppercase letter 'A', use a start code-point equal to 65 (x41), 'A'. All character codes within the same download command must be consecutive from the start code-point.

## Part Two: Specifying the Download Data

Each font character is made up of 48 bytes of data. There are 2 bytes of attribute data and 46 bytes of character data. This field of 48 bytes must be repeated for each character. The following text describes the specifications of the attribute bytes and the character data.

Attribute byte 1 specifies the character type.

| Bit | Bit Values                                                                                                    | Functions                                                                                          |  |
|-----|----------------------------------------------------------------------------------------------------|----------------------------------------------------------------------------------------------------|--|
| 7   | $\boldsymbol{\theta}$ if the character is an ascender.                                                                                                    | Ignored if bit 0 or bit 1 is set to 1.                                                             |  |
|     | 1 if the character is a descender (for example, 'g').                                                                                                    | Ignored if bit 0 or bit 1 is set to 1.                                                             |  |
| 6-2 | Currently ignored and should always be zero.                                                                                                    |                                                                                                    |  |
| 1,0 | <b>0,0</b> no 12-high expansion.<br>Bit 7 is valid.                                                                                                    |                                                                                                    |  |
|     | 0,1 line-drawing character. Expand the bottom row 15 down to rows 17, 19, 21, and 23. Expand the bottom row 16 down to rows 18, 20, 22, and 24. The ascender/descender bit 7 above is ignored.                                | This type mode should be used to create characters similar to resident font characters 179 to 223. |  |
|     | 1,0 shading character. Expand the top dots in rows 1, 3, 5, and 7 down to rows 17, 19, 21, and 23. Expand the top dots in rows 2, 4, 6, and 8 down to rows 18, 20, 22, and 24. The ascender/descender bit 7 above is ignored. | This type mode should be used to create characters similar to resident font characters 176 to 178. |  |

## Attribute byte 2 is not used when specifying NLQ II. Set it to zero.

| Bit                                 | Functions                                                                                                    |
|-------------------------------------|----------------------------------------------------------------------------------------------------|
| Printable Data<br>(Columns 1 to 23) | <ul> <li>Defines the column data for each character from left to right.</li> <li>Column 24 is always blank; therefore, only 23 columns can be defined.</li> <li>There are 2 bytes per dot column, 46 bytes of printable data for each character.</li> <li>The two bytes of each dot-column are defined as follows:</li> <li>The first byte defines dots in rows 1, 3, 515 (3, 5, 717 for descender characters).</li> <li>The second byte defines dots in rows 2, 4, 616 (4, 6, 818 for descender characters).</li> <li>Consecutive horizontal dots are eliminated (except in emphasized mode). The number of consecutive horizontal dots should always be odd (for example 1, 3, 5, 7, 9) to ensure that a character appears the same when printed left-to-right or right-to-left.</li> </ul> |

When NLQ II font data is downloaded, it is compressed. By filling in-between adjacent horizontal dots, character compression by the printer is more efficient.

When you want to print the '©' symbol:

- Send ESC I x07 to the printer to select the download characters in NLQ II mode.
- Send data by any method that would cause the normal '&' character to be printed.

The following figure shows the copyright symbol as it is designed and printed. Solid dots indicate downloaded and printed dots. Hollow dots indicate dots that are added to fill the design and take advantage of the compression algorithm.

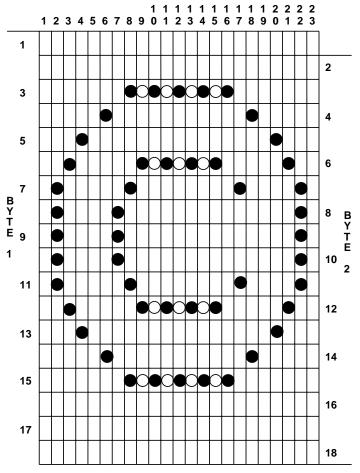

Byte 1 00 1C 00 22 00 00 08 55 41 41 41 41 41 41 41 41 14 00 00 22 00 1C 00 Byte 2 00 18 24 00 00 42 18 00 24 24 24 24 24 24 00 00 42 00 00 24 18 00

To replace the ampersand ('&') symbol, use the following example to download and print the copyright © symbol.

```
<x
 1B3D
              command prefix='ESC =' - download character
 3200
              count - x0032, 50
 15
              Type=NLQ II
 26
              Start code='&'
 00
              attribute byte 1=ascender, not line-drawing, not
              graphics character
 00
              attribute byte 2=not used for download
        00 -
              column 1
 00
 1C
       18 -
             column 2
 00
        24 - column 3
 22
        00 - column 4
 00
        00 -
             column 5
 00
        42 - column 6
 08
       18 - column 7
 55
        00 -
              column 8
 41
        24 - column 9
 41
        24 -
              column 10
 41
        24 -
              column 11
              column 12
 41
        24 -
 41
        24 -
             column 13
 41
        24 - column 14
 41
        24 - column 15
 41
        00 -
            column 16
        00 -
              column 17
 14
 00
        42 -
              column 18
              column 19
 00
        00 -
 22
        00 -
              column 20
 00
        24 -
              column 21
 1C
       18 -
              column 22
             column 23
 0.0
        00 -
              select download font. This is a download NLQ II
1B4907
              character (©).
```

>&

# 249x Printers

## Designing and Downloading Characters

The text that follows shows you how to design and download characters for the 249x printers. The definitions use binary and hexadecimal notation. The examples are in the program format shown on page 16.

**Note:** Download fonts must be reloaded after a power off/on cycle.

#### **Downloading a New Font**

The first step in downloading a new font is designing and creating the character data for the characters in the font. You can download up to 256 characters. You may *share* resident characters by loading the lookup table entry with the address of the resident character and setting bit 6 in attribute byte 1 to 1. This code indicates a resident character. Set the other bytes of the lookup table entry appropriately. After selecting the characters you want to download and those you want to use from the resident fonts, you must create the character data and download it. Next, you must download the lookup table, being careful to use the correct addresses and masks for any shared characters.

The first downloadable address is x800C. This address is the first (high) byte of a 2-byte code page ID. The second (low) byte is stored at x800D. A zero code page ID lets you switch between the resident fonts and downloaded fonts with the **ESC I** command, **Select Print Mode**. If the code page ID of the download font is not zero and does not match the selected resident font, then a **Set Code Page** command is required to select the font.

**Note:** The **ESC** = 00 command copies the current code page to the code page ID.

Address x800E and x800F are reserved and you should set them to zero.

The first lookup table must always begin at address x8010. If a second lookup table is present, it must begin at x8911. A third and fourth lookup table should begin at x9212 and x8B13, respectively. Four is the maximum number of lookup tables that may be accessed. Character data can begin at address xA414 or greater.

The first byte of any lookup table is the font descriptor byte. This byte should not be changed unless you are downloading a new lookup table. Changing this byte does not change the font characteristics. If the font descriptor byte does not match the characteristics of the font you have downloaded, the characters are unrecognizable when printed.

The font descriptor byte identifies the default font. (The first font marked default is chosen if no user-defined default has been stored using the operator panel menu.) This byte also tells if another lookup table follows this one and identifies the quality of the font. If the default font has a non-zero code page ID, that code page ID becomes the active code page when the printer is switched

on. For Letter Quality fonts, the font descriptor byte also identifies the pitch of the font. If multiple lookup tables have the same combinations of pitch and quality, only the first one is accessible.

#### **Font Descriptor Byte**

**Bit 7** 1 =This is the default font.

**Bit 6** 1 = Another lookup table follows.

**Bits 5,4** Reserved (should be zero).

Bits 3-0 Quality and pitch.

0000 = Draft

0001 = 10 cpi Letter Quality 0010 = 12 cpi Letter Quality

0011 = Proportional Letter Quality

0100 = Fast Draft

0101 = 10 cpi Enhanced Letter Quality 0110 = 12 cpi Enhanced Letter Quality

0111 = Proportional Enhanced Letter Quality (other values are not

valid).

The pointer, control bytes, and compression masks for the 256 characters make up an ASCII font (character 0 is first and character 255 is last). The first two bytes of each entry are the absolute address of the first byte of the character's image data and are stored high-byte first, then low-byte second.

For examples of the download sequence, see "Designing Monospaced Fast Draft Characters" on page 125, "Designing Monospaced Draft Characters" on page 130, "Designing Proportionally Spaced Characters" on page 135, or "Designing Enhanced Letter Quality Characters" on page 141.

#### **Design Considerations**

The 24-wire printers use a character matrix that is 24-dots high. The width of the character matrix can vary. Typical monospaced characters widths are:

Fast Draft 9 dots
Draft 10 dots

```
      10 cpi LQ
      36 dots

      12 cpi LQ
      30 dots

      10 cpi ELQ
      36 dots

      12 cpi ELQ
      30 dots
```

Proportional characters in the 249x are based on a 7-unit width system where 1 unit is equal to 1/60 inch. Because 1 dot-column equals 1/360 inch, 1 unit is equal to 6 dot-columns. Proportional character width may vary from 3 units to 7 units.

If you want to design a character that is **n** dots wide, you can only use **n**-1 dots. The nth dot-column must always be specified as a blank. For example, a 10 cpi character that is 36 dot-columns wide is designed with 35 dot-columns of data; the last column must be specified as a blank.

Row 20 is generally used as the baseline. However, you may use all 24 rows for your character design.

The 249x cannot print two horizontal dots next to each other except when using an Enhanced Letter Quality (ELQ) font. The ELQ font can be printed by two-pass printing. If you design a character with consecutive horizontal dots, the first dot prints, and the second does not. Every alternate dot in the row of consecutive dots is printed starting with dot positions 1, 3, 5, and so on, until the group of consecutive dots ends (that is, there is a break in the row of dots).

The inability to print consecutive horizontal dots is not direction dependent. If you are printing left to right, the first consecutive dot in the design is printed and the dot to its right is not printed. If you are printing right to left, the internal algorithms compensate and print the design as it would appear if printed from left to right.

After you have designed the character, you can compress the character data to conserve memory. The compression algorithm is based on not storing a column that is identical to the column just to its left. To compress a character design, you must add consecutive dots to fill the design and act as place holders.

After completing the design, calculate the character data and the lookup table data. Then download the data and print the character.

#### The Download Sequence

This information shows the download sequence for downloading character data, lookup table data, and, for an entire font, the font descriptor byte. The following examples using the sequence include designing and downloading a monospaced draft character and a proportional character.

```
Syntax: ESC = countlow counthigh id startlow starthigh data

Decimal: 27 61 countlow counthigh 35 startlow starthigh data

Hex: 1B 3D countlow counthigh 23 startlow starthigh data
```

**Count** Count is the number of bytes of data being downloaded

starting with the font ID byte. The count is a 2-byte value downloaded as the low byte followed by the high byte.

**Font ID Byte** The font ID byte is a 1-byte number that identifies the

font. The ID byte for the 249x is 35 (x23).

**Start** When downloading character data, the start address is

the absolute address of the start of the character data. When downloading lookup table data, the start address is the address of the new entry in the lookup table. The start address is a 2-byte hexadecimal value downloaded as the

low byte followed by the high byte.

**Data** When data is character data, it comes from the character

design. When downloading lookup table data, data is as

follows:

| Bit                                  | Bit Values                                                                      | Functions                                                             |
|--------------------------------------|---------------------------------------------------------------------------------|-----------------------------------------------------------------------|
| 1, 2, and<br>3 (Attribute<br>Byte 1) |                                                                                 | The absolute address of the character's image data.                   |
| 7                                    | 1                                                                               | Indicates that this is a block graphic character (connects at 6 LPI). |
| 6                                    | 0                                                                               | Indicates a downloaded character.                                     |
|                                      | 1                                                                               | Indicates a resident character.                                       |
| 5-0                                  | The number of character data dot columns stored in memory.                      |                                                                       |
| 4 (Attribute<br>Byte 2)              |                                                                                 |                                                                       |
| 7, 6                                 | <b>0,0</b> Shading character.                                                   | The type of block graphic character.                                  |
|                                      | <b>0,1</b> Line drawing character.                                              | The type of block graphic character.                                  |
|                                      | <b>1,0</b> Underscore character.                                                | The type of block graphic character.                                  |
|                                      | <b>1,1</b> Not supported.                                                       | The type of block graphic character.                                  |
| 5-0                                  | For a 10 cpi Letter<br>Quality 36 column<br>character, bits 5-0<br>would be 35. | The number of dot columns of character data printed minus one.        |

| Bit | Bit Values | Functions                                                                                                    |
|-----|------------|----------------------------------------------------------------------------------------------------|
| 5-9 |            | Used for the compression mask. There is one bit per dot column with bit 7 of byte 5 mapping to the leftmost column. For a character with 36 dot columns when decompressed, bit 4 of byte 9 would map to the rightmost column.  All zeros indicate that a character is not compressed.  If a proportional character has more dot columns than compression mask bits, the remaining dot columns must be stored without compression.  Only 39 dot columns can be compressed.  Bit 40 of the compression mask is reserved. |

#### The Lookup Table

- ASCII character 255, xFF, cannot be defined. It is a mandatory space and is the same size as ASCII character 32, x20.
- ASCII Character 0, x00, is the zero slash. Any character downloaded to 0, x00 replaces the zero. If the zero slash is selected from the operator panel, the download character is printed instead of ASCII character 48, x30.
- All block graphic characters are 30 dots high, even though only 24 dots are defined for each column.
  - An underscore character is defined as a blank-block graphic character (all zeros). The underscore is generated by the printer during the second pass. A shading-block graphic character repeats dots 1-6 of each column as dots 25 through 30, respectively.
  - A line-drawing-block graphic character repeats dots 23 and 24 as the pairs 25/26, 27/28, and 29/30.
- An entry can point to any character data image whether resident or down-loaded. Multiple entries can point to the same image. The address of an undefined entry should be zero. An undefined entry is printed as a space.

## Managing the Download Area

If you are downloading and know the status of preceding downloaded information, you should not have any conflicts in character management. If, however, there is previously downloaded information in the download area and you are not sure of its status, you can write over the download area with the resident lookup tables for the currently selected code page. To write over any existing download data, send the printer command ESC = 0 0. Sending ESC = 0 0 clears the existing download data and copies the resident lookup tables to the download area.

Note: The lookup tables copied using the ESC = 0.0 command point to the resident fonts with the current code page. After receiving an ESC = 0.0 command, the download area appears empty. Any valid download command activates the download access.

For more information, see "Downloading a New Font" on page 120.

The following four examples get you started. The first is an example of designing and downloading a monospaced Fast Draft character with compression. The second is an example of designing and downloading a draft character without compression. The third example illustrates how to design and download an LQ proportional character with compression. The fourth example shows how to design and download an ELQ 10 cpi character with compression. A description of downloading an entire font is in the following examples.

# Designing Monospaced Fast Draft Characters

When designing monospaced Fast Draft characters, design the character for 10 cpi output and use as many dot-columns as possible.

Start with a grid that is 9 dots wide by 24 dots high. Although the character matrix is 10 dots wide, column 10 must be left blank.

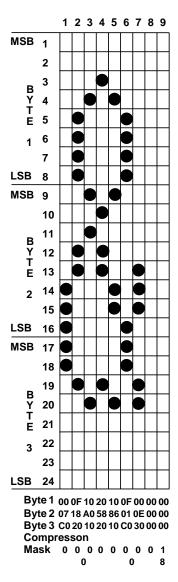

This example shows the design for the ampersand character (ASCII 38) from the All Characters chart. This character design does not have any occurrences where extra dots can be added, resulting in a column being identical to its predecessor. For instance, column 4, row 4, could be turned on because it would automatically be turned off during printing, but other bits in column 4 are different from column 3, which means no compression can occur. Column 9 is identical to column 8 (blank).

#### **Creating the Character Data**

Each dot column is sent to the printer as three bytes of data. To get the values of this data, convert the binary values to hexadecimal values.

| First byte of data (most significant byte)  | Top 8 print wires    |
|---------------------------------------------|----------------------|
| Second byte of data                         | Middle 8 print wires |
| Third byte of data (least significant byte) | Bottom 8 print wires |

The ampersand figure shows the hexadecimal value for each byte in each column of the character. For example, the last byte of column one is binary 11000000 or 192, xC0.

#### **Initializing the Download Area**

Use the following command to initialize the download area:

```
<x
  1B3D - download command prefix - initialize download area
  0000 - byte count (low byte first) - 0
>
```

#### **Downloading the Character Data**

You can start the character data at any unused memory address greater than xA413. This example uses xB000.

```
<x
 1B3D
         - download command prefix
 1B00
         - byte count (low byte first) - x001B, 27
 23
         - font ID for 249x printers
 00B0
         - start address - xB000
 0007C0
        - column 1
 0F1820
        - column 2
 10A010 - column 3
 205820
        - column 4
 108510
        - column 5
 0F01C0
        - column 6
 000E30 - column 7
 000000 - columns 8 & 9
```

## **Downloading the Font Descriptor Byte**

Send the following descriptor byte information to the printer:

```
1B3D - download command prefix
0400 - byte count (low byte first) - x0004, 4
23 - font ID for 249x printers
1080 - start address - x8010
04 - font descriptor byte - fast draft
```

For more information about the Font Descriptor Byte, see page 121.

#### **Creating the Lookup Table Data**

Before creating lookup table data, note the following memory addresses:

- The valid download address range for the 249x is x800C to xFFFF.
- The ASCI character 0 lookup table entry addresses for the resident fonts are:
  - Draft (10 and 12 cpi and Fast Draft (10 cpi) x8011
  - 10 cpi Letter Quality and Enhanced Letter Quality x8912
  - Proportional LQ and ELQ x9213
  - 12 cpi LQ and ELQ x9B14
- Download character data can start at any address greater than xA413.

In the example for the ampersand (Draft), ASCII character 38 is replaced with the ampersand (Fast Draft). Entry zero of the draft lookup table starts at x8011 and there are nine bytes per entry:

```
9 \times 38 = 342 = x156 (the offset into the table)
 x156 + x8011 = x8167 (offset + character lookup table address start)
 The address for the new lookup table entry for ASCII character 38 is x8167.
```

#### **Downloading the Lookup Table Data**

Send the following lookup table information to the printer:

```
<x
                download command prefix
 1B3D
 0C00
               byte count (low byte first) - x000C,12
                font ID byte for 249x printers
 23
 6781
                start address in Lookup Table - x8167
B000
                start address of character data (high byte
                first) - xB000
                number of stored columns
 08
                number of printed columns - 1 (for last
 09
                blank column)
008000000 -
              compression mask
>
```

#### **Printing the Character**

To print the ampersand symbol, send the following command sequence:

```
1B49 - ESC,I - select print mode
04 - draft, 10 cpi

1B5B64 - ESC,[,@ - select print quality
0100 - byte count (low byte first) - x0001, 1
01 - print quality = Fast Draft

1B5E - print one character command
26 - print character x26, ASCII 38 - ampersand
```

## **Designing Monospaced Draft Characters**

When designing monospaced draft characters, design the character for 10 cpi output and use as many dot-columns as possible. This method also creates a better designed 12 cpi draft character.

To design a draft character, start with a grid that is 9 dots wide by 24 dots high. Although the character matrix for a draft character is 10 dots wide, the last column must be blank.

This example shows the design for the two-sixteenth note character (ASCII 14) from the All Characters Chart. Because the design of this character does not contain any consecutive columns that are identical, no compression can take place.

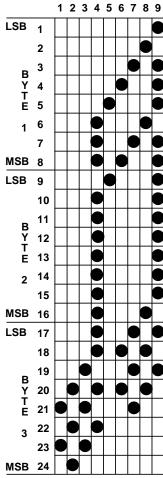

Byte 1 00 00 00 07 08 11 22 44 BB Byte 2 00 00 07 7F 80 00 00 01 FE Byte 3 0A 15 2A D4 00 50 A8 50 A0

#### **Creating the Character Data**

Each dot-column is sent to the printer as three bytes of data. To get the values of this data, convert the binary values to hexadecimal values.

| First byte of data (most significant byte)  | Top 8 print wires    |
|---------------------------------------------|----------------------|
| Second byte of data                         | Center 8 print wires |
| Third byte of data (least significant byte) | Bottom 8 print wires |

The two-sixteenth character shows the hexadecimal value for each byte in each column of the character. For example, the last byte of column one is binary 0000 1010 or 10, x0A. The character data is shown in the example below.

#### **Initializing the Download Data**

Use the following command to initialize the download area:

```
<x
  1B3D - download command prefix - initialize download area
  0000 - byte count (low byte first) - 0
>
```

#### **Downloading the Character Data**

You can start the character data at any unused memory address greater than xA413. This example uses xB000.

```
<x
 1B3D
          - download command prefix
1E00
          - byte count (low byte first) - x001E, 30
 2.3
            font ID for 249x printers
 00B0
             start address (low byte first) - xB000
 0A00A0
             column 1
 000015
             column 2
 00002A
             column 3
 077FD4
             column 4
             column 5
 088000
 110050
             column 6
 2200A8
             column 7
             column 8
 440150
BBFEA0
             column 9
```

#### **Creating the Lookup Table Data**

Before creating lookup table data, make note of the following memory addresses.

- The valid download address range for the 249x printers is x800C to xFFFF.
- The ASCII character 0 lookup table entry addresses for the resident fonts are:
  - Draft (10 and 12 cpi) and Fast Draft (10 cpi) x8011
  - 10 cpi Letter Quality and Enhanced Letter Quality x8912
  - Proportional LQ and ELQ x9213
  - 12 cpi LQ and ELQ x9B14
  - Download character data can start at any address greater than xA413

#### Example:

Replace ASCII character 173 (inverted exclamation point) with the two-sixteenth note. There are 9 bytes per entry, and entry 0 of the draft table starts at x8011.

```
9 \times 173 = 1557 = x615 (the offset into the table)
 x615 + x8011 = x8626 (offset + character 0 lookup table address)
 The address for the new lookup table entry for ASCII character 173 is x8626.
```

#### **Downloading the Lookup Table Data**

Use the following example to send the lookup table information to the printer:

```
<x
 1B3D
                 download command prefix
 0C00
                 byte count (low byte first) - x000C,12
 23
                 font ID for 249x printers
 2686
                 start address in Lookup Table (low byte
                 first) - x8626
B000
                 start address of character data (high
                 byte first) - xB000
 09
                 number of stored columns
 09
                 number of printed columns - 1 (for last
                 blank column)
 000000000
                 compression mask
```

#### **Printing the Character**

To print the two-sixteenth note character at 12 cpi download draft, send the following sequence:

```
1B49 - ESC,I - select print mode
0C - draft, 12 cpi

1B5E - print one character command
AD - print character xAD, ASCII character 173
>
```

## **Designing Proportionally Spaced Characters**

Proportional characters in the 249x are based on a 7-unit width system described in "Design Considerations" on page 121.

Typical proportional character widths are:

- 3 unit character-18 dot columns wide (3 x 6)
- 4 unit character-24 dot columns wide (4 x 6)
- 5 unit character-30 dot columns wide (5 x 6)
- 6 unit character-36 dot columns wide (6 x 6)
- 7 unit character-42 dot columns wide (7 x 6)

You are not restricted to following this unit system when designing a proportional character. You may not design a character that is wider than 42 dots.

The following grid shows a 7 unit trademark symbol. Only 41 columns are shown because column 42 must be blank. Solid dots indicate downloaded and printed dots. Hollow dots indicate consecutive dots that may be added back to the design to take advantage of the compression algorithm.

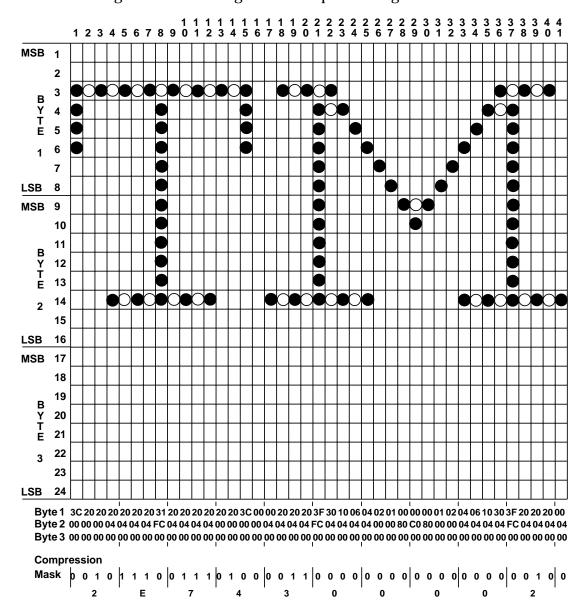

#### **Creating the Character Data**

Each dot-column is sent to the printer as three bytes of data. To get the values of this data, convert the binary values to hexadecimal values.

| First byte of data (most significant byte)  | Top 8 print wires    |
|---------------------------------------------|----------------------|
| Second byte of data                         | Middle 8 print wires |
| Third byte of data (least significant byte) | Bottom 8 print wires |

The figure shows the hexadecimal value for each byte in each column of the character. For example, the first byte of column one is binary 0011 1100 or 60, x3C.

#### **Compressing the Character**

To make a compression mask, set the mask bit for each column (which is identical to the column to its left) to one. Note that only 39 columns can be compressed. The grid on page 136 shows that column 40 is the same as column 39; however, column 40 must be stored. Therefore, compression mask bit 40 is set to zero.

Next, convert the binary values to hexadecimal. The compression mask for the TM symbol is **x2E74300002**.

If you use compression, download only dot-columns with mask bits set to zero. Data, with mask bits set to one, is generated by the printer according to the compression mask.

## **Initializing the Download Area**

Use the following command to initialize the download area:

```
<x
   1B3D - download command prefix - initialize download area
  0000 - byte count (low byte first) - 0
>
```

#### **Downloading the Character Data**

You can start the character data at any unused memory address greater than xA413. This example uses xA414.

```
<x
1B3D
           download command prefix - character data
5D00
        - byte count (low byte first) - x005D, 93
23
        - font ID for 249x printers
14A4
        - start address (low byte first) - xA414
3C0000 - column 1
200000 - columns 2 & 3
200400 - columns 4, 5 6 & 7
3FFC00
       - column 8
200400 - columns 9, 10, 11 & 12
200000 - columns 13 & 14
3C0000 - column 15
000000 - column 16
000400 - column 17
200400 - columns 18, 19 & 20
3FFC00 - column 21
300400 - column 22
100400 - column 23
060400 - column 24
040400 - column 25
020000 - column 26
010000
        - column 27
008000
       - column 28
00C000
       - column 29
008000
       - column 30
010000
       - column 31
020000 - column 32
040400 - column 33
060400 - column 34
100400 - column 35
300400 - column 36
3FFC00 - column 37
200400 - columns 38 & 39
200400 - column 40
000400 - column 41
```

#### **Creating the Lookup Table Data**

Before downloading lookup table data or character data, make note of the following memory addresses.

- The valid download address range for the 249x is x800C to xFFFF.
- The ASCII character 0 lookup table addresses for the resident fonts are:
  - Draft (10 and 13 cpi) and Fast Draft (10 cpi) x8011
  - 10 cpi Letter Quality and Enhanced Letter Quality x8912
  - Proportional LQ and ELQ x9213
  - 12 cpi LQ and ELQ x9B14
  - Download character data can start at an address greater than xA413

In this example, the inverted exclamation mark, ASCII character 173, is replaced with the trademark symbol. Entry zero of the proportional table starts at x9213 and there are nine bytes per entry:

```
9 \times 173 = 1557 = x615 (the offset into the table)
 x615 + x9213 = x9828 (offset + character 0 lookup table address)
 The address for the new lookup table entry for ASCII character 173 is x9828.
```

#### **Downloading the Lookup Table Data**

Send the following lookup table example to the printer:

| <x< th=""><th></th><th></th></x<> |   |                                                             |
|-----------------------------------|---|-------------------------------------------------------------|
| 1B3D                              | - | download command prefix - lookup table data                 |
| 0000                              | - | byte count (low byte first) - x000C,12                      |
| 23                                | - | font id for 249x printers                                   |
| 2898                              | - | start address in Lookup Table (low byte first) - x9828      |
| A414                              | - | start address of character data (high byte first) - $xA414$ |
| 1E                                | - | number of stored columns                                    |
| 29                                | - | number of printed columns - 1 (for last blank column)       |
| 2E74300002                        | - | compression mask                                            |
| >                                 |   |                                                             |

## **Printing the Character**

To print the trademark character, send the following sequence:

```
1B49 - ESC, I - select print mode
07 - Letter Quality, proportional space

1B5E - print one character command
AD - print character xAD, ASCII character 173
>
```

## Designing Enhanced Letter Quality Characters

When designing monospaced Enhanced Letter Quality characters, you can use horizontal consecutive dots.

To design a character, start with a 35 dot wide by 24 dot high grid. Although the character matrix for an ELQ character is 36 dots wide, the last column must be blank.

This example shows the draft design for the capital AE character (ASCII 146) from the All Characters Chart.

Note: A blank column must be added after the last column of this character.

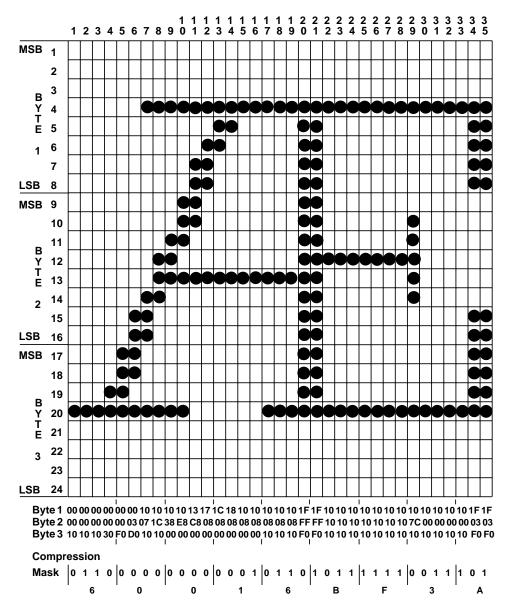

#### **Creating the Character Data**

Each dot-column is sent to the printer as three bytes of data. To get the value for the first byte of data, convert the binary values of the bottom eight print wires to hexadecimal. The most significant bit of each byte is the top dot. The least significant bit of each byte is the bottom dot.

The figure on page 141 shows the value for each byte in each column of the character. For example, the last byte of column two is binary 0001 0000 or 10. The character data is shown in the following example.

#### **Initializing the Download Area**

Use the following command to initialize the download area:

```
<x
   1B3D _ download command prefix - initialize download area
   0000 _ byte count (low byte first) - 0
>
```

#### **Downloading the Character Data**

You can start the character data at any unused memory address greater than xA413. This example uses xA414.

```
<x
 1B3D
               download command prefix - character data
               byte count (low byte first) - x003C, 60
 3C00
 23
               font ID for 249x printers
 14A4
               start address (low byte first) - xA414
 000010
               columns 1-3
 000030
               column 4
 0000F0
               column 5
 0003D0
               column 6
 100710
               column 7
 101C10
               column 8
 103800
               column 9
10E800
               column 10
               column 11
 13C800
               column 12
 170800
 1C0800
               column 13
 180800
               column 14
 100800
               columns 15 & 16
 100810
               columns 17 - 19
               columns 20 & 21
1FFFF0
 101010
               columns 22 - 28
 107C10
               column 29
100010
               columns 30 - 33
               columns 34 & 35
1F03F0
```

#### **Downloading the Font Descriptor Byte**

Send the following descriptor byte information to the printer:

```
1B3D - download command prefix - font descriptor byte
0400 - byte count (low byte first) - x0004, 4
23 - font ID for 249x printers
189 - font descriptor byte address (low byte first) - x8911
05 - font descriptor byte - ELQ
```

For more information about the Font Descriptor Byte, see page 121.

#### **Creating the Lookup Table Data**

Before creating lookup table data, make note of the following memory addresses.

- The valid download address range for the 249x is x800C to xFFFF.
- The ASCII character 0 lookup table entry addresses for the resident fonts are:
  - Draft (10 and 12 cpi) and Fast Draft (10 cpi) x8001
  - 10 cpi Letter Quality and ELQ x8912
  - Proportional Letter Quality and ELQ x9213
  - 12 cpi Letter Quality and ELQ x9B14
- Download character data can start at any address greater than xA413

In this example, the Letter Quality capital AE character (ASCII character 146) is replaced with the ELQ capital AE character. Entry zero of the draft table starts at x8011 and there are nine bytes per entry:

```
9 \times 146 = 1314 = x522 (the offset into the table)
 x522 + x8912 = x8E34 (offset + character ASCII 146 lookup table address)
 The address for the new lookup table entry for ASCII character 146 is
 x8E34.
```

## **Downloading the Lookup Table Data**

Send the following lookup table information to the printer:

```
<x
                download command prefix - lookup table
 1B3D
                data
 0C00
             - byte count (low byte first) - x000C, 12
 23
                font ID for 249x printers
 348E
                start address in Lookup Table (low byte
                first) - x8E34
A414
                start address of character data (high
                byte first) - xA414
 13
                number of stored columns
                number of printed columns - 1 (for last
 23
                blank column)
 60016BF3A0
                compression mask
>
```

## **Printing the Character**

To print the character at 10 cpi download Enhanced Letter Quality, send the following sequence:

```
<x
1B49
              ESC, I - select print mode
 06
              Letter Quality, 10 cpi
              dpi
1B5B64
              ESC, [, d - set print quality
 0100
              byte count (low byte first) - x0001, 1
              Enhanced Letter Quality
FE
1B5E
             print one character command
92
              print character x92, ASCII character 146
```

# **Barcodes**

Section 8

This section describes how to use your printer to generate barcodes.

## **Barcode Function**

You can print barcodes on your printer in both IBM and Epson emulation modes.

In the 248x printer's **Data Options** setup menu, the barcode option must be set to **ENABLE** to reserve 1K of the receive buffer for barcode processing. If the option is not set to **ENABLE**, barcode printing is not possible. For 249x printers, buffer space is reserved automatically for barcode processing.

Resident barcodes include:

EAN-13 UPC-A
EAN-8 POSTNET
Code 39 Code 128

Interleaved 2of5

A barcode is a set of adjacent parallel bars and spaces of specific widths that has an encoded algorithm for the barcode type.

The *module width* is the base unit of measurement used to determine the overall width of a printed barcode. A character width within a barcode is an integral multiple of a module width. Each bar and space is an integral multiple of a module width. In order to account for differences in tolerances and optical conditions between printing and scanning a barcode, your printer provides "space width adjustment" for fine adjustment of space and bar ratios.

Barcodes may be printed with or without *human readable characters*. Typically, these characters are printed below the barcode, which allows the data to be manually entered if the barcode cannot be scanned.

UPC-A and EAN-13 barcodes use a *flag character* for number system encoding and country code. Your printer provides the capability of printing the human readable form of this flag character either in the vertical center along the left side of the barcode, or under the barcode with the other human readable characters.

Some barcodes use a *check character*, a character at a predetermined position within a barcode, whose value is computed by a mathematical algorithm. When the barcode is scanned, the scanner can check the data using the same algorithm to validate that the barcode was read correctly.

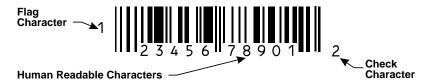

Each barcode type has a defined set of characters. Specific parameters for each barcode type, including their character set definitions, are covered in the Barcode Symbologies section beginning on page 153.

Accessing the printer's resident barcode function requires sending two escape sequences to the printer:

- Barcode setup command
- Data transfer command

The barcode function is explained in the following four sections:

Barcode Setup Command
Data Transfer Command
Barcode Symbologies
Notes on Barcoding

## **Barcode Setup Command**

This command specifies all the necessary parameters to define the desired barcode symbology.

Syntax: ESC [ f 6 0 k m s v1 v2 c
Decimal: 27 91 102 6 0 k m s v1 v2 c
Hex: 1B 5B 66 0 0 k m s v1 v2 c
6 0

## k is the barcode type.

| Barcode Type     | k value  |
|------------------|----------|
| EAN-13           | 178, xB2 |
| EAN-8            | 179, xB3 |
| Code 39          | 180, xB4 |
| Interleaved 2of5 | 182, xB6 |
| UPC-A            | 183, xB7 |
| POSTNET          | 185, xB9 |
| Code 128         | 186, xBA |

#### m is the module width.

**Module** is a term defining the smallest unit of measurement within a barcode. The module width,  $\mathbf{m}$ , is used to determine both bar and space widths.

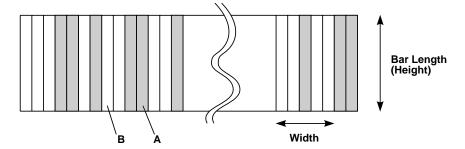

**B** is a space module.

A is a bar module.

| m value     | # of dots | 248x<br>module<br>width | 249x<br>module<br>width |
|-------------|-----------|-------------------------|-------------------------|
| 0 (default) | 2 dots    | 0.021 inches            | 0.015 inches            |
| 1           | 2 dots    | 0.017 inches            | 0.012 inches            |
| 2           | 2 dots    | 0.021 inches            | 0.015 inches            |
| 3           | 3 dots    | 0.030 inches            | 0.021 inches            |
| 4           | 4 dots    | 0.038 inches            | 0.026 inches            |

**Note:** If m = 1, the human readable character is not printed.

An example of Code 39, with  $\mathbf{m} = 0$  and  $\mathbf{m} = 1$ , follows:

 $\mathbf{m} = \mathbf{0}$  (the human readable character is printed)

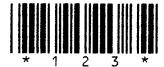

 $\mathbf{m} = 1$  (the human readable character is <u>not</u> printed)

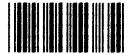

#### s is the space width adjustment factor.

This parameter affects only **space** modules. It can be used to adjust the width of space modules.

The range for possible **s** values is:  $-3 \le s \le 3$ .

| s value          | 248x space module adjustment | 249x space module adjustment |
|------------------|------------------------------|------------------------------|
| -3, xFD          | -3/240 inch                  | -3/360 inch                  |
| -2, xFE          | -2/240 inch                  | -2/360 inch                  |
| -1, xFF          | -1/240 inch                  | -1/360 inch                  |
| 0, x00 (default) | 0                            | 0                            |
| 1, x01           | 1/240 inch                   | 1/360 inch                   |
| 2, x02           | 2/240 inch                   | 2/360 inch                   |
| 3, x03           | 3/240 inch                   | 3/360 inch                   |

#### **Notes:**

- The s value affects the actual width of the entire barcode.
   To minimize the width of space modules, set s = xFD.
   To maximize the width of space modules, set s = x03.
- If an invalid s value is specified, it is ignored and the default value (s = 00) is used.

## v1, v2 define the bar height.

Use the following steps to calculate the values of v1 and v2:

1 Determine the approximate desired height (in inches) of the bar.

**2** Let V = 2160 x (height in inches). Round V to the nearest whole number.

**3 v1** is the lower byte of V (remainder of V divided by 256).

**4 v2** is the upper byte of V (quotient of V divided by 256).

### Example:

**1** Desired height is 0.47 inch.

**2**  $V = \text{round } (2160 \times 0.47) = \text{round } (1015.2) = 1015.$ 

**3** v1 = remainder (1015 divided by 256) = 247, xF7

**4**  $\mathbf{v2}$  = quotient (1015 divided by 256) = 3, x03

v1, v2 are subject to the following limitation:

| Printer Model | Minimum $V$ value | Minimum v1, v2 values |
|---------------|-------------------|-----------------------|
| 248x          | 270               | x0E, x01              |
| 249x          | 288               | x20, x01              |

#### **Notes:**

- If you try to use values less than the minimum values, the printer ignores your values and uses the minimum values.
- The vertical pitch for 248x printers is 1/72 inch. The vertical pitch for 249x printers is 1/180 inch.

## c is the control flag.

**c** is a multi-purpose parameter. It has three bits that determine check digit, human readable character, and flag character position.

| х  | х  | Х  | Х  | Х  | Flag<br>Char. | Human<br>Read.<br>Char. | Check<br>Digit |
|----|----|----|----|----|---------------|-------------------------|----------------|
| b7 | b6 | b5 | b4 | b3 | b2            | b1                      | b0             |

#### b0: check digit

0: If check digit is to be printed, host/software generates it.

1: Printer generates and prints check digit.

b1: human readable character

0: Prints human readable character.

1: Does not print human readable character.

b2: flag character position (for EAN-13 and UPC-A only)

0: Center

1: Under

b3-b7: Not used

An example of deriving the c parameter follows:

- 1 Check digit is to be printed by the printer.
  The human readable character is to be printed.
  The flag character position is to be centered.
- **2** Therefore, b2 = 0, b1 = 0, and b0 = 1.

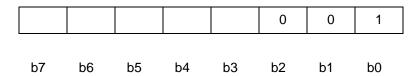

## **Data Transfer Command**

This command transfers the barcode data to the printer for printing.

Syntax: ESC [ p n1 n2 data Decimal: 27 91 112 n1 n2 data Hex: 1B 5B 70 n1 n2 data

Use the following steps to calculate the values of **n1** and **n2**, which specify the number of characters of barcode data:

- 1 Let N = the actual number of characters of data to be transferred.
- **2 n1** is the lower byte of N (remainder of N divided by 256).
- **3 n2** is the upper byte of *N* (quotient of *N* divided by 256). **n2** is normally 0.

The printer may not print the barcode if *N* does not match the number of characters required for the barcode type.

After sending the data transfer command and the barcode data, sufficient vertical movement is required to move past the length of the bars. In the Barcode Symbology examples that follow, this movement is indicated by an ellipsis.

#### Data is the actual data to be transferred into the barcode symbology.

The data for the barcode data transfer command is a string of ASCII characters immediately following the **n1**, **n2** count bytes. The string "APPLE" is transferred in the example below:

```
'
1B5B70 - barcode data transfer command prefix
0500 - byte count (low byte first) - x0005, 5
- 5 bytes following the '>' is the data to be transferred

>APPLE
```

To determine the data length requirement for each barcode type, continue with Barcode Symbologies.

# **Barcode Symbologies**

The seven barcode symbologies (EAN-13, EAN-8, Code 39, Interleaved 2of5, UPC-A, POSTNET and Code 128) are defined, with examples, in the following section.

#### **EAN-13**

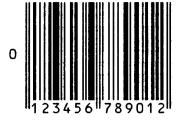

The European Article Numbering (EAN) barcode is the European version of the all-numeric, fixed length UPC symbology.

**k** value: 178, xB2

m value: 0 to 4, x00 to x04
 s value: -3 to 3, xFD to x03
 minimum v1, v2 values: x0E, x01 (248x)

x20, x01 (249x)

**c** parameter: available functions:

b0, check digitb1, human readable

b2, flag character position

**n1** value (**b0** = **0**): 13, x0D **n1** value (**b0** = **1**): 12, x0C **n2** value: 0, x00

data character set:

| Character | Hex |
|-----------|-----|
| '0'       | x30 |
| '1'       | x31 |
| '2'       | x32 |
| '3'       | x33 |
| '4'       | x34 |
| '5'       | x35 |
| '6'       | x36 |
| '7'       | x37 |
| '8'       | x38 |
| '9'       | x39 |

#### **Examples:**

#### Valid EAN-13 command:

```
<x
                    - barcode setup command prefix
B5B66
 0600
                    - setup data length (low byte first) -
                      x0006, 6
В2
                    - barcode type = EAN-13
 00
                    - module width = default
                    - space width adjustment = default
 00
 4003
                    - height (low byte first) - x0340 =
                      832 = 0.385 inches
                    - control byte: check digit from
 00
                      host, print human readable
                      character, center flag character
                    - barcode data transfer command
1B5B70
                      prefix
 0D00
                    - data transfer length (low byte
                      first) - x000D, 13
>2359458890256 ...
```

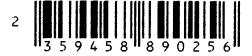

Since the b0 bit of the c parameter has a value of 0 (check digit by host/software), there must be 13 data characters (x0D) specified in the Data Transfer Command.

#### **Invalid** EAN-13 command:

<x - barcode setup command prefix 1B5B66 0600 - setup data length (low byte first) x0006, 6 В2 - barcode type = EAN-13 - module with = default 00 00 - space width adjustment = default - height (low byte first) - x0340 =4003 832 = 0.385 inches 01 - control byte: check digit from host, print human readable character, center flag character 1B5B70 - barcode transfer command prefix 0D00 - data transfer length (low byte first) - x000D, 13 >0584454824159 ...

Since the b0 bit of the c parameter has a value of 01 (check digit by printer), there must be 12 data characters (x0C), not 13 (x0D), specified in the Data Transfer.

#### EAN-8

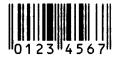

**k** value: 179, xB3

 m value:
 0 to 4, x00 to x04

 s value:
 -3 to 3, xFD to x03

 minimum v1, v2 values:
 x0E, x01 (248x)

x20, x01 (249x)

**c** parameter: available functions:

b0, check digit

b1, human readable

**n1** value (**b0** = **0**): 8, x08 **n1** value (**b0** = **1**): 7, x07 **n2** value: 0, x00

#### data character set:

| Character | Hex |
|-----------|-----|
| '0'       | x30 |
| '1'       | x31 |
| '2'       | x32 |
| '3'       | x33 |
| '4'       | x34 |
| '5'       | x35 |
| '6'       | x36 |
| '7'       | x37 |
| '8'       | x38 |
| '9'       | x39 |

## **Examples:**

#### **Valid** EAN-8 command:

```
<x
 1B5B66
              - barcode setup command prefix
 0600
              - setup data length (low byte first) -
                x0006, 6
 В3
              - barcode type = EAN-8
              - module width = default
 00
 00
              - space width adjustment = default
 4003
              - height (low byte first) - x0340 = 832 =
                0.385 inches
 01
              - control byte: check digit from host, print
                human readable character
              - barcode data transfer command prefix
 1B5B70
 0700
              - data transfer length (low byte first) -
                x0007, 7
>2359458 ...
```

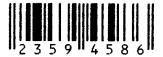

Since the b0 bit of the c parameter has a value of 01 (check digit by printer), there must be 7 data characters (x07) specified in the Data Transfer Command.

#### **Invalid** EAN-8 command:

| >X       |   |                                                                     |
|----------|---|---------------------------------------------------------------------|
| 1B5B66   | _ | barcode setup command prefix                                        |
| 0600     | - | setup data length (low byte first) - x0006, 6                       |
| В3       | - | barcode type = EAN-8                                                |
| 00       | - | module width = default                                              |
| 00       | - | space width adjustment = default                                    |
| 4003     | - | height (low byte first) - $x0340 = 832 = 0.385$ inches              |
| 01       | - | control byte: check digit from host, print human readable character |
| 1B5B70   | _ | barcode data transfer command prefix                                |
| 0700     | - | data transfer length (low byte first) - x0007, 7                    |
| >058C454 |   |                                                                     |

The letter 'C' is not a valid data character for EAN-8; the numbers '0'-'9' are the only valid characters.

#### **CODE 39**

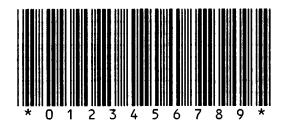

This barcode symbology uses both alphabetic and numeric characters. The printer will add a start/stop character, '\*', to the barcode and human readable character automatically.

**k** value: 180, xB4

m value: 0 to 4, x00 to x04 s value: -3 to 3, xFD to x03 minimum v1, v2 values: x0E, x01 (248x)

x20, x01 (249x)

**c** parameter: available functions:

b0, check digit

b1, human readable

**n1** value (**b0** = **0**): 1 to 255, x01 to xFF **n1** value (**b0** = **1**): 1 to 255, x01 to xFF

**n2** value: 0, x00

## data character set:

| Character | Hex | Character | Hex |
|-----------|-----|-----------|-----|
| '0'       | x30 | 'M'       | x4D |
| '1'       | x31 | 'N'       | x4E |
| '2'       | x32 | 'O'       | x4F |
| '3'       | x33 | 'P'       | x50 |
| '4'       | x34 | 'Q'       | x51 |
| '5'       | x35 | 'R'       | x52 |
| '6'       | x36 | 'S'       | x53 |
| '7'       | x37 | 'T'       | x54 |
| '8'       | x38 | 'U'       | x55 |
| '9'       | x39 | 'V'       | x56 |
| 'A'       | x41 | 'W'       | x57 |
| 'B'       | x42 | 'X'       | x58 |
| ,C,       | x43 | 'Y'       | x59 |
| 'D'       | x44 | 'Z'       | x60 |
| 'E'       | x45 | '_'       | x2D |
| 'F'       | x46 | , ,       | x2E |
| 'G'       | x47 | space     | x20 |
| 'H'       | x48 | '\$'      | x24 |
| 'I'       | x49 | '/'       | x2F |
| 'J'       | x4A | '+'       | x2B |
| 'K'       | x4B | '%'       | x25 |
| 'L'       | x4C | _         | _   |

#### **Examples:**

#### Valid Code 39 command:

```
<x
 1B5B66
           - barcode setup command prefix
 0600
           - setup data length (low byte first) - x0006,
В4
           - barcode type = Code 39
 04
           - module width = 4 = 0.038 inches on 248x,
             0.026 inches on 249x
 03
           - space width adjustment = 3 = 0.0125 inches
             on 248x, 0.0083 inches on 249x
 0303
           - height (low byte first) - x0303 = 771 =
             0.357 inches
 00
           - control byte: check digit from host, print
             human readable character
           - barcode data transfer command prefix
 1B5B70
 0400
           - data transfer length (low byte first) -
             x0004, 4
>FOOD ...
```

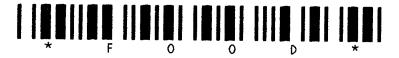

#### **Invalid** Code 39 command:

```
<x
 1B5B66
           - barcode setup command prefix
 0600
           - setup data length (low byte first) -
             x0006, 6
 В4
           - barcode type = Code 39
 00
           - module width = default
 00
           - space width adjustment = default
           - height (low byte first) - x0340 = 832 =
 4003
             0.385 inches
 00
           - control byte: check digit from host,
             print human readable character
 1B5B70
           - barcode data transfer command prefix
 0300
           - data transfer length (low byte first) -
             x0003, 3
>CaT ...
```

The lowercase 'a' is not a valid data character for Code 39.

#### **INTERLEAVED 2of5**

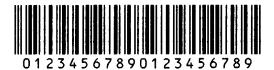

Interleaved 2of5 is used to express all-numeric messages. Two bytes of data are encoded to form one barcode character. If the check digit generation flag is on (b0 = 1), the printer will add a '0' to the data string automatically.

**k** value: 182, xB6

m value: 0 to 4, x00 to x04 s value: -3 to 3, xFD to x03 minimum v1, v2 value: x0E, x01 (248x)

x20, x01 (249x)

**c** parameter: available functions:

b0, check digit

b1, human readable

**n1** value (**b0** = **0**): 1 to 255, x01 to xFF **n1** value (**b0** = **1**): 1 to 255, x01 to xFF

**n2** value: 0, x00

#### data character set:

| Character | Hex |
|-----------|-----|
| '0'       | x30 |
| '1'       | x31 |
| '2'       | x32 |
| '3'       | x33 |
| '4'       | x34 |
| '5'       | x35 |
| '6'       | x36 |
| '7'       | x37 |
| '8'       | x38 |
| '9'       | x39 |

#### **Examples:**

#### Valid Interleaved 2of5 command:

```
<x
           - barcode setup command prefix
 1B5B66
 0600
           - setup data length (low byte first) -
             x0006, 6
           - barcode type = Interleaved 2of5
 В6
 00
           - module width = default
 00
           - space width adjustment = default
           - height (low byte first) - x0310 = 784 =
 1003
              0.363 inches
 01
           - control byte: check digit from host,
             print human readable character
           - barcode data transfer command prefix
 1B5B70
 0400
           - data transfer length (low byte first) -
             x0004, 4
>2359 ...
```

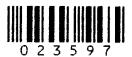

Since the b0 bit of the c parameter has a value of 01 (check digit by printer), note the 0 character added to the barcode above.

#### Invalid Interleaved 2of5 command:

```
<x
          - barcode setup command prefix
 1B5B66
 0600
          - setup data length (low byte first) - x0006, 6
В6
           - barcode type = Interleaved 2of5
           - module width = default
 00
 0.0
           - space width adjustment = default
 4003
          - height (low byte first) - x0340 = 832 = 0.385
             inches
 00
          - control byte: check digit from host, print
             human readable character
          - barcode data transfer command prefix
 1B5B70
 0400
          - data transfer length (low byte first) -
             x0004, 4
>058$ ...
```

Four characters are specified in the Data Transfer Command. The first three characters, "058", are in the character set for Interleaved 2of5. The fourth character,' \$', is not valid for Interleaved 2of5.

#### **UPC-A**

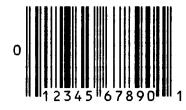

UPC-A is an all-numeric, fixed-length symbology.

**k** value: 183, xB7

m value: 0 to 4, x00 to x04 s value: -3 to 3, xFD to x03 minimum v1, v2 values: x0E, x01 (248x)

x20, x01 (249x)

**c** parameter: available functions:

b0, check digit b1, human readable

b2, flag character position

**n1** value (**b0** = **0**): 12, x0C **n1** value (**b0** = **1**): 11, x0B **n2** value: 0, x00

## data character set:

| Character | Hex |
|-----------|-----|
| '0'       | x30 |
| '1'       | x31 |
| '2'       | x32 |
| '3'       | x33 |
| '4'       | x34 |
| '5'       | x35 |
| '6'       | x36 |
| '7'       | x37 |
| '8'       | x38 |
| '9'       | x39 |

## Valid UPC-A command:

| <x< th=""><th></th><th></th></x<> |   |                                                                                                    |
|-----------------------------------|---|----------------------------------------------------------------------------------------------------|
| 1B5B66                            | _ | barcode setup command prefix                                                                          |
| 0600                              | - | <pre>setup data length (low byte first) - x0006, 6</pre>                                              |
| В7                                | _ | barcode type = UPC-A                                                                                  |
| 00                                | _ | module width = default                                                                                |
| 00                                | - | space width adjustment = default                                                                      |
| 1003                              | - | height (low byte first) - $x0310 = 784$ = 0.363 inches                                                |
| 01                                | _ | <pre>control byte: check digit from host, print human readable character, center flag character</pre> |
| 1B5B70                            | _ | barcode data transfer command prefix                                                                  |
| 0B00                              | - | <pre>data transfer length (low byte first) - x000B, 11</pre>                                          |
| >12345678901                      |   |                                                                                                    |

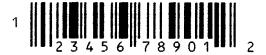

Since the b0 bit of the c parameter has a value of 01 (check digit by printer), there must be 11 data characters (x0B) specified in the Data Transfer Command.

#### **Invalid** UPC-A command:

| <x< th=""><th></th><th></th><th></th></x<> |   |   |                                                                                            |
|--------------------------------------------|---|---|--------------------------------------------------------------------------------------------|
| 1B5B66                                     | - | - | barcode setup command prefix                                                               |
| 0600                                       | - | - | setup data length (low byte first) - $x0006$ , $x$                                         |
| В7                                         | - | - | barcode type = UPC-A                                                                       |
| 00                                         | - | - | module width = default                                                                     |
| 00                                         | - | - | space width adjustment = default                                                           |
| 4003                                       | - | _ | height (low byte first) - $x0340 = 832$ = 0.385 inches                                     |
| 00                                         | - | _ | control byte: check digit from host, print human readable character, center flag character |
| 1B5B70                                     | - | - | barcode data transfer command prefix                                                       |
| 0B00                                       | - | - | <pre>data transfer length (low byte first) - x000B, 11</pre>                               |
| >05852549545                               |   |   |                                                                                            |

Since b0 bit of the c parameter has a value of 0 (check digit by host/software), there must be 12 data characters (x0C), not 11 (x0B), specified in the Data Transfer Command.

#### **POSTNET**

#### 

This all-numeric symbology is used to express U.S. Postal Service ZIP codes.

**k** value: 185, xB9

**m** value: 0 to 4, x00 to x04

s value: ignored

minimum v1, v2 values: ignored; POSTNET uses two different bar lengths

only: a *long* bar and a *short* bar. For 248x printers, the actual lengths of the *long* bar and *short* bar are 18/144 inch and 6/144 inch, respectively. For 249x printers, the actual lengths of the *long* bar and *short* bar are 24/180 inch and 8/180 inch, respectively.

**c** parameter: available functions:

b0, check digit

**n1** value (**b0=0**):

6, x06 5-digit ZIP code

10, x0A ZIP+4

12, x0C Delivery Point Barcode (DPBC)

**n1** value (**b0=1**):

5, x05 5-digit ZIP code

9, x09 ZIP+4

11, x08 Delivery Point Barcode (DPBC)

**n2** value: 0, x00

data character set:

| Character | Hex |
|-----------|-----|
| '0'       | x30 |
| '1'       | x31 |
| '2'       | x32 |
| '3'       | x33 |
| '4'       | x34 |
| '5'       | x35 |
| '6'       | x36 |
| '7'       | x37 |
| '8'       | x38 |
| '9'       | x39 |

#### **Examples:**

#### **Valid POSTNET command:**

```
<x
 1B5B66
                   - barcode setup command prefix
 0600
                   - setup data length (low byte first) -
                     x0006, 6
 В9
                   - barcode type = POSTNET
 00
                   - module width = default
                   - space width adjustment = default
 00
 0000
                   - height (low byte first) - 0
                   - control byte: no functions selected
 00
 1B5B70
                   - barcode data transfer command prefix
 0C00
                   - data transfer length (low byte first)
                     - x000C, 12
>405111876403 ...
```

#### 

Since the v1, v2 values for the bar length are ignored for POSTNET, 00 00 is an acceptable bar length specification.

#### **Invalid** POSTNET command:

```
<x
               - barcode setup command prefix
 1B5B66
 0600
               - setup data length (low byte first) -
                  x0006, 6
 В9
               - barcode type = POSTNET
 00
                  module width = default
                  space width adjustment = default
 00
 0000
                - height (low byte first) - ignored for
                  POSTNET
               - control byte: no functions selected
 00
                  barcode data transfer command prefix
 1B5B70
                  data transfer length (low byte first) -
 0A00
                  x000A, 10
>40511-876 ...
```

The '-' (dash) is an invalid character for POSTNET.

#### **Code 128**

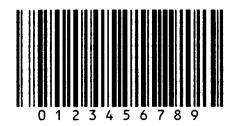

Code 128 is a flexible symbology that uses numeric and certain alphabetic and symbolic characters. It provides three separate character sets and a method of shifting between character sets within the same barcode. The first byte of the data string defines the character set. If an invalid character is included for the first byte, the printer ignores all data defined by  $\mathbf{n1}$ ,  $\mathbf{n2}$  and does not print the barcode. Valid values for the first byte are x41 (for character set A), x42 (for character set B), and x43 (for character set C). To shift to another character set, two special codes are provided in each character set. They may be included in the barcode data to shift to one of the two alternative character sets. If the check digit generation flag is on (b0 = 1), the printer adds a  $\mathbf{0}$  to the data string automatically.

**k** value: 186, xBA

m value: 0 to 4, x00 to x04 s value: -3 to 3, xFD to x03

minimum **v1**, **v2** values: x0E, x01 (248x)

x20, x01 (249x)

**c** parameter: functions available:

b0, check digit

b1, human readable

**n1** value (**b0** = **0**): 2 to 255, x02 to xFF **n1** value (**b0** = **1**): 2 to 255, x02 to xFF

**n2** value: 0, x00

#### data character sets:

| Function | Hex |
|----------|-----|
| START A  | x41 |
| START B  | x42 |
| START C  | x43 |

The character and corresponding hex code for each of these character sets are shown on the following pages.

## data character set A:

| Character | Hex<br>Code | Character    | Hex<br>Code | Character        | Hex<br>Code | Character | Hex<br>Code |
|-----------|-------------|--------------|-------------|------------------|-------------|-----------|-------------|
| NUL       | x00         | Space        | x20         | '@'              | x40         | FNC 3     | x60         |
| ОН        | x01         | '!'          | x21         | 'A'              | x41         | FNC 2     | x61         |
| STX       | x02         | , ,, ,       | x22         | 'B'              | x42         | Shift     | x62         |
| ETX       | x03         | '#'          | x23         | ,C,              | x43         | CodeC     | x63         |
| EOT       | x04         | '\$'         | x24         | 'D'              | x44         | CodeB     | x64         |
| ENO       | x06         | '%'          | x25         | 'E'              | x45         | FNC 4     | x65         |
| ACK       | x06         | '&'          | x26         | 'F'              | x46         | FNC 1     | x66         |
| BEL       | x07         | , , ,        | x27         | 'G'              | x47         | _         | _           |
| BS        | x08         | '('          | x28         | 'H'              | x48         | _         | _           |
| HT        | x09         | ')'          | x29         | 'I'              | x49         | _         | _           |
| LF        | x0A         | <b>'</b> *'  | x2A         | 'J'              | x4A         | _         | _           |
| VT        | x0B         | ' <b>+</b> ' | x2B         | 'K'              | x4B         | _         | _           |
| FF        | x0C         | , ,          | x2C         | 'L'              | x4C         | _         | _           |
| CR        | x0D         | ,_,          | x2D         | 'M'              | x4D         | _         | _           |
| SO        | x0E         | , ,          | x2E         | 'N'              | x4E         | _         | _           |
| SI        | x0F         | '/'          | x2F         | '0'              | x4F         | _         | _           |
| DLE       | x10         | '0'          | x30         | 'P'              | x50         | _         | _           |
| DC1       | x11         | '1'          | x31         | 'Q'              | x51         | _         | _           |
| DC2       | x12         | '2'          | x32         | 'R'              | x52         | _         | _           |
| DC3       | x13         | '3'          | x33         | 'S'              | x53         | _         | _           |
| DC4       | x14         | '4'          | x34         | T'               | x54         | _         | _           |
| NAK       | x15         | '5'          | x35         | 'U'              | x55         | _         | _           |
| SYN       | x16         | '6'          | x36         | 'V'              | x56         | _         | _           |
| ETB       | x17         | '7'          | x37         | 'W'              | x57         | _         | _           |
| CAN       | x18         | '8'          | x38         | 'X'              | x58         | _         | _           |
| EM        | x19         | '9'          | x39         | 'Y'              | x59         | _         | _           |
| SUB       | x1A         | ·:'          | x3A         | 'Z'              | x5A         | _         | _           |
| ESC       | x1B         | ';'          | x3B         | '['              | x5B         | _         | _           |
| FS        | x1C         | '<'          | x3C         | '¥'              | x5C         | _         | _           |
| GS        | x1D         | '='          | x3D         | ']'              | x5D         | _         | _           |
| RS        | x1E         | '>'          | x3E         | , <sub>^</sub> , | x5E         | _         | _           |
| US        | x1F         | '?'          | x3F         | , ,<br>_         | x5F         | _         |             |

## data character set B:

| Character | Hex<br>Code | Character | Hex<br>Code | Character | Hex<br>Code | Character | Hex<br>Code |
|-----------|-------------|-----------|-------------|-----------|-------------|-----------|-------------|
|           |             | Space     | x20         | '@'       | x40         |           | x60         |
|           |             | '!'       | x21         | 'A'       | x41         | 'a'       | x61         |
|           |             | , ,, ,    | x22         | 'B'       | x42         | 'b'       | x62         |
|           |             | '#'       | x23         | ,C,       | x43         | 'c'       | x63         |
|           |             | '\$'      | x24         | 'D'       | x44         | 'd'       | x64         |
|           |             | '%'       | x25         | 'E'       | x45         | 'e'       | x65         |
|           |             | '&'       | x26         | 'F'       | x46         | 'f'       | x66         |
|           |             | , , ,     | x27         | 'G'       | x47         | 'g'       | x67         |
|           |             | '('       | x28         | 'H'       | x48         | 'h'       | x68         |
|           |             | ')'       | x29         | 'I'       | x49         | 'i'       | x69         |
|           |             | ·*·       | x2A         | 'J'       | x4A         | 'j'       | x6A         |
|           |             | '+'       | x2B         | 'K'       | x4B         | 'k'       | x6B         |
|           |             | , ,       | x2C         | 'L'       | x4C         | 'l'       | x6C         |
|           |             | '_'       | x2D         | 'M'       | x4D         | 'm'       | x6D         |
|           |             | ','       | x2E         | 'N'       | x4E         | 'n        | x6E         |
|           |             | '/'       | x2F         | '0'       | x4F         | '0'       | x6F         |
|           |             | '0'       | x30         | 'P'       | x50         | 'p'       | x70         |
|           |             | '1'       | x31         | 'Q'       | x51         | 'q'       | x71         |
|           |             | '2'       | x32         | 'R'       | x52         | 'r'       | x72         |
|           |             | '3'       | x33         | 'S'       | x53         | 's'       | x73         |
|           |             | '4'       | x34         | T'        | x54         | 't'       | x74         |
|           |             | '5'       | x35         | 'U'       | x55         | 'u'       | x75         |
|           |             | '6'       | x36         | 'V'       | x56         | 'v'       | x76         |
|           |             | '7'       | x37         | 'W'       | x57         | 'w'       | x77         |
|           |             | '8'       | x38         | 'X'       | x58         | 'x'       | x78         |
| FNC 3     | x19         | '9'       | x39         | 'Y'       | x59         | 'y'       | x79         |
| FNC 2     | x1A         | ':'       | x3A         | 'Z'       | x5A         | 'z'       | x7A         |
| Shift     | x1B         | ';'       | x3B         | '['       | x5B         | '{'       | x7B         |
| CodeC     | x1C         | '<'       | x3C         | '¥'       | x5C         | ' '       | x7C         |
| FNC 4     | x1D         | '='       | x3D         | ']'       | x5D         | '}'       | x7D         |
| CodeA     | x1E         | '>'       | x3E         | ,v,       | x5E         | ,_,       | x7E         |
| FNC 1     | x1F         | '?'       | x3F         | , ,<br>_  | x5F         | DLE       | x7F         |

## data character set C:

| Character | Hex<br>Code | Character | Hex<br>Code | Character | Hex<br>Code | Character | Hex<br>Code |
|-----------|-------------|-----------|-------------|-----------|-------------|-----------|-------------|
| '00'      | x3030       | '32'      | x3332       | '64'      | x3634       | '96'      | x3936       |
| '01'      | x3031       | '33'      | x3333       | '65'      | x3635       | '97'      | x3937       |
| '02'      | x3032       | '34'      | x3334       | '66'      | x3636       | '98'      | x3938       |
| '03'      | x3033       | '35'      | x3335       | '67'      | x3637       | '99'      | x3939       |
| '04'      | x3034       | '36'      | x3336       | '68'      | x3638       | CodeB     | x3A         |
| '05'      | x3035       | '37'      | x3337       | '69'      | x3639       | CodeA     | x3B         |
| '06'      | x3036       | '38'      | x3338       | '70'      | x3730       | FNC 1     | x3C         |
| '07'      | x3037       | '39'      | x3339       | '71'      | x3731       | _         | _           |
| '08'      | x3038       | '40'      | x3430       | '72'      | x3732       | _         | _           |
| '09'      | x3039       | '41'      | x3431       | '73'      | x3733       |           | _           |
| '10'      | x3130       | '42'      | x3432       | '74'      | x3734       | _         | _           |
| '11'      | x3131       | '43'      | x3433       | '75'      | x3735       | _         | _           |
| '12'      | x3132       | '44'      | x3434       | '76'      | x3736       |           | _           |
| '13'      | x3133       | '45'      | x3435       | '77'      | x3737       |           | _           |
| '14'      | x3134       | '46'      | x3436       | '78'      | x3738       | _         | _           |
| '15'      | x3135       | '47'      | x3437       | '79'      | x3739       | _         | _           |
| '16'      | x3136       | '48'      | x3438       | '80'      | x3830       | _         | _           |
| '17'      | x3137       | '49'      | x3439       | '81'      | x3831       | _         | _           |
| '18'      | x3138       | '50'      | x3530       | '82'      | x3832       | _         | _           |
| '19'      | x3139       | '51'      | x3531       | '83'      | x3833       | _         | _           |
| '20'      | x3230       | '52'      | x3532       | '84'      | x3834       | _         | _           |
| '21'      | x3231       | '53'      | x3533       | '85'      | x3835       | _         | _           |
| '22'      | x3232       | '54'      | x3534       | '86'      | x3836       | _         | _           |
| '23'      | x3233       | '55'      | x3535       | '87'      | x3837       | _         | _           |
| '24'      | x3234       | '56'      | x3536       | '88'      | x3838       | _         | _           |
| '25'      | x3235       | '57'      | x3537       | '89'      | x3839       | _         | _           |
| '26'      | x3236       | '58'      | x3538       | '90'      | x3930       | _         | _           |
| '27'      | x3237       | '59'      | x3539       | '91'      | x3931       | _         | _           |
| '28'      | x3238       | '60'      | x3630       | '92'      | x3932       | _         | _           |
| '29'      | x3239       | '61'      | x3631       | '93'      | x3933       | _         | _           |
| '30'      | x3330       | '62'      | x3632       | '94'      | x3934       | _         | _           |
| '31'      | x3331       | '63'      | x3633       | '95'      | x3935       | _         | _           |

#### Valid Code 128 command:

<x 1B5B66 - barcode setup command prefix 0600 - setup data length (low byte first) - x0006, - barcode type = Code 128 BA- module width = default 00 00 - space width adjustment = default 0404 - height (low byte first) - x0404 = 0.476inches 00 - control byte: check digit from host, print human readable character 1B5B70 - barcode data transfer command prefix 0500 - data transfer length (low byte first) x0005, 5 <A2345 ...

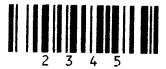

#### **Invalid** Code 128 command:

```
<x
 1B5B66
            - barcode setup command prefix
 0600
            - setup data length (low byte first) -
               x0006, 6
            - barcode type = Code 128
 BA
            - module width = default
 00
 00
            - space width adjustment = default
 0404
            - height (low byte first)
 00
            - control byte: check digit from host, human
               readable character
 1B5B70
            - barcode data transfer command prefix
 0500
            - data transfer length (low byte first) -
               x0005, 5
>49545 ...
```

The first byte of the data string defines the character set and must be either 'A', 'B' or 'C'. '4' is an invalid first byte.

#### Valid Code 128 command using multiple character sets:

<x 1B5B66 - barcode setup command prefix 0600 - setup data length (low byte first) x0006, 6 - barcode type = Code 128 BAmodule width = default 00 - space width adjustment = default 00 0404 - height (low byte first) - x0404 = 0.476inches 00 - control byte: check digit from host, print human readable character - barcode data transfer command prefix 1B5B70 1300 data transfer length (low byte first) x0013, 19 - start with character set A 41 323334 - characters from character set A - "234" 64 - shift to character set B 212324 - characters from character set B - "!#\$" 1C shift to character set C 33323333334 - characters from character set C -"323334" 3В - shift to character set A 3C3D3E - characters from character set A - "<=>"

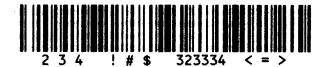

> . . .

## **Notes For Barcode Printing**

- Barcode printing is always performed unidirectionally (left-to-right).
- The desired barcode will not print if the barcode print area exceeds the right margin of the printer.
- The desired barcode will not print if the barcode print area exceeds the bottom of the page or bottom margin.
- The desired barcode may not print if undefined values are specified for the command parameters.

#### **Example:**

```
<x
1B5B66
          - barcode setup command prefix
0600
          - setup data length (low byte first) -
            x0006, 6
В5
          - barcode type (invalid value for a
            barcode type)
00
          - module width = default
00
          - space width adjustment = default
          - height (low byte first) - x0438 = 0.50
3804
            inches
00
          - control byte
```

• The desired barcode may not print if invalid characters are specified in the data transfer command.

#### **Example:**

```
<x
 1B5B66
           - barcode setup command prefix
 0600
            - setup data length (low byte first) -
              x0006, 6
В9
            - barcode type = POSTNET
 00
            - module width = default
 00
            - space width adjustment = default
0E01
            - height (low byte first) - x010E =
              0.125 inches
 00
            - control byte
 1B5B70
            - barcode data transfer command prefix
 0500
            - data transfer length (low byte first)
              - x0005, 5
>012a5 ...
```

Since the desired barcode is POSTNET (**B9**), the letter 'a' is not a valid character. The numbers '0'-'9' are the only valid characters for POSTNET.

The desired barcode may not print if the number of characters specified by n1, n2 does not match the required number for the desired barcode type.
 Example:

```
<x
1B5B66
           - barcode setup command prefix
 0600
           - setup data length (low byte first) -
              x0006, 6
 В2
            - barcode type = EAN-13
 00
            - module width = default
 00
              space width adjustment = default
3002
            - height (low byte first) - x0230 = 0.259
              inches
 00
            - control byte: check digit by host,
              print human readable character, center
              flag character
 1B5B70
           - barcode data transfer command prefix
 0500
           - data transfer length (low byte first)
              - x0005, 5
>45678 ...
```

The desired barcode type is EAN-13 (B2). The check digit is generated by the host/software (b0=0). This means there must be 13 data characters in the Data Transfer Command. Five characters are defined in the data transfer command; this conflicts with the required number of 13.

• When the **m** parameter is set to 1 ( $\mathbf{m} = 1$ ), the printer does not print the human readable character.

#### **Example:**

```
<x
 1B5B66 - barcode setup command prefix
 0600
         - setup data length (low byte first) -
           x0006, 6
 В4
         - barcode type = Code 39
 01
         - module width = 1 = 0.017 inches for 248x
            0.012 inches for 249x
         - space width adjustment = default
 00
 3804
         - height (low byte first) - x0438 = 0.50
            inches
 00
         - control byte: check digit by host, print
            human readable character
>
```

Although the c parameter has a value of x00, which tells the printer to print the human readable character, the m parameter has a value of x01, which causes the b1 bit value of the c parameter to be ignored. No human readable character is printed.

• Be cautious when sending commands to change the page length and margins. The barcode print area cannot exceed the page length, bottom margin, or right margin.

Completing the barcode setup and data transfer commands is not enough
to print the desired barcode. Before the barcode can be printed, the printer
must receive sufficient vertical movement commands (line feed, vertical
tab, form feed, etc.) to move down past the length of the barcode (and
human readable character, if applicable).

#### **Example:**

```
<x
             - barcode setup command prefix
 1B5B66
 0600
                setup data length (low byte first) -
                x0006, 6
                barcode type = Code 39
 В4
                module width = default
 00
 00
                space width adjustment = default
 5000
                height (low byte first) - x0050 =
                0.037 inches
 00
                control byte
 1B5B70
             - barcode data transfer command prefix
 0400
                data transfer length (low byte first)
                - x0004, 4
 30 33 39 32 - data string "0392"
```

If you were to send the two previous escape sequences <u>only</u> in the datastream, nothing would print.

The same two escape sequences followed by the line feeds (**x0A**'s) will result in a printed Code 39 sample because of sufficient vertical movement to move past the length of the bars and human readable character.

#### **Example:**

| <x< th=""><th></th><th></th></x<> |   |                                                  |
|-----------------------------------|---|--------------------------------------------------|
| 1B5B66                            | _ | barcode setup command prefix                     |
| 0600                              | - | setup data length (low byte first) - x0006, 6    |
| В4                                | - | barcode type = Code 39                           |
| 00                                | - | module width = default                           |
| 00                                | - | space width adjustment = default                 |
| 5000                              | - | height (low byte first) - x0050 = 0.037 inches   |
| 00                                | - | control byte                                     |
| 1B5B70                            | - | barcode data transfer command prefix             |
| 0400                              | - | data transfer length (low byte first) - x0004, 4 |
| 30 33 39 32                       | _ | data string "0392"                               |
| 0D0A0A0A0A0A0A                    | - | 1 carriage return and 6 line feeds               |
| >                                 |   |                                                  |

 Barcode data and other print data (for example, text data) are controlled independently. It is necessary to provide sufficient horizontal space for the barcode when mixing barcodes with other data, otherwise, the text and barcode data will overlap, as shown in the following example:

#### **Example:**

```
<x1B5B66 0600 B4 00 00 3804 00>
Barcode Print Sample: <x1B5B70 0300> 395 Text Printing
<x0A0A0A0A0A>
```

Barcode Print Sample:

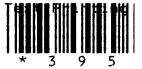

In this example, sufficient horizontal space is inserted to eliminate overlap: **Example**:

<x1B5B66 0600 B4 00 00 3804 00>

Barcode Print Sample: <x1B5B70 0300> 395 Text Printing
<x0A0A0A0A0A>

Barcode Print Sample:

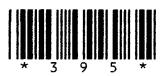

**Text Printing** 

Section 9

Your printer supports code pages 437, 437G, 813, 850, 851, 853T, 857, 858, 860, 861, 863, 865, 869, 920, 1004, and 1053. Additional code pages are available for designated countries. Code page 437 (U.S. English) is the factory default code page.

All code pages are shown on the following pages.

| ŗ          | 0 -        | 1-        | 2- | 3~ | 4 - | 5- | 6- | 7- | 8- | 9- | Α-       | B-  | C-       | D- | E-         | F-       |
|------------|------------|-----------|----|----|-----|----|----|----|----|----|----------|-----|----------|----|------------|----------|
| - 0        | Ø          | <b>•</b>  |    | 0  | @   | Р  |    | р  | Ç  | É  | á        | ::: |          | Ш. | a          |          |
| -1         | ©          | •         | į  | 1  | Α   | Q  | а  | q  | ü  | æ  | í        | **  | <b>—</b> | =  | ß          | <u>+</u> |
| -2         | •          | <b>\$</b> | 11 | 2  | В   | R  | b  | r  | é  | Æ  | ó        | Ħ   | _        | 71 |            | >        |
| -3         | <b>Y</b>   | !!        | #  | 3  | С   | S  | С  | s  | â  | ô  | ú        |     | F        | Ш  | π          | <b>≤</b> |
| -4         | <b>♦</b>   | 1         | \$ | 4  | D   | T  | d  | t  | ä  | ö  | ñ        | 4   |          | Ш  | Σ          | ſ        |
| -5         | *          | §         | %  | 5  | E   | U  | е  | u  | à  | ò  | Ñ        | =   | +        | F  | σ          | J        |
| -6         | <b>^</b>   | -         | &  | 6  | F   | ٧  | f  | V  | å  | û  | а        | -   | F        | Г  | μ          | ÷        |
| -7         | •          | <u> </u>  | •  | 7  | G   | W  | g  | w  | ç  | ù  | 0        | П   | <br>     | #  | T          | *        |
| -8         |            | 1         | (  | 8  | I   | X  | h  | x  | ê  | ÿ  | ذ        | 7   | L        | #  | Ф          | 0        |
| -9         | 0          | 1         | )  | 9  | l   | Υ  | i  | У  | ë  | Ö  | <b></b>  | ㅠ   | F        |    | Θ          | •        |
| -A         | $\bigcirc$ | <b>~</b>  | *  | :  | J   | Z  | j  | Z  | è  | Ü  | <b>¬</b> |     | ᆜᆫ       | Г  | Ω          | •        |
| -B         | 3          | <b>—</b>  | +  | ;  | K   | [  | k  | {  | ï  | ¢  | 1/2      | 司   | ᅲ        |    | δ          |          |
| -C         | 9          | <u> </u>  | ,  | <  | L   | \  |    |    | î  | £  | 1/4      | 7   | I        |    | <b>∞</b>   | n        |
| -D         | ₽          | <b>*</b>  | •  | =  | Μ   | ]  | m  | }  | ì  | ¥  | i        | Ш   | =        |    | φ          | 2        |
| - <b>E</b> |            | <b>A</b>  | •  | >  | N   | ^  | n  | ~  | Ä  | Pt | <b>«</b> |     | 北        |    | $\epsilon$ |          |
| - F        | ♡          | •         | 1  | ?  | 0   |    | 0  | Δ  | Å  | f  | <b>»</b> | ٦   | <u></u>  |    | $\cap$     |          |

### **Code Page 437G**

|     | 0 -      | 1-        | 2- | 3 - | 4 - | 5- | 6- | 7- | 8- | 9- | <b>A</b> - | B-  | C-             | D- | E- | F-       |
|-----|----------|-----------|----|-----|-----|----|----|----|----|----|------------|-----|----------------|----|----|----------|
| -0  | Ø        | •         |    | 0   | @   | Р  | •  | р  | Α  | Р  | ı          | ::: |                | Т  | 3  | Ω        |
| -1  | ©        | <b>◄</b>  | !  | 1   | Α   | Q  | а  | q  | В  | Σ  | κ          | **  |                | =  | ά  | ±        |
| -2  | •        | <b>\$</b> | 11 | 2   | В   | R  | b  | r  | Γ  | Т  | λ          | Ħ   | <u> </u>       | ┰  | à  | 2        |
| -3  | <b>Y</b> | !!        | #  | 3   | С   | S  | С  | S  | Δ  | Y  | μ          |     |                | Ш  | ή  | <b>≤</b> |
| -4  | <b>♦</b> | <b>¶</b>  | \$ | 4   | D   | Т  | d  | t  | E  | Ф  | V          | -   |                | F  | ï  | ſ        |
| -5  | *        | §         | %  | 5   | Е   | U  | е  | u  | Z  | X  | ξ          | =   | +              | F  | í  | J        |
| -6  | <b>^</b> |           | &  | 6   | F   | V  | f  | V  | Н  | Ψ  | 0          | -   | F              | Е  | ó  | ÷        |
| -7  | •        | <u>\$</u> | •  | 7   | G   | W  | g  | w  | Θ  | Ω  | π          | חו  |                | #  | Ú  | ≈        |
| -8  | •        | 1         | (  | 8   | Н   | X  | h  | x  | 1  | α  | ρ          | 7   | L              | +  | ü  | 0        |
| -9  | 0        | 1         | )  | 9   | 1   | Y  | i  | У  | K  | β  | σ          | ᅦ   | F              | J  | ώ  | £        |
| -A  |          | <b>→</b>  | *  | :   | J   | Z  | j  | Z  | ٨  | Υ  | ς          |     | ᆜᆫ             | Г  | Ά  | •        |
| -B  | 3        | <b>←</b>  | +  | ;   | K   | [  | k  | {  | М  | δ  | Т          | ה   | ᄀᄃ             |    | Έ  |          |
| -C  | 9        | L_        | ,  | <   | L   | ١  | 1  |    | N  | ε  | U          |     | [ <del> </del> |    | Ή  | n        |
| -D  | <b>₽</b> | ↔         | _  | =   | M   | ]  | m  | }  | Ξ  | ζ  | ф          | Ш   | =              |    | 1  | 2        |
| - E | Ą        | <b>A</b>  | •  | >   | N   | ^  | n  | ~  | 0  | η  | X          | 4   | 非              |    | O  |          |
| - F | ≎        | •         | 1  | ?   | 0   |    | o  | Δ  | Π  | θ  | Ψ          | ٦   | <u></u>        |    | Ύ  |          |

| _   | 0 - | 1- | 2- | 3 - | 4 - | 5- | 6- | 7- | 8- | 9- | <b>A</b> - | B-       | C- | D- | E- | F- |
|-----|-----|----|----|-----|-----|----|----|----|----|----|------------|----------|----|----|----|----|
| -0  |     |    |    | 0   | @   | Р  | •  | р  |    |    |            | Ο        | Ϊ  | П  | ΰ  | π  |
| -1  |     |    | Ī  | 1   | Α   | О  | а  | q  |    |    | •          | 土        | Α  | Р  | α  | ρ  |
| -2  |     |    | 11 | 2   | В   | R  | b  | r  |    |    | ,          | 2        | В  |    | β  | ς  |
| -3  |     |    | #  | 3   | С   | S  | С  | S  |    |    | £          | 3        | Γ  | Σ  | γ  | σ  |
| -4  |     |    | \$ | 4   | D   | Т  | d  | t  |    |    |            | ,        | Δ  | Т  | δ  | Т  |
| -5  |     |    | %  | 5   | Е   | U  | е  | u  |    |    |            | ./.      | E  | Υ  | ε  | U  |
| -6  |     |    | &  | 6   | F   | V  | f  | V  | -  |    |            | Ά        | Z  | Φ  | ζ  | ф  |
| -7  |     |    | 1  | 7   | G   | W  | g  | w  |    |    | §          | •        | Н  | X  | η  | X  |
| -8  |     |    | (  | 8   | Н   | X  | h  | x  |    |    | ••         | Έ        | Θ  | Ψ  | θ  | Ψ  |
| -9  |     |    | )  | 9   | 1   | Y  | i  | У  |    |    | ©          | Ή        | 1  | Ω  | I  | ω  |
| -A  |     |    | *  | :   | J   | Z  | j  | Z  |    |    |            | 1        | K  | ï  | κ  | ï  |
| -B  | i   |    | +  | ;   | K   | [  | k  | {  |    |    | «          | <b>»</b> | ٨  | Ÿ  | λ  | Ü  |
| -C  |     |    | ,  | <   | L   | ١  | 1  | I  |    |    | 7          | Ό        | М  | ά  | μ  | ó  |
| -D  |     |    | _  | =   | M   | ]  | m  | }  |    |    | _          | 1/2      | N  | έ  | V  | Ú  |
| -E  |     |    |    | >   | N   | ^  | n  | ~  |    | :  |            | Ύ        | Ξ  | ή  | ξ  | ώ  |
| - F |     |    | 1  | ?   | 0   | _  | 0  |    |    |    | _          | Ώ        | 0  | 1  | 0  |    |

|     | 0 –        | 1-          | 2- | 3 - | 4 - | 5- | 6- | 7- | 8- | 9- | A-       | B-  | C-     | D- | E- | F-       |
|-----|------------|-------------|----|-----|-----|----|----|----|----|----|----------|-----|--------|----|----|----------|
| -0  | Ø          | <b>&gt;</b> |    | 0   | @   | Р  | •  | р  | Ç  | É  | á        | *** | L      | ð  | Ó  | _        |
| -1  | (3)        | 4           | !  | 1   | Α   | Q  | а  | q  | ü  | æ  | í        | **  |        | Đ  | ß  | <u>±</u> |
| -2  | 0          | <b>\$</b>   | ** | 2   | В   | R  | b  | r  | é  | Æ  | ó        | Ħ   | $\top$ | Ê  | Ô  | =        |
| -3  | •          | !!          | #  | 3   | С   | S  | С  | S  | â  | ô  | ú        |     |        | Ë  | Ò  | 3/4      |
| -4  | <b>♦</b>   | ¶           | \$ | 4   | D   | T  | d  | t  | ä  | ö  | ñ        | 4   |        | È  | õ  | ¶        |
| -5  | *          | §           | %  | 5   | Ε   | U  | е  | u  | à  | ò  | Ñ        | Á   | +      | ı  | Õ  | §        |
| -6  | <b>^</b>   |             | &  | 6   | F   | V  | f  | V  | å  | û  | а        | Â   | ã      | ĺ  | μ  | ÷        |
| -7  | •          | <u> </u>    | 1  | 7   | G   | W  | g  | w  | Ç  | ù  | o        | À   | Ã      | î  | þ  | ,        |
| -8  |            | 1           | (  | 8   | Н   | X  | h  | x  | ê  | ÿ  | خ        | ©   | 止      | Ï  | Þ  | 0        |
| -9  | 0          | 1           | )  | 9   | 1   | Υ  | i  | У  | ë  | Ö  | ®        | ᅦ   | F      | ٦  | Ú  | ••       |
| -A  | $\bigcirc$ | <b>→</b>    | *  | :   | J   | Z  | j  | Z  | è  | Ü  | 7        |     | ᆚᆫ     | Г  | Û  | •        |
| -B  | 3          | <b>←</b>    | +  | ;   | K   | [  | k  | {  | ï  | Ø  | 1/2      | 司   | 7      |    | Ù  | 1        |
| -C  | 9          | L_          | ,  | <   | L   | ١  | I  | 1  | î  | £  | 1/4      | _1  | I      |    | ý  | 3        |
| -D  | <b>)</b>   | <b>*</b>    | -  | =   | Μ   | ]  | m  | }  | ì  | Ø  | i        | ¢   | =      |    | Ý  | 2        |
| -E  | J          | <b>A</b>    | •  | >   | Ν   | ^  | n  | ~  | Ä  | ×  | «        | ¥   | ᆉ      | ì  | _  |          |
| - F | ≎          | •           | 1  | ?   | 0   | _  | 0  | Δ  | Å  | f  | <b>»</b> | ٦   | ¤      |    | ,  |          |

| _   | 0 -        | 1-               | 2- | 3 - | 4 - | 5- | 6- | 7- | 8- | 9- | <b>A</b> - | B-         | C-  | D- | E- | F- |
|-----|------------|------------------|----|-----|-----|----|----|----|----|----|------------|------------|-----|----|----|----|
| - 0 | Ø          | •                |    | 0   | @   | Р  | `  | р  | Ç  | 1  | ï          | <b>:::</b> | L   | Т  | ζ  | -  |
| -1  | ©          | <b>▼</b>         | !  | 1   | Α   | Q  | а  | q  | ü  |    | Ϊ          | *          |     | Υ  | η  | ±  |
| -2  | •          | <b>\$</b>        | "  | 2   | В   | R  | b  | r  | é  | O  | ó          | Ħ          | 一   | Ф  | θ  | U  |
| -3  | <b>Y</b>   | ij.              | #  | 3   | С   | S  | С  | s  | â  | ô  | Ú          |            | H   | Χ  | ı  | ф  |
| -4  | •          | •                | \$ | 4   | D   | Т  | d  | t  | ä  | ö  | Α          | 7          |     | Ψ  | K  | X  |
| -5  | *          | §                | %  | 5   | E   | U  | е  | u  | à  | Ύ  | В          | K          | +   | Ω  | λ  | §  |
| -6  | <b>^</b>   | -                | &  | 6   | F   | ٧  | f  | V  | Ά  | û  | Γ          | ٨          | П   | α  | μ  | Ψ  |
| -7  | •          | <u><b>\$</b></u> | 1  | 7   | G   | W  | g  | w  | Ç  | ù  | Δ          | М          | Р   | β  | V  | ,  |
| -8  | •          | 1                | (  | 8   | Н   | X  | h  | x  | ê  | Ώ  | Е          | Ν          | L   | γ  | ξ  | 0  |
| - 9 | 0          | 1                | )  | 9   | I   | Y  | i  | У  | ë  | Ö  | Z          | 7          | ᆫ   |    | 0  | •• |
| -A  | $\bigcirc$ | <b>→</b>         | *  | •   | J   | Z  | j  | z  | è  | Ü  | Н          |            | 1   | Γ  | Π  | ω  |
| -B  | ð          | <b>←</b>         | +  | ;   | K   | [  | k  | {  | ï  | ά  | 1/2        | ╗          | 7   |    | ρ  | Ü  |
| -C  | 9          | <b>L</b>         | ,  | <   | L   | ١  | ŀ  |    | î  | £  | Θ          |            | l¦- |    | σ  | ΰ  |
| -D  | <b>J</b>   | ↔                | -  | =   | М   | ]  | m  | }  | Έ  | έ  | 1          | Ξ          | =   | δ  | ς  | ώ  |
| -E  | 1          | <b>A</b>         | •  | >   | N   | ^  | n  | ~  | Ä  | ή  | <b>«</b>   | 0          | #   | ε  | Т  |    |
| - F | <b>\$</b>  | <b>V</b>         | 1  | ?   | 0   | _  | 0  | Δ  | Ή  | í  | <b>»</b>   | ٦          | Σ   |    | ,  |    |

### **Code Page 853T**

| _   | 0 -        | 1-        | 2- | 3- | 4 - | 5- | 6- | 7- | 8- | 9- | Α-       | B- | C-                                               | D- | E- | F-     |
|-----|------------|-----------|----|----|-----|----|----|----|----|----|----------|----|--------------------------------------------------|----|----|--------|
| -0  | Ø          | •         |    | 0  | @   | Р  | •  | р  | Ç  | É  | á        |    | L                                                |    | Ó  | -      |
| -1  | ©          | •         | ļ. | 1  | Α   | Q  | а  | q  | ü  |    | í        | *  |                                                  |    | ß  |        |
| -2  | •          | <b>\$</b> | 11 | 2  | В   | R  | b  | r  | é  |    | ó        | Ħ  | <b>T</b>                                         | Ê  | Ô  | $\ell$ |
| -3  | <b>Y</b>   | <u>[]</u> | #  | 3  | С   | S  | С  | s  | â  | ô  | ú        |    | H                                                | Ë  | Ò  |        |
| -4  | <b>♦</b>   | <b>¶</b>  | \$ | 4  | D   | Т  | d  | t  | ä  | ö  | ñ        | -  |                                                  | È  |    | J      |
| -5  | *          | §         | %  | 5  | E   | U  | е  | u  | à  | Ò  | Ñ        | Á  | +                                                | I  |    | §      |
| -6  | <b>A</b>   | _         | &  | 6  | F   | ٧  | f  | V  |    | û  | Ğ        | Â  |                                                  | ĺ  | μ  | ÷      |
| -7  | •          | <u> </u>  | ı  | 7  | G   | W  | g  | w  | Ç  | ù  | ğ        | À  |                                                  | Î  |    | ,      |
| -8  | •          | 1         | (  | 8  | Н   | X  | h  | x  | ê  | j  |          | Ş  | L                                                | Ϊ  |    | 0      |
| -9  | 0          | 1         | )  | 9  |     | Y  | i  | У  | ë  | Ö  |          | 41 | E                                                |    | Ú  | ••     |
| -A  | $\bigcirc$ | ->        | *  | :  | J   | Z  | j  | z  | è  | Ü  |          |    | <u> </u>                                         | Γ  | Û  | •      |
| -В  | ð          | <b>←</b>  | +  | ;  | K   | [  | k  | {  | ï  |    | 1/2      | ח  | <del>                                     </del> |    | Ù  |        |
| -C  | φ          | <u>L</u>  | ,  | <  | L   | ١  | 1  | 1  | î  | £  |          |    | l                                                |    |    | 3      |
| -D  | <b>J</b>   | ↔         | _  | =  | М   | ]  | m  | }  | ì  |    | ş        |    |                                                  |    |    | 2      |
| -E  | Ą          | <b>A</b>  | •  | >  | N   | ^  | n  | ~  | Ä  | ×  | «        |    | #                                                | ì  |    |        |
| - F | ≎          | •         | 1  | ?  | 0   | _  | 0  |    |    |    | <b>»</b> | ٦  | ¤                                                |    | ,  |        |

| -   | 0 ~      | 1-        | 2- | 3 - | 4- | 5- | 6- | 7- | 8- | 9- | A-       | В-  | C-     | D- | E- | F-  |
|-----|----------|-----------|----|-----|----|----|----|----|----|----|----------|-----|--------|----|----|-----|
| -0  | Ø        | •         |    | 0   | @  | Р  | `  | р  | Ç  | É  | á        | ::: | L      | 0  | Ó  | -   |
| -1  | ©        | •         |    | 1   | Α  | Q  | а  | q  | ü  | æ  | ĺ        | *   |        | а  | ß  | ±   |
| -2  | •        | <b>\$</b> | 11 | 2   | В  | R  | b  | r  | é  | Æ  | ó        | Ħ   | _      | Ê  | Ô  |     |
| -3  | •        | !!        | #  | 3   | С  | S  | С  | s  | â  | ô  | ú        |     | -      | Ë  | Ò  | 3/4 |
| -4  | <b>♦</b> | 4         | \$ | 4   | D  | Т  | d  | t  | ä  | ö  | ñ        | 7   |        | È  | õ  | •   |
| -5  | *        | §         | %  | 5   | Ε  | U  | е  | u  | à  | ò  | Ñ        | Á   | +      |    | Õ  | §   |
| -6  | <b>^</b> |           | &  | 6   | F  | V  | f  | V  | å  | û  | Ğ        | Â   | ã      | ĺ  | μ  | ÷   |
| -7  | •        | <b></b>   | 1  | 7   | G  | W  | g  | w  | ç  | ù  | ğ        | À   | Ã      | Î  |    | ,   |
| -8  | 0        | 1         | (  | 8   | Н  | X  | h  | x  | ê  | i  | خ        | ©   | L      | Ϊ  | ×  | 0   |
| -9  | 0        | 1         | )  | 9   | 1  | Υ  | i  | У  | ë  | Ö  | ®        | 4   | F      |    | Ú  | ••  |
| -A  | 0        | ->        | *  | :   | J  | Z  | j  | z  | è  | Ü  | _        |     | ᆚᆫ     | Г  | Û  | •   |
| -B  | ð        | ←         | +  | ;   | K  | [  | k  | {  | ï  | ø  | 1/2      | 刁   | 7      |    | Ù  | 1   |
| -C  | φ        | <u>L</u>  | ,  | <   | L  | ١  | 1  | 1  | î  | £  | 1/4      |     | <br> - |    | ì  | 3   |
| -D  | <b>\</b> | ↔         | -  | =   | M  | ]  | m  | }  | ı  | Ø  | i        | ¢   | =      |    | ÿ  | 2   |
| -E  | ð        | <b>A</b>  | •  | >   | N  | ^  | n  | ~  | Ä  | Ş  | «        | ¥   | 非      | Ì  | _  |     |
| - F | ≎        | •         | 1  | ?   | 0  | _  | 0  |    | Å  | ş  | <b>»</b> | ٦   | ¤      |    | ,  |     |

| ·   | 0 -        | 1-          | 2- | 3- | 4 - | 5- | 6- | 7- | 8 – | 9- | A-       | B-  | C-       | D- | E- | F-       |
|-----|------------|-------------|----|----|-----|----|----|----|-----|----|----------|-----|----------|----|----|----------|
| - 0 | Ø          | <b>&gt;</b> |    | 0  | @   | Р  | •  | р  | Ç   | É  | á        | ::: | L        | ð  | Ó  | -        |
| -1  | ©          | •           | į  | 1  | Α   | Q  | а  | q  | ü   | æ  | í        | *   |          | Đ  | ß  | <u>+</u> |
| -2  | •          | <b>\$</b>   | 11 | 2  | В   | R  | b  | r  | é   | Æ  | ó        | Ħ   | <b>T</b> | Ê  | Ô  | =        |
| -3  | <b>Y</b>   | !!          | #  | 3  | С   | S  | С  | s  | â   | ô  | ú        |     | H        | Ë  | Ò  | 3/4      |
| -4  | <b>♦</b>   | $\P$        | \$ | 4  | D   | Т  | d  | t  | ä   | ö  | ñ        | +   |          | È  | õ  | 1        |
| -5  | *          | §           | %  | 5  | Е   | U  | е  | u  | à   | ò  | Ñ        | Á   | +        | €  | Õ  | §        |
| -6  | <b>^</b>   |             | &  | 6  | F   | ٧  | f  | V  | å   | û  | а        | Â   | ã        | ĺ  | μ  | ÷        |
| -7  | •          | <u></u>     | '  | 7  | G   | W  | g  | w  | Ç   | ù  | 0        | À   | Ã        | Î  | þ  | ,        |
| -8  | •          | 1           | (  | 8  | Н   | X  | h  | x  | ê   | ÿ  | ز        | ©   | L        | Ϊ  | Þ  | 0        |
| -9  | 0          | <b>\</b>    | )  | 9  |     | Y  | i  | У  | ë   | Ö  | ®        | 4   | F        |    | Ú  |          |
| -A  | $\bigcirc$ | <b>→</b>    | *  | :  | J   | Z  | j  | Z  | è   | Ü  | 7        |     | ᆜᆜ       | Г  | Û  | •        |
| -B  | 3          | <b>~</b>    | +  | ;  | K   | [  | k  | {  | ï   | Ø  | 1/2      | ╗   | 7        |    | Ù  | 1        |
| -C  | 9          | <b>L</b> _  | ,  | <  | L   | \  |    |    | î   | £  | 1/4      |     | 上        |    | ý  | 3        |
| -D  | <b>→</b>   | ↔           | -  | =  | M   | ]  | m  | }  | ì   | Ø  | j        | ¢   | =        |    | Ý  | 2        |
| -E  |            | <b>A</b>    | •  | >  | N   | ^  | n  | 2  | Ä   | ×  | <b>«</b> | ¥   | 1        | Ì  | -  |          |
| - F | ≎          | ▼           | /  | ?  | 0   | _  | 0  |    | Å   | f  | <b>»</b> | ٦   | ¤        |    | ,  |          |

| l        | °<br>•   | <u>-</u>     | <sup>2</sup>   | ဇ             | 4        | <b>ا</b> ت      | 9<br>9   | -7                                      | ∞<br><b>∞</b> | ە<br>ق    | ٠<br>۲    | <b>—</b> ∓ | <u>၂</u>   |             | <b>Н</b>    | <b>4</b>                               |
|----------|----------|--------------|----------------|---------------|----------|-----------------|----------|-----------------------------------------|---------------|-----------|-----------|------------|------------|-------------|-------------|----------------------------------------|
| -0       | Ø        | <b>③</b>     | •              | >             | •        | 4               | •        | •                                       |               | 0         | 0         | <b>~</b>   | 0+         | 4           | ₡           | <b>‡</b>                               |
| +        | <b>4</b> | <b>V</b>     | ↔              | <del>-:</del> | <b>1</b> | \$ \$           | <b>I</b> | ₩                                       | ₩             | →         | <b>^</b>  | <b>←</b>   | 7<br> <br> | \$          | <b>▼</b>    | 31                                     |
| 2        | 32       | 88           | = 46           | # 32          | \$       | % %             | %<br>38  | <b>-</b><br>36                          | (             | ( )       | 45<br>*   | +3         | ,          | <b>-</b> 45 | • 46        | / 47                                   |
|          | 0        | 1            | 50             | 3             | 4        | 5 53            | 6        | 7                                       | 8             | 9         |           |            | V<br>09    | 61          | ۸<br>8      | 3                                      |
| 4-       | . B      | A 65         | 99<br>99       | C C           | O 89     | E E             | 70<br>F  | G 12                                    | H   H         | I 73      | J 74      | K 75       |            | M 77        | N 87        | O 62                                   |
| 5-       | P 80     | O 18         | R 82           | 83<br>S       | T 84     | U               | N 86     | W 87                                    | X X           | Y 89      | Z 06      | 91         | / 85       | 93          | <b>&gt;</b> | <b> </b>                               |
| 9        | , 96     | a<br>97      | p 86           | <b>c</b>      | d<br>100 | e<br>101        | f<br>102 | g 3                                     | h<br>104      | 1         | j<br>106  | k          | 1 108      | m<br>109    | n<br>110    | 0 111                                  |
| -2       | p 112    | q<br>113     | r 114          | S<br>115      | t<br>116 | u<br>117        | V<br>118 | W<br>119                                | X<br>120      | y<br>121  | Z<br>122  | 123        | 124        | 125         | ~<br>126    | 127                                    |
| 8        | Ç        | ü<br>129     | é<br>130       | â<br>131      | ã<br>132 | à<br>133        | Á<br>134 | ç<br>135                                | ê<br>136      | Ê<br>137  | è 138     | í<br>139   | Ô          | ,<br>141    | Ã<br>142    | Â                                      |
| 6        | †4<br>K  | À<br>145     | 146<br>F       | 0             | 148      | Ò<br>149        | Ú<br>150 | ù<br>151                                | Ì<br>152      | Õ<br>153  | Ü         | , ¢        | £          | Ù<br>157    | Pts         | Ó<br>159                               |
| Α-       | á<br>160 | Í<br>161     | 0 162          | ú<br>163      | ñ<br>164 | Ñ<br>165        | <u>a</u> | 0 167                                   | ;<br>168      | Ò<br>169  | ۲ 0/1     | 171        | 1/4        | 173         | <b>%</b>    | ************************************** |
| <b>.</b> | 176      | 177          | 178            | 179           | —<br>180 | - 181<br>- III- | 182      | E81                                     | H84           | ال<br>185 | ——<br>186 | [년         | L 188      | П 189       | П<br>190    | L 191                                  |
| ن        | L L      | 193       →  | <u>⊢</u>       | H 195         |          | + + 197         | H H      | 199                                     | L 200         | 201       | JL<br>202 | 7 <u>L</u> | 204        | 205         | JL<br>7F    | T                                      |
| <u>-</u> | ∏ 808    | ⊩ 602        | T 210          | T = 511       | L 212    | F 213           | T 214    | + = = = = = = = = = = = = = = = = = = = | + +           | ال        | 218       | 219        | 220        | 221         | 222         | <b>■</b> 223                           |
| ш        | α        | ß<br>225     | $\Gamma^{226}$ | π             | Σ        | σ<br>229        | h 230    | T<br>231                                | Ф             | Θ         | $\Omega$  | Ô<br>235   | 336        | <b>Ø</b>    | S 82        |                                        |
| Ŀ        | 540 ≡    | - T+<br>- T+ | 242            | Z43           |          | 245             | ÷        | ≥47                                     | 0 248         | - 549     | • 520     | 7          | n<br>252   | 2 253       | ■ 254       | 255                                    |
| ſ        | 1        |              |                | <u> </u>      |          |                 |          |                                         |               |           | I         | I          | I          |             |             |                                        |

| _   | 0-        | 1-                | 2 - | 3 - | 4 - | 5- | 6- | 7- | 8 - | 9- | A-       | B-         | C-       | D- | E-         | F-       |
|-----|-----------|-------------------|-----|-----|-----|----|----|----|-----|----|----------|------------|----------|----|------------|----------|
| -0  | Ø         | •                 |     | 0   | @   | Р  | •  | p  | Ç   | É  | á        | <b>:::</b> | ㄴ        |    | a          | =        |
| -1  | ©         | <b>▼</b>          | !   | 1   | Α   | Q  | а  | q  | ü   | æ  | í        | **         |          | =  | ß          | <u>+</u> |
| -2  | •         | <b>\$</b>         | 11  | 2   | В   | R  | b  | r  | é   | Æ  | ó        | Ħ          | _        | П  | Γ          | 2        |
| -3  | •         | !!                | #   | 3   | С   | S  | С  | S  | â   | ô  | ú        |            | H        | Ш  | π          | <b>≤</b> |
| -4  | <b>♦</b>  | 9                 | \$  | 4   | D   | Т  | d  | t  | ä   | ö  | Á        | -          |          | F  | Σ          |          |
| -5  | *         | §                 | %   | 5   | E   | U  | е  | u  | à   | þ  | ĺ        |            | +        | F  | σ          | J        |
| -6  | <b>^</b>  | -                 | &   | 6   | F   | ٧  | f  | V  | å   | û  | Ó        | 7          | F        | F  | μ          | ÷        |
| -7  | •         | <u>\$</u>         | 1   | 7   | G   | W  | g  | w  | Ç   | Ý  | Ú        | П          | <b>—</b> | #  | τ          | ≈        |
| -8  | •         | 1                 | (   | 8   | Н   | X  | h  | x  | ê   | ý  | خ        | 7          | L        | +  | Φ          | 0        |
| -9  | 0         | 1                 | )   | 9   | 1   | Y  | i  | У  | ë   | Ö  | _        | 1          | F        |    | Θ          | •        |
| -A  | 0         | ->                | *   | •   | J   | Z  | j  | z  | è   | Ü  | 7        |            | <u> </u> | Г  | Ω          | •        |
| -B  | ð         | ←                 | +   | •   | K   | [  | k  | {  | Đ   | Ø  | 1/2      | 司          | 7        |    | δ          |          |
| -C  | 9         |                   | ,   | <   | L   | \  | ı  |    | ð   | £  | 1/4      | 1          | lþ       |    | ∞          | n        |
| -D  | <b>y</b>  | $\leftrightarrow$ | -   | _   | М   | ]  | m  | }  | Þ   | Ø  | i        | Ш          |          |    | φ          | 2        |
| - E | Ĵ         | <b>A</b>          |     | >   | N   | ^  | n  | ~  | Ä   | Pt | «        | 4          | 北        |    | $\epsilon$ |          |
| - F | <b>\$</b> | •                 | /   | ?   | 0   | _  | 0  | Δ  | Å   | f  | <b>»</b> | ٦          | <u></u>  |    | $\cap$     |          |

| _          | 0-         | 1-        | 2- | 3- | 4- | 5- | 6- | 7- | 8- | 9- | Α-       | B-  | C-                 | D- | E-         | F-       |
|------------|------------|-----------|----|----|----|----|----|----|----|----|----------|-----|--------------------|----|------------|----------|
| -0         | Ø          | •         |    | 0  | @  | Р  | •  | p  | Ç  | É  |          | ::: | 니                  |    | a          |          |
| -1         | ©          | 4         | Ţ  | 1  | Α  | Q  | a  | q  | ü  | È  | •        | *   | _L_                | =  | ß          | <u>±</u> |
| -2         | •          | <b>\$</b> | 11 | 2  | В  | R  | b  | r  | é  | Ê  | ó        | Ħ   | Т                  | П  | Γ          | ≥        |
| -3         | <b>Y</b>   | !!        | #  | 3  | С  | S  | С  | S  | â  | ô  | ú        |     | H                  | L  | π          | <b>≤</b> |
| -4         | <b>♦</b>   | $\P$      | \$ | 4  | D  | Т  | d  | t  | Â  | Ë  | ••       | 4   |                    | F  | Σ          | ſ        |
| -5         | *          | §         | %  | 5  | Е  | U  | е  | u  | à  | Ϊ  |          | =   | +                  | F  | σ          | J        |
| -6         | <b>^</b>   | -         | &  | 6  | F  | ٧  | f  | V  | ¶  | û  | 3        | =   | F                  | Г  | μ          | ÷        |
| -7         | •          | <u>\$</u> | T  | 7  | G  | W  | g  | w  | Ç  | ù  | _        | ╗   | ⊩                  | #  | τ          | ≈        |
| -8         | •          | 1         | (  | 8  | Н  | X  | h  | x  | ê  | ¤  | Î        | ╕   | L                  | +  | Ф          | 0        |
| -9         | 0          | 1         | )  | 9  | 1  | Υ  | i  | У  | ë  | Ô  | _        |     | ᆫ                  |    | Θ          |          |
| -A         | $\bigcirc$ | <b>→</b>  | *  | :  | J  | Z  | j  | z  | è  | Ü  | 乛        |     | ᆚᆫ                 | Г  | Ω          |          |
| -В         | ð          | ←         | +  | ;  | K  | [  | k  | {  | ï  | ¢  | 1/2      | ٦٦  | 〒                  |    | δ          |          |
| -C         | 9          | <b>L</b>  | ,  | <  | L  | ١  | I  |    | î  | £  | 1/4      | الـ | <br>  <del> </del> |    | ∞          | n        |
| -D         | <b>J</b>   | ↔         | _  | _  | M  | ]  | m  | }  | =  | Ù  | 3/4      | Ш   |                    |    | Φ          | 2        |
| - E        | J          | <b>A</b>  |    | >  | N  | ^  | n  | ~  | À  | Û  | «        | ٦   | #                  |    | $\epsilon$ |          |
| - <b>F</b> | ≎          | •         | /  | ?  | 0  | _  | 0  | Δ  | §  | f  | <b>»</b> | ٦   | <b>=</b>           |    | $\cap$     |          |

|     | 0-         | 1-        | 2- | 3 - | 4- | 5- | 6- | 7- | 8- | 9- | A-  | B-         | C-       | D-  | E-         | F-       |
|-----|------------|-----------|----|-----|----|----|----|----|----|----|-----|------------|----------|-----|------------|----------|
| -0  | Ø          | •         |    | 0   | @  | Р  | •  | р  | Ç  | É  | á   | <b>:::</b> | L        | Ш   | a          | =        |
| -1  | ©          | <b>▼</b>  | Ī  | 1   | Α  | Q  | а  | q  | ü  | æ  | í   | **         |          | =   | ß          | ±        |
| -2  | •          | <b>\$</b> | 11 | 2   | В  | R  | b  | r  | é  | Æ  | ó   | Ħ          | _        |     | Γ          | ≥        |
| -3  | <b>Y</b>   | !!        | #  | 3   | С  | S  | С  | s  | â  | ô  | ú   |            | F        | بال | π          | <b>≤</b> |
| -4  | <b>♦</b>   | ¶         | \$ | 4   | D  | Т  | d  | t  | ä  | ö  | ñ   | 7          |          | L   | Σ          |          |
| -5  | *          | §         | %  | 5   | Е  | U  | е  | u  | à  | ò  | Ñ   | =          | +        | F   | σ          | J        |
| -6  | <b>^</b>   | -         | &  | 6   | F  | V  | f  | ٧  | å  | û  | а   | $\exists$  | <br>     | П   | μ          | ÷        |
| -7  | •          | <b></b>   | T  | 7   | G  | W  | g  | w  | ç  | ù  | 0   | ╗          | -        | #   | Τ          | ≈        |
| -8  | •          | 1         | (  | 8   | Н  | X  | h  | x  | ê  | ÿ  | خ   | 7          | <u>L</u> | +   | Φ          | 0        |
| -9  | 0          | 1         | )  | 9   | I  | Υ  | i  | У  | ë  | Ö  | _   | 4          | F        |     | Θ          |          |
| -A  | $\bigcirc$ | ->        | *  | •   | J  | Z  | j  | z  | è  | Ü  | 7   |            | ᆜᆫ       | Г   | Ω          |          |
| -B  | ð          | ←         | +  | ;   | K  |    | k  | {  | ï  | Ø  | 1/2 | ╗          | 〒        |     | δ          |          |
| -C  | 9          | L         | ,  | <   | L  | ١  | I  |    | î  | £  | 1/4 | 1          | -        |     | ∞          | n        |
| -D  | <b>\</b>   | ↔         | _  |     | М  | ]  | m  | }  | ì  | Ø  | i   | Ш          |          |     | Φ          | 2        |
| - E | J          | <b>A</b>  | •  | >   | N  | ^  | n  | ~  | Ä  | Pt | «   | 4          | 뉴        |     | $\epsilon$ |          |
| - F | ≎          | ▼         | /  | ?   | 0  | _  | 0  |    | Å  | f  | ¤   | ٦          |          |     | $\cap$     |          |

| ,   | 0 -        | 1-        | 2- | 3 - | 4 - | 5- | 6- | 7- | 8- | 9- | <b>A</b> ~ | B-  | C-       | D- | E- | F-  |
|-----|------------|-----------|----|-----|-----|----|----|----|----|----|------------|-----|----------|----|----|-----|
| - 0 | Ø          | •         |    | 0   | @   | Р  | `  | р  |    | 1  | ï          | ::: | L        | Т  | ζ  | -   |
| -1  | ©          | •         | !  | 1   | Α   | Q  | а  | q  |    | ï  | Ϊ          | **  | <b>—</b> | Υ  | η  | ±   |
| -2  | •          | <b>\$</b> | 11 | 2   | В   | R  | b  | r  |    | O  | ó          | Ħ   | $\vdash$ | Ф  | θ  | U   |
| -3  | <b>Y</b>   | <u>!!</u> | #  | 3   | С   | S  | С  | s  |    |    | ύ          |     | _        | X  | ı  | ф   |
| -4  | <b>♦</b>   | ¶         | \$ | 4   | D   | Т  | d  | t  |    |    | Α          | 4   |          | ¥  | K  | Х   |
| -5  | *          | §         | %  | 5   | Е   | U  | е  | u  |    | Ύ  | В          | K   | +        | Ω  | λ  | §   |
| -6  | <b>^</b>   |           | &  | 6   | F   | V  | f  | V  | Ά  | Ϋ  | Γ          | ٨   |          | α  | μ  | Ψ   |
| -7  | •          | <u> </u>  | 7  | 7   | G   | W  | g  | w  |    | ©  | Δ          | M   | Р        | β  | V  | ./. |
| -8  | •          | 1         | (  | 8   | Н   | X  | h  | x  | •  | Ώ  | Е          | Ν   | 山        | γ  | ξ  | 0   |
| -9  | 0          | Ţ         | )  | 9   | I   | Υ  | i  | У  | _  | 2  | Z          | 4   |          |    | 0  | ••  |
| -A  | $\bigcirc$ | <b>→</b>  | *  | •   | J   | Z  | j  | Z  | I  | 3  | Н          |     | <u></u>  | Γ  | Π  | ω   |
| -В  | ð          | <b>←</b>  | +  | ;   | K   | [  | k  | {  | 1  | ά  | 1/2        | ╗   | F        |    | ρ  | Ü   |
| -C  | φ          |           | ,  | <   | L   | ١  | I  |    | ,  | £  | Θ          | 1   | ᅶ        |    | σ  | ΰ   |
| -D  | <b>)</b>   | ↔         | _  | =   | М   | ]  | m  | }  | Έ  | έ  | I          | Ξ   | ==       | δ  | ς  | ώ   |
| -E  | J          | •         | •  | >   | N   | ^  | n  | ~  |    | ή  | «          | 0   | 뷰        | 3  | Τ  |     |
| - F | ≎          | •         | 1  | ?   | 0   | _  | 0  | Δ  | Ή  | í  | <b>»</b>   | ٦   | Σ        |    | ,  |     |

|     | 0 - | 1- | 2-  | 3 - | 4 - | 5- | 6- | 7- | 8 - | 9-        | Α- | B-       | C- | D- | E- | F- |
|-----|-----|----|-----|-----|-----|----|----|----|-----|-----------|----|----------|----|----|----|----|
| -0  |     |    |     | 0   | @   | Р  | •  | p  |     |           |    | 0        | À  | Ğ  | à  | ğ  |
| -1  |     |    | !   | 1   | Α   | Q  | а  | q  |     |           | i  | ±        | Á  | Ñ  | á  | ñ  |
| -2  |     |    | *** | 2   | В   | R  | b  | r  |     |           | ¢  | 2        | Â  | Ò  | â  | ò  |
| -3  |     |    | #   | 3   | С   | S  | С  | S  |     |           | £  | 3        | Ã  | Ó  | ã  | ó  |
| -4  |     |    | \$  | 4   | D   | Т  | d  | t  |     |           | ¤  | ,        | Ä  | Ô  | ä  | ô  |
| -5  |     |    | %   | 5   | Ε   | U  | е  | u  |     |           | ¥  | μ        | Å  | Õ  | å  | õ  |
| -6  |     |    | &   | 6   | F   | V  | f  | V  |     |           | l. | ¶        | Æ  | Ö  | æ  | ö  |
| -7  |     |    | 1   | 7   | G   | W  | g  | w  |     |           | §  | •        | Ç  | ×  | Ç  | •  |
| -8  |     |    | (   | 8   | Η   | X  | h  | x  |     |           | •• | ,        | È  | Ø  | è  | Ø  |
| -9  |     |    | )   | 9   | I   | Υ  | i  | У  |     | - 112 - 1 | ©  | 1        | É  | Ù  | é  | ù  |
| -A  |     |    | *   | •   | J   | Z  | j  | Z  |     |           | а  | 0        | Ê  | Ú  | ê  | ú  |
| -B  |     |    | +   | ;   | K   | [  | k  | {  |     |           | «  | <b>»</b> | Ë  | Û  | ë  | û  |
| -C  |     |    | ,   | <   | L   | ١  |    |    |     |           | 7  | 1/4      | Ì  | Ü  | ì  | ü  |
| -D  |     |    | _   | =   | М   | ]  | m  | }  |     |           | _  | 1/2      | ĺ  | i  | í  | 1  |
| - E |     |    | •   | >   | N   | ^  | n  | ~  |     |           | ®  | 3/4      | Î  | Ş  | î  | Ş  |
| - F |     |    | 1   | ?   | 0   | _  | 0  |    |     |           | _  | ز        | Ï  | ß  | ï  | ÿ  |

| _   | 0 - | 1- | 2-       | 3 - | 4 - | 5-          | 6- | 7- | 8- | 9- | Α-       | B-       | C- | D- | E- | F- |
|-----|-----|----|----------|-----|-----|-------------|----|----|----|----|----------|----------|----|----|----|----|
| - 0 |     |    |          | 0   | @   | Р           | •  | р  |    |    |          | 0        | À  | Đ  | à  | ð  |
| -1  |     |    | <u> </u> | 1   | Α   | Q           | а  | q  |    | ,  | i        | <u>+</u> | Á  | Ñ  | á  | ñ  |
| -2  |     |    | ***      | 2   | В   | R           | b  | r  | ,  | ,  | ¢        | 2        | Â  | Ò  | â  | Ò  |
| -3  |     |    | #        | 3   | С   | S           | С  | S  |    | "  | £        | 3        | Ã  | Ó  | ã  | ó  |
| -4  | _   |    | \$       | 4   | D   | T           | d  | t  | "  | "  | ¤        | ,        | Ä  | Ô  | ä  | ô  |
| -5  | J   |    | %        | 5   | Ε   | U           | е  | u  |    | •  | ¥        | μ        | Å  | Õ  | å  | õ  |
| -6  | •   |    | &        | 6   | F   | <b>&gt;</b> | f  | ٧  | †  | _  |          | ¶        | Æ  | Ö  | æ  | ö  |
| -7  |     |    | 1        | 7   | G   | W           | g  | w  | ‡  | _  | §        | •        | Ç  | ×  | ç  | ÷  |
| -8  | 0   |    | (        | 8   | Н   | X           | h  | x  | ^  | 2  | ••       | ,        | È  | Ø  | è  | Ø  |
| -9  |     |    | )        | 9   | 1   | Y           | i  | У  | ‰  | TM | ©        | 1        | É  | Ù  | é  | ù  |
| -A  | "   |    | *        | :   | J   | Z           | j  | z  | Š  | Š  | а        | 0        | Ê  | Ú  | ê  | ú  |
| -B  | ı   |    | +        | ;   | K   | [           | k  | {  | <  | >  | <b>«</b> | <b>»</b> | Ë  | Û  | ë  | û  |
| -C  | ~   |    | ,        | <   | L   | ١           | ı  |    | Œ  | œ  | 7        | 1/4      | ì  | Ü  | ì  | ü  |
| -D  | -   |    | -        | =   | M   | ]           | m  | }  |    |    | _        | 1/2      | Í  | Ý  | í  | ý  |
| -E  |     |    | •        | >   | N   | ^           | n  | ~  |    |    | ®        | 3/4      | Î  | Þ  | î  | þ  |
| - F |     |    | /        | ?   | 0   |             | 0  |    |    | Ϋ  | _        | į        | Ï  | ß  | ï  | ÿ  |

|     | 0- | 1- | 2- | 3 | 4 - | 5- | 6- | 7 - | 8 - | 9- | <b>A</b> - | B-       | C- | D- | <b>E</b> - | F- |
|-----|----|----|----|---|-----|----|----|-----|-----|----|------------|----------|----|----|------------|----|
| -0  |    | !  |    | 0 | @   | Р  | •  | р   |     |    |            | 0        | À  | Đ  | à          | ð  |
| -1  | -  |    | !  | 1 | Α   | Q  | а  | q   |     |    | i          | ±        | Á  | Ñ  | á          | ñ  |
| -2  |    |    | "  | 2 | В   | R  | b  | r   |     |    | ¢          | 2        | Â  | Ò  | â          | ò  |
| -3  |    |    | #  | 3 | С   | S  | С  | S   |     |    | £          | 3        | Ã  | Ó  | ã          | ó  |
| -4  |    |    | \$ | 4 | D   | Т  | d  | t   |     |    | ¤          | ,        | Ä  | Ô  | ä          | ô  |
| - 5 |    |    | %  | 5 | E   | U  | е  | u   |     |    | ¥          | μ        | Å  | Õ  | å          | õ  |
| -6  |    |    | &  | 6 | F   | ٧  | f  | V   |     |    | -          | ¶        | Æ  | Ö  | æ          | ö  |
| -7  |    |    | Ŧ  | 7 | G   | W  | g  | W   |     | •  | §          | •        | Ç  | ×  | Ç          | ÷  |
| -8  |    |    | (  | 8 | Н   | X  | h  | x   |     |    |            |          | È  | Ø  | è          | Ø  |
| -9  |    |    | )  | 9 | 1   | Y  | i  | У   |     |    | ©          | 1        | É  | Ù  | é          | ù  |
| -A  |    |    | *  |   | J   | Z  | j  | z   |     |    | а          | 0        | Ê  | Ú  | ê          | ú  |
| -в  |    |    | +  | ; | K   | [  | k  | {   |     |    | «          | <b>»</b> | Ë  | Û  | ë          | û  |
| -C  | -  |    | ,  | < | L   | ١  | 1  |     |     |    | -          | 1/4      | ì  | Ü  | ì          | ü  |
| -D  |    |    | -  | = | M   | ]  | m  | }   |     |    | _          | 1/2      | ĺ  | Ý  | í          | ý  |
| - E |    |    | •  | > | N   | ^  | n  | ~   |     |    | ®          | 3/4      | Î  | Þ  | î          | þ  |
| - F |    |    | 1  | ? | 0   |    | 0  | *   |     |    | -          | خ        | Ï  | ß  | ï          | ÿ  |

#### **Printing a Code Page**

To print all 256 characters of a code page, use one of the following commands with the program that follows. Replace the first line of the program with the appropriate command for the code page you want to print.

| Code Page | Command                                     |
|-----------|---------------------------------------------|
| 437       | <x1b5b54 0000="" 01b5="" 0400=""></x1b5b54> |
| 437G      | <x1b5b54 0000="" 0400="" 28c5=""></x1b5b54> |
| 813       | <x1b5b54 0000="" 032d="" 0400=""></x1b5b54> |
| 850       | <x1b5b54 0000="" 0352="" 0400=""></x1b5b54> |
| 851       | <x1b5b54 0000="" 0353="" 0400=""></x1b5b54> |
| 853T      | <x1b5b54 0000="" 0400="" 2a65=""></x1b5b54> |
| 857       | <x1b5b54 0000="" 0359="" 0400=""></x1b5b54> |
| 858       | <x1b5b54 0000="" 035a="" 0400=""></x1b5b54> |
| 860       | <x1b5b54 0000="" 035c="" 0400=""></x1b5b54> |
| 861       | <x1b5b54 0000="" 035d="" 0400=""></x1b5b54> |
| 863       | <x1b5b54 0000="" 035f="" 0400=""></x1b5b54> |
| 865       | <x1b5b54 0000="" 0361="" 0400=""></x1b5b54> |
| 869       | <x1b5b54 0000="" 0365="" 0400=""></x1b5b54> |
| 920       | <x1b5b54 0000="" 0398="" 0400=""></x1b5b54> |
| 1004      | <x1b5b54 0000="" 03ec="" 0400=""></x1b5b54> |
| 1053      | <x1b5b54 0000="" 0400="" 041d=""></x1b5b54> |

The following example prints all 256 characters from Code Page 437 in a matrix format:

#### <x1B5B54 0400 0000 01B5>

x0x1x2x3x4x5x6x7x8x9xAxBxCxDxExF

- 0x <x1B5C 2000 0020012002200320 0420052006200720 082009200A200B20 0C200D200E200F20>
- 1x <x1B5C 2000 1020112012201320 1420152016201720 182019201A201B20 1C201D201E201F20>
- 2x <x1B5C 2000 2020212022202320 2420252026202720 282029202A202B20 2C202D202E202F20>
- 3x <x1B5C 2000 3020312032203320 3420352036203720 382039203A203B20 3C203D203E203F20>
- 4x <x1B5C 2000 4020412042204320 4420452046204720 482049204A204B20 4C204D204E204F20>
- 5x <x1B5C 2000 5020512052205320 5420552056205720 582059205A205B20 5C205D205E205F20>
- 6x <x1B5C 2000 6020612062206320 6420652066206720 682069206A206B20 6C206D206E206F20>
- 7x <x1B5C 2000 7020712072207320 7420752076207720 782079207A207B20 7C207D207E207F20>
- 8x <x1B5C 2000 8020812082208320 8420852086208720 882089208A208B20 8C208D208E208F20>

- 9x <x1B5C 2000 9020912092209320 9420952096209720 982099209A209B20 9C209D209E209F20>
- Ax <x1B5C 2000 A020A120A220A320 A420A520A620A720 A820A920AA20AB20 AC20AD20AE20AF20>
- Bx <x1B5C 2000 B020B120B220B320 B420B520B620B720 B820B920BA20BB20 BC20BD20BE20BF20>
- Cx <x1B5C 2000 C020C120C220C320 C420C520C620C720 C820C920CA20CB20 CC20CD20CE20CF20>
- Ex <x1B5C 2000 E020E120E220E320 E420E520E620E720 E820E920EA20EB20 EC20ED20EE20EF20>
- Fx <x1B5C 2000 F020F120F220F320 F420F520F620F720 F820F920FA20FB20 FC20FD20FE20FF20>

The output from the previous example is shown below:

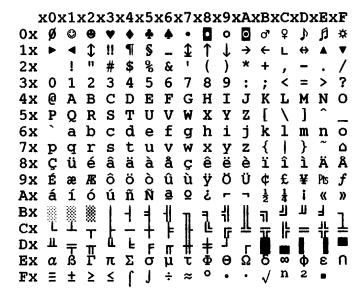

#### Set Font Global, ESC [I

You can vary the font and pitch type style within a file with this command. It can also be used to change the code page.

| Syntax:  | ESC | [  | I  | LnHn | HfLf | HsLs | Sm | HcLc |
|----------|-----|----|----|------|------|------|----|------|
| Decimal: | 27  | 91 | 73 | LnHn | HfLf | HsLs | Sm | HcLc |
| Hex:     | 1B  | 5B | 49 | LnHn | HfLf | HsLs | Sm | HcLc |

**ESC** [I changes the font, pitch, and code page. It uses the following best-fit algorithm:

- 1 Requested font, pitch, and code page.
- 2 Requested pitch and code page, first font found.
- 3 Requested code page, first font and pitch found.
- 4 No change.

**countlow** (*Ln*): A 1-byte binary number that is the less significant byte of the 2-byte parameter count.

**counthigh (Hn):** The binary number that is the more significant byte of the 2-byte parameter count. Zero is a valid count.

**fgidhigh (Hf):** The binary number that is the more significant byte of the 2-byte font global ID.

**fgidlow** (*Lf*): The binary number that is the less significant byte of the 2-byte font global ID.

| 248x Font Global IDs (FGIDs) Decimal, Hex and Byte Decimal |              |                                      |                 |                          |  |  |  |  |  |
|------------------------------------------------------------|--------------|--------------------------------------|-----------------|--------------------------|--|--|--|--|--|
| Pitch                                                      | Font Style   | Decimal<br>(Hf times<br>256 plus Lf) | Hex (Hf Lf)     | Byte Decimal<br>(Hf, Lf) |  |  |  |  |  |
|                                                            |              | Courier                              |                 |                          |  |  |  |  |  |
| 5<br>(Double Wide)                                         | Normal       | 244/246                              | x00F4/x00F6     | 00,244/00,246            |  |  |  |  |  |
| (Double Wide)                                              | Emphasized   | 245                                  | x00F5           | 00,245                   |  |  |  |  |  |
|                                                            | Italic       |                                      |                 |                          |  |  |  |  |  |
|                                                            | Emph./Italic |                                      |                 |                          |  |  |  |  |  |
| 10                                                         | Normal       | 11                                   | x000B           | 00,11                    |  |  |  |  |  |
|                                                            | Emphasized   | 46                                   | x002E           | 00,46                    |  |  |  |  |  |
|                                                            | Italic       | 18                                   | x0012           | 00,18                    |  |  |  |  |  |
|                                                            | Emph./Italic | 57                                   | x0039           | 00,57                    |  |  |  |  |  |
| 12                                                         | Normal       | 85/491                               | x0055/<br>x01EB | 00,85/01,235             |  |  |  |  |  |
|                                                            | Emphasized   | 108                                  | x006C           | 00,108                   |  |  |  |  |  |
|                                                            | Italic       | 92                                   | x005C           | 00,92                    |  |  |  |  |  |
|                                                            | Emph./Italic | 116                                  | x0074           | 00,116                   |  |  |  |  |  |
| 15                                                         | Normal       | 492                                  | x01EC           | 01,236                   |  |  |  |  |  |
|                                                            | Emphasized   | 214                                  | x00D6           | 00,214                   |  |  |  |  |  |
|                                                            | Italic       | 215                                  | x00D7           | 00,215                   |  |  |  |  |  |
|                                                            | Emph./Italic | 216                                  | x00D8           | 00,216                   |  |  |  |  |  |
| 17.1                                                       | Normal       | 254/493                              | x00FE/<br>x01ED | 00,254/01,237            |  |  |  |  |  |
|                                                            | Emphasized   | 253                                  | x00FD           | 00,253                   |  |  |  |  |  |
|                                                            | Italic       |                                      |                 |                          |  |  |  |  |  |
|                                                            | Emph./Italic |                                      |                 |                          |  |  |  |  |  |
| 20                                                         | Normal       | 454/494                              | x01C6/<br>x01EE | 01,198/01, 238           |  |  |  |  |  |
|                                                            | Emphasized   |                                      |                 |                          |  |  |  |  |  |
|                                                            | Italic       |                                      |                 |                          |  |  |  |  |  |
|                                                            | Emph./Italic |                                      |                 |                          |  |  |  |  |  |

| 248x Font Global IDs (FGIDs) Decimal, Hex and Byte Decimal |              |                                      |                 |                          |  |  |  |  |  |  |
|------------------------------------------------------------|--------------|--------------------------------------|-----------------|--------------------------|--|--|--|--|--|--|
| Pitch                                                      | Font Style   | Decimal<br>(Hf times<br>256 plus Lf) | Hex (Hf Lf)     | Byte Decimal<br>(Hf, Lf) |  |  |  |  |  |  |
|                                                            | C            | courier (cont.)                      |                 |                          |  |  |  |  |  |  |
| PS                                                         | Normal       | 171                                  | x00AB           | 00,171                   |  |  |  |  |  |  |
|                                                            | Emphasized   | 184                                  | x00B8           | 00,184                   |  |  |  |  |  |  |
|                                                            | Italic       | 172                                  | x00AC           | 00,172                   |  |  |  |  |  |  |
|                                                            | Emph./Italic | 185                                  | x00B9           | 00,185                   |  |  |  |  |  |  |
|                                                            |              | Gothic                               |                 |                          |  |  |  |  |  |  |
| 5                                                          | Normal       | 241                                  | x00F1           | 00,241                   |  |  |  |  |  |  |
| (Double Wide)                                              | Emphasized   | 242                                  | x00F2           | 00,242                   |  |  |  |  |  |  |
|                                                            | Italic       |                                      |                 |                          |  |  |  |  |  |  |
| 10                                                         | Normal       | 36                                   | x0024           | 00,36                    |  |  |  |  |  |  |
|                                                            | Emphasized   | 39                                   | x0027           | 00,39                    |  |  |  |  |  |  |
|                                                            | Italic       |                                      |                 |                          |  |  |  |  |  |  |
| 12                                                         | Normal       | 87/399                               | x0057/x018F     | 00,87/01,143             |  |  |  |  |  |  |
|                                                            | Emphasized   | 110                                  | x006E           | 00,110                   |  |  |  |  |  |  |
|                                                            | Italic       | 109                                  | x006D           | 00,109                   |  |  |  |  |  |  |
| 15                                                         | Normal       | 222/398                              | x00DE/<br>x018E | 00,222/01,142            |  |  |  |  |  |  |
|                                                            | Emphasized   | 220                                  | x00DC           | 00,220                   |  |  |  |  |  |  |
|                                                            | Italic       |                                      |                 |                          |  |  |  |  |  |  |
| 17.1                                                       | Normal       | 255/397                              | x00DE/<br>x018D | 00,255/01,140            |  |  |  |  |  |  |
|                                                            | Emphasized   | 220                                  | x00 DC          | 00, 220                  |  |  |  |  |  |  |
|                                                            | Italic       |                                      |                 |                          |  |  |  |  |  |  |
| 20                                                         | Normal       | 396                                  | x018C           | 01,140                   |  |  |  |  |  |  |
|                                                            | Emphasized   |                                      |                 |                          |  |  |  |  |  |  |
|                                                            | Italic       |                                      |                 |                          |  |  |  |  |  |  |
| DG.                                                        | Normal       | 174                                  | x00AE           | 00,174                   |  |  |  |  |  |  |
| PS                                                         | Emphasized   | 157                                  | x009D           | 00,157                   |  |  |  |  |  |  |
|                                                            | Italic       | 162                                  | x00A2           | 00,162                   |  |  |  |  |  |  |

| 249x Font Global IDs (FGIDs) Decimal, Hex and Byte Decimal |              |                                      |                 |                          |  |  |  |  |  |
|------------------------------------------------------------|--------------|--------------------------------------|-----------------|--------------------------|--|--|--|--|--|
| Pitch                                                      | Font Style   | Decimal<br>(Hf times<br>256 plus Lf) | Hex (Hf Lf)     | Byte Decimal<br>(Hf, Lf) |  |  |  |  |  |
|                                                            | _            | Courier                              |                 |                          |  |  |  |  |  |
| 5<br>(Double Wide)                                         | Normal       | 244/246                              | x00F4/x00F6     | 00,244/00,246            |  |  |  |  |  |
| (Bodbie Wide)                                              | Emphasized   | 245                                  | x00F5           | 00,245                   |  |  |  |  |  |
|                                                            | Italic       |                                      |                 |                          |  |  |  |  |  |
|                                                            | Emph./Italic |                                      |                 |                          |  |  |  |  |  |
| 10                                                         | Normal       | 11                                   | x000B           | 00,11                    |  |  |  |  |  |
|                                                            | Emphasized   | 46                                   | x002E           | 00,46                    |  |  |  |  |  |
|                                                            | Italic       | 18                                   | x0012           | 00,18                    |  |  |  |  |  |
|                                                            | Emph./Italic | 57                                   | x0039           | 00,57                    |  |  |  |  |  |
| 12                                                         | Normal       | 85/491                               | x0055/<br>x01EB | 00,85/01,235             |  |  |  |  |  |
|                                                            | Emphasized   | 108                                  | x006C           | 00,108                   |  |  |  |  |  |
|                                                            | Italic       | 92                                   | x005C           | 00,92                    |  |  |  |  |  |
|                                                            | Emph./Italic | 116                                  | x0074           | 00,116                   |  |  |  |  |  |
| 15                                                         | Normal       | 223/492                              | x00DF/<br>x01EC | 00,223/01,236            |  |  |  |  |  |
|                                                            | Emphasized   | 214                                  | x00D6           | 00,214                   |  |  |  |  |  |
|                                                            | Italic       | 215                                  | xx00D7          | 00,215                   |  |  |  |  |  |
|                                                            | Emph./Italic | 216                                  | 00D8            | 00,216                   |  |  |  |  |  |
| 17.1                                                       | Normal       | 255/493                              | x00FF/<br>x01ED | 00,255/01,237            |  |  |  |  |  |
|                                                            | Emphasized   | 253                                  | x00FD           | 00,253                   |  |  |  |  |  |
|                                                            | Italic       |                                      |                 |                          |  |  |  |  |  |
|                                                            | Emph./Italic |                                      |                 |                          |  |  |  |  |  |
| 20                                                         | Normal       | 494                                  | x01EE           | 01, 238                  |  |  |  |  |  |
|                                                            | Emphasized   |                                      |                 |                          |  |  |  |  |  |
|                                                            | Italic       |                                      |                 |                          |  |  |  |  |  |
|                                                            | Emph./Italic |                                      |                 |                          |  |  |  |  |  |

| 249x Font Global | IDs (FGIDs) D | Decimal, Hex a                       | and Byte Deci   | mal                   |
|------------------|---------------|--------------------------------------|-----------------|-----------------------|
| Pitch            | Font Style    | Decimal<br>(Hf times<br>256 plus Lf) | Hex (Hf Lf)     | Byte Decimal (Hf, Lf) |
|                  | С             | ourier (cont.)                       |                 |                       |
| 24               | Normal        | 286                                  | x011E           | 01, 30                |
|                  | Emphasized    |                                      |                 |                       |
|                  | Italic        |                                      |                 |                       |
|                  | Emph./Italic  |                                      |                 |                       |
| PS               | Normal        | 171                                  | x00AB           | 00,171                |
|                  | Emphasized    | 184                                  | x00B8           | 00,184                |
|                  | Italic        | 172                                  | x00AC           | 00,172                |
|                  | Emph./Italic  | 185                                  | x00B9           | 00,185                |
|                  |               | Prestige                             |                 |                       |
| 10               | Normal        | 12                                   | x000C           | 00,12                 |
|                  | Emphasized    | 60                                   | x003C           | 00,60                 |
|                  | Italic        |                                      |                 |                       |
| 12               | Normal        | 86/495                               | x0056/<br>x01EF | 00,86/01,239          |
|                  | Emphasized    | 111                                  | x006F           | 00,111                |
|                  | Italic        | 112                                  | x0070           | 00,112                |
| 15               | Normal        | 221/492                              | x00DD/<br>x01F0 | 00,221/01,240         |
|                  | Emphasized    |                                      |                 |                       |
|                  | Italic        |                                      |                 |                       |
| 17.1             | Normal        | 256/457                              | x0100/<br>x01C9 | 01,00/01,201          |
|                  | Emphasized    |                                      |                 |                       |
|                  | Italic        |                                      |                 |                       |
| 20               | Normal        | 458                                  | x01CA           | 01, 202               |
|                  | Emphasized    |                                      |                 |                       |
|                  | Italic        |                                      |                 |                       |
|                  |               |                                      |                 |                       |
|                  |               |                                      |                 |                       |

| 249x Font Glob | al IDs (FGIDs) L | Decimal, Hex a                       | and Byte Deci   | mal                   |
|----------------|------------------|--------------------------------------|-----------------|-----------------------|
| Pitch          | Font Style       | Decimal<br>(Hf times<br>256 plus Lf) | Hex (Hf Lf)     | Byte Decimal (Hf, Lf) |
|                | Р                | restige (cont.)                      |                 |                       |
| 24             | Normal           | 287                                  | x011F           | 01, 31                |
|                | Emphasized       |                                      |                 |                       |
|                | Italic           |                                      |                 |                       |
| PS             | Normal           | 420                                  | x01A4           | 01,164                |
|                | Emphasized       |                                      |                 |                       |
|                | Italic           |                                      |                 |                       |
|                |                  | Gothic                               |                 |                       |
| 5              | Normal           | 241                                  | x00F1           | 00,241                |
| (Double Wide)  | Emphasized       | 242                                  | x00F2           | 00,242                |
|                | Italic           |                                      |                 |                       |
|                | Emph./DS         |                                      | X00F3           | 00,243                |
| 10             | Normal           | 36                                   | x0024           | 00,36                 |
|                | Emphasized       |                                      |                 |                       |
|                | Italic           |                                      |                 |                       |
|                | Emph./DS         |                                      |                 |                       |
| 12             | Normal           | 87/399                               | x0057/x018F     | 00,87/01,143          |
|                | Emphasized       | 110                                  | x006E           | 00,110                |
|                | Italic           | 109                                  | x006D           | 00,109                |
|                | Emph./DS         |                                      |                 |                       |
| 15             | Normal           | 222/398                              | x00DE/<br>x018E | 00,222/01,142         |
|                | Emphasized       | 220                                  |                 |                       |
|                | Italic           |                                      |                 |                       |
|                | Emph./DS         |                                      |                 |                       |
| 17.1           | Normal           | 255/397                              | x00FF/<br>x018D | 00,255/01,141         |
|                | Emphasized       |                                      |                 |                       |
|                | Italic           |                                      |                 |                       |
|                | Emph./DS         |                                      |                 |                       |
| 20             | Normal           | 396                                  | x018C           | 01,140                |
|                | Emphasized       |                                      |                 |                       |
|                | Italic           |                                      |                 |                       |
|                | Emph./DS         |                                      |                 |                       |

| 249x Font Global IDs (FGIDs) Decimal, Hex and Byte Decimal |            |                                      |             |                          |  |
|------------------------------------------------------------|------------|--------------------------------------|-------------|--------------------------|--|
| Pitch                                                      | Font Style | Decimal<br>(Hf times<br>256 plus Lf) | Hex (Hf Lf) | Byte Decimal<br>(Hf, Lf) |  |
|                                                            | G          | Sothic (cont.)                       |             |                          |  |
| 24                                                         | Normal     | 288                                  | 120         | 01,32                    |  |
|                                                            | Emphasized |                                      |             |                          |  |
|                                                            | Italic     |                                      |             |                          |  |
|                                                            | Emph./DS   |                                      |             |                          |  |
| PS                                                         | Normal     | 174                                  | x00AE       | 00,174                   |  |
|                                                            | Emphasized | 157                                  | x009D       | 00,157                   |  |
|                                                            | Italic     | 162                                  | x00A2       | 00,162                   |  |
|                                                            | Emph./DS   |                                      |             |                          |  |

*sizehigh (Hs):* The binary number that is the more significant byte of the 2-byte font size.

**sizelow** (*Ls*): The binary number that is the less significant byte of the 2-byte font size.

Hs and Ls represent a 2-byte, unsigned integer parameter that specifies the font width in units of 1/1440 inches. This parameter will be valid only if **Hf Lf** is not specified, and Size-Modifier is equal to X'01'.

**Sizemod (Sm):** The binary number that is the size modifier. The valid sizes are:

- 00 No change
- 01 Size measures the width in 0.018 mm (1/1440 in.)
- 02, 03 The font is proportional
- All other values default to 0

Size values are used only when the font ID is not found.

*cpidhigh (Hc):* The binary number that is the more significant byte of the 2-byte code page ID.

*cpidlow (Lc):* The binary number that is the less significant byte of the 2-byte code page ID.

|           | Decimal |     | Hex |     |
|-----------|---------|-----|-----|-----|
| Code Page | Нс      | Lc  | Нс  | Lc  |
| 437       | 1       | 181 | x01 | xB5 |
| 850       | 3       | 82  | x03 | x52 |
| 860       | 3       | 92  | x03 | x5C |

|           | Decimal |     | Hex |     |
|-----------|---------|-----|-----|-----|
| Code Page | Нс      | Lc  | Нс  | Lc  |
| 863       | 3       | 95  | x03 | x5F |
| 865       | 3       | 97  | x03 | x61 |
| 437G      | 40      | 197 | x28 | xC5 |
| 813       | 3       | 45  | x03 | x2D |
| 851       | 3       | 83  | x03 | x53 |
| 853T      | 42      | 101 | x2A | x65 |
| 857       | 3       | 89  | x03 | x59 |
| 869       | 3       | 101 | x03 | x65 |
| 920       | 3       | 152 | x03 | x98 |
| 1053      | 4       | 29  | x04 | x1D |
| 861       | 3       | 93  | x03 | x5D |
| 1004      | 3       | 236 | 03  | EC  |
| 858       | 3       | 90  | 03  | 5A  |

#### Set Print Quality, ESC [d

This command sets the print quality for draft or letter quality print:

| Syntax:  | ESC | [  | d   | 1  | 0  | n |
|----------|-----|----|-----|----|----|---|
| Decimal: | 27  | 91 | 100 | 1  | 0  | n |
| Hex:     | 1B  | 5B | 64  | 01 | 00 | n |

- 1 and 0 (decimal) and 01 and 00 (hexadecimal) are constants.
- The value of **n** is a single digit that can be any one of the following digits:

| Set Print Quality Selections |            |            |  |  |
|------------------------------|------------|------------|--|--|
| Print Quality                | Decimal    | Hex        |  |  |
| No Change                    | 0          | x00        |  |  |
| Fast Draft                   | 1 to 63    | x01 to x3F |  |  |
| Draft                        | 64 to 127  | x40 to x7F |  |  |
| NLQ                          | 128 to 191 | x80 to xBF |  |  |

| Set Print Quality Selections |            |            |  |  |
|------------------------------|------------|------------|--|--|
| Print Quality                | Decimal    | Hex        |  |  |
| Enhanced Letter Quality      | 192 to 254 | xC0 to xFE |  |  |
| Default Font                 | 255        | xFF        |  |  |

#### **Example**

#### **Select Fast Draft:**

| Syntax:  | ESC | [  | d   | 1  | 0  | n  |
|----------|-----|----|-----|----|----|----|
| Decimal: | 27  | 91 | 100 | 1  | 0  | 1  |
| Hex:     | 1B  | 5B | 64  | 01 | 00 | 01 |

#### Interaction of Set Font Global and Set Print Quality

Every font has an LQ version and a Draft version. Set Font Global changes the font and pitch within the current quality. Set Print Quality changes the quality within the current font and pitch.

For example, if the current quality is draft and you use Set Font Global to select Courier 15, you get Draft 15, which is the draft version of Courier 15. If you then set the quality to LQ, you get Courier 15.

#### **Character Sets 1 and 2**

The printer's interpretation of code pages is based on whether character set 1 or character set 2 is selected. Character set 1 is the factory default character set and is printed if you do not specify otherwise. Character set 2 has foreign language characters and fewer control words.

You can select a character set from Setup Mode or by using the **Select Character Set** (ESC 6 or ESC 7) command.

Character set 1 has control codes located between:

- Hex 00 and hex 1F
- Hex 80 and hex 9F

Character set 2 has control codes located only between hex 00 and hex 1F.

The character sets contain a mixture of printer control codes and characters. The boxes show how the printer will interpret single-byte codes, depending on which character set you have selected. For example, hex 0A from code page 437:

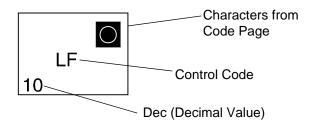

#### Character Set 1

|     | 0 -            | 1 -            |
|-----|----------------|----------------|
| - 0 | NUL<br>0       | 16             |
| - 1 | 1              | DC1            |
| - 2 | 2              | DC2            |
| - 3 | 3              | 19             |
| - 4 | 4              | DC4<br>20      |
| - 5 | 5              | \$ 21          |
| - 6 | 6              | 22             |
| -7  | BEL 7          | 23             |
| -8  | BS 8           | 24             |
| - 9 | O<br>HT<br>9   | 25             |
| - A | LF<br>10       | →              |
| - B | ぴ<br>VT<br>11  | €<br>ESC<br>27 |
| -c  | φ<br>FF<br>12  | 28             |
| - D | CR 13          | ↔              |
| -E  | so 14          | <b>▲</b><br>30 |
| -F  | \$<br>SI<br>15 | 31             |

| - 0 Ç E                | = |
|------------------------|---|
|                        |   |
| 128 144                | _ |
| - 1 DC1                | е |
| 129 145<br>é A         | _ |
| - 2 DC2                |   |
|                        | ĵ |
| <b>- 3</b> 131 147     |   |
| ä                      | Ö |
| 132 148                |   |
| - 5 à à                | 7 |
| 133 149<br>å (         | ì |
| <b>- 6</b> 134 150     |   |
| c i                    | ĭ |
| - <b>7</b> BEL 135 151 |   |
| - <b>8</b> BS          | ÿ |
| 136 152                |   |
| - 9 HT                 | ן |
| 137   153<br>  è (     | j |
| - A LF                 |   |
| -B VT ESC              | ; |
| 139 155                |   |
| - C FF Î               | - |
| 140 156                | 7 |
| - <b>D</b>   CR        | - |
| _   141   157   Pt:    | 8 |
| - <b>E</b> SO A 158    |   |
| - <b>F</b> Si Å f      | 7 |
| 143 159                |   |

## Character Set 2

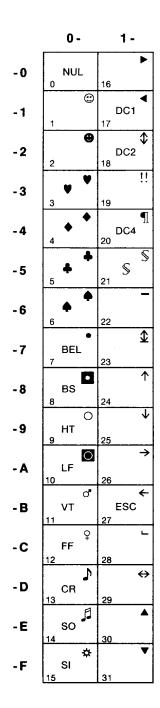

|     |     | 8 - | •  | 9 -           |
|-----|-----|-----|----|---------------|
| - 0 | 128 | Ç   | Ç  | É<br>É<br>144 |
| - 1 | 129 | ü   | ü  | æ<br>æ<br>145 |
| - 2 | 130 | é   | é  | Æ<br>Æ<br>146 |
| - 3 | 131 | â   | â  | ô<br>ô<br>147 |
| - 4 | 132 | ä   | ä  | Ö<br>Ö<br>148 |
| - 5 | 133 | à   | à  | ò<br>Ò<br>149 |
| - 6 | 134 | å   | å  | û<br>û<br>150 |
| - 7 | 135 | ç   | Ç  | ù<br>ù<br>151 |
| - 8 | 136 | ê   | ê. | ÿ<br>ÿ<br>152 |
| - 9 | 137 | ë   | ë  | Ö<br>Ö<br>153 |
| - A | 138 | è   | è  | Ü<br>Ü<br>154 |
| - B | 139 | ï   | ï  | ¢<br>¢<br>155 |
| - C | 140 | î   | î  | £<br>156      |
| - D | 141 | ì   | í  | ¥<br>157      |
| - E | 142 | Ä   | Ä  | Pts<br>Pts    |
| - F | 143 | Å   | Å  | f f           |

# **Glossary**

#### Α

APA. All points addressable.

#### В

**bidirectional**. Printing in either direction, right-to-left or left-to-right.

**buffer storage**. A temporary storage area for holding input or output data.

**byte**. The representation of a character. Usually, 8 bits grouped together as a unit make up a byte.

## C

**characters-per-inch (cpi)**. The number of characters printed within 1 inch horizontally across a page.

characters-per-line (cpl). The maximum number of characters that can be printed on a line at a specified pitch.

**characters-per-second (cps)**. The number of characters printed in 1 second.

**check character**. A character within a barcode that, when scanned, validates the barcode was read correctly.

**code page**. A set of 256 graphic designs (characters) associated with unique code values from 0 through 255, x00 to xFF.

**control code.** Tells the printer to perform a function, such as changing line space.

cpi. See characters-per-inch.

cpl. See characters-per-line.

cps. See characters-per-second.

#### D

**default**. A value, parameter, or attribute the printer uses when none is specified.

**DP**. Draft Print. A style of print used for draft material. Compare with Letter Quality print mode.

**dpi**. Dots per inch.

#### E

ELQ. Enhanced letter quality.

**Escape sequence**. Two or more characters of information that let you change the way the printer is currently printing.

### F

**flag character**. Used by UPC-A and EAN-13 for number system encoding and country code.

**font**. A set of characters of a given size and style.

## H

**Hertz (HZ)**. A unit of frequency equal to 1 cycle per second.

**human readable characters**. Numbers or letters printed below a barcode.

## I

**impact printer**. A printer that uses mechanical impacts to generate character images.

#### L

lines-per-inch (lpi). The number of lines of text or graphics that can be printed in 1 vertical inch. LPI is the movement of the line advance, not the size of the character being printed. If you set 6 LPI, one line is 1/6-inch; 8 LPI is 1/8-inch.

LQ. Letter quality.

## N

**NLQ**. Near letter quality.

### M

mm. Millimeter.

#### P

parallel interface. A type of connection that links a printer to a computer, by which all 8 bits of a character are sent at the same time.

print quality. Refers to the actual appearance of the printed matrix character, such as draft print or letter quality.

**print speed**. The number of characters that are printed for each unit of time.

**Proportional spacing**. A print style in which the characters are spaced according to their natural width.

## R

random access memory (RAM). A memory area that may be written to repeatedly, such as the print buffer. The contents of RAM are overwritten when more data is received. The contents of RAM are lost when the printer power is turned off.

read-only memory (ROM). A memory area that can be read from but not written to. ROM holds the printer's resident microcode.

### S

software application. Any program loaded on your computer used to perform a specific task; for example, a word processing or spreadsheet program.

symbol set. A group of symbols that are extensions to standard characters used in a particular country or in a specific application. The symbol set provides codes for the nonstandard upper half of the ASCII character set.

#### T

TTL. Transistor-transistor logic.

**top-of-form (TOF)**. The line position of the paper where the first line of text prints.

## Index

#### **Numerics** 248x Printers cable downloading characters 109 RS-232C 98 character set, OKI Microline mode 79 249x Printers downloading characters 120 character size and spacing, OKI Microline 9-pin compatible serial port 99 mode 81 character style, OKI Microline mode 82 Code 128 barcode 171 Code 39 barcode 159 code pages character sets 215 printing 204 auto sheet feeder, option 10 supported 188-196 computer to printer communication 92 control flag for barcode 151 custom characters, OKI Microline mode barcode bar height 151 data transfer command 152 function 147 module width 149 data character sets notes 179 A 173 setup command 148 B 174 symbologies 153 C 175 Code 128 171 data flow control Code 39 159 RS-232C 101 EAN-13 153 data frames EAN-8 156 serial 100 Interleaved 2of5 163 data packets POSTNET 168 see serial data frame considerations UPC-A 165 data transfer command 152 type 149 data transmission Barcode Symbologies 153 RS-232C 100 designing characters (for download) 248x Printers draft 105 fast draft 109

**NLQ II 109** 

| 249x Printers                           | mode                                  |
|-----------------------------------------|---------------------------------------|
| enhanced letter quality 141             | dual-density bit image graphics (half |
| monospaced draft 130                    | speed) 51                             |
| monospaced fast draft 125               | dual-density bit image graphics       |
| proportional 135                        | (normal speed) 52                     |
|                                         | •                                     |
| diagnostics                             | high-density bit image graphics 52    |
| power-on 17                             | mode and horizontal density (249x     |
| printer test 18                         | only) 50                              |
| DOS serial computer configurations 103  | normal density bit image graphics     |
| download a character set, IBM emulation | 49                                    |
| mode 35                                 | graphics print modes, OKI Microline   |
| downloading characters                  | mode 83                               |
| 248x Printers 109                       |                                       |
| 249x Printers 120                       |                                       |
|                                         | H                                     |
| _                                       | • •                                   |
| E                                       | 1 1                                   |
|                                         | horizontal movement, Epson mode 73    |
| EANI 10 1 1 170                         | horizontal movement, IBM emulation    |
| EAN-13 barcode 153                      | mode                                  |
| EAN-8 barcode 156                       | move current print position 54        |
| EIA RS-232C                             | set default tabulation stops 53       |
| see serial adapter                      | set horizontal margins 54             |
| Epson mode printer commands             | set horizontal tabulation stops 53    |
| font selection 65                       | horizontal movement, OKI Microline    |
| graphics print modes 71                 | mode 85                               |
| horizontal movement 73                  |                                       |
| line spacing 74                         |                                       |
| other commands 76                       |                                       |
| page format 75                          | •                                     |
| printer control 75                      |                                       |
| text print mode 69                      | IBM AT compatible serial port 99      |
| vertical movement 74                    | IBM emulation mode                    |
| errors                                  | escape sequences 28                   |
| RS-232C 101                             | set print quality 48                  |
| example formats 18                      | IBM emulation mode printer commands   |
|                                         | command structure 28                  |
|                                         | control codes 27                      |
| F                                       | download a character set 35           |
| •                                       | graphics print mode 49                |
|                                         | horizontal movement 53                |
| font selection, Epson mode 65           | line control 55                       |
| -                                       | line spacing 57                       |
|                                         | parameters 28                         |
| C                                       | print from code page 34               |
| Ğ                                       | quick reference 31–32                 |
|                                         | select code page 33                   |
| graphics print modes, Epson mode 71     | select global font 36                 |
| graphics print modes, IBM emulation     | select print type style 42            |
| O-P Print modes, ibiti cindiditon       | i /i /                                |

| selecting a character set 33 set top of form and page length 59 structure 29 vertical tabulation 56                 | graphics print modes 83<br>horizontal movement 85<br>miscellaneous 89<br>vertical movement 88 |
|----------------------------------------------------------------------------------------------------|-----------------------------------------------------------------------------------------------|
| interfaces parallel 91–95                                                                                           | Options auto sheet feeder                                                                     |
| serial 96–??<br>Interleaved 2of5 barcode 163                                                                        | narrow carriage 10<br>wide carriage 10<br>parallel cable 10<br>Tractor 2 Feeder               |
| L                                                                                                    | narrow cariage 10<br>tractor 2 feeder<br>wide carriage 10                                     |
| line control, IBM emulation mode<br>automatic line feed (LF) 55<br>move paper vertically 55<br>reverse line feed 55 | OS/2 computer configurations 103 other commands, Epson mode 76                                |
| set vertical units 56 line spacing, Epson mode 74                                                                   | Р                                                                                             |
| line spacing, IBM emulation mode                                                                                    |                                                                                               |
| activate line spacing for text 57                                                                                   | page format, Epson mode 75                                                                    |
| set line spacing for graphics 58 set line spacing for text 58                                                       | paper specifications automatic feed mode 16                                                   |
| set line spacing to 1/8 inch 57                                                                                     | continuous forms 14, 15                                                                       |
| set line spacing to 7/72 inch 57                                                                                    | cut forms 14, 15                                                                              |
| lookup table data for downloading 124                                                                               | manual feed 17                                                                                |
| 9                                                                                                    | manual insertion mode 16 tractor feeder 16                                                    |
| RЛ                                                                                                    | parallel cable, option 10                                                                     |
| IVI                                                                                                    | parallel interface                                                                            |
|                                                                                                    | communication 92                                                                              |
| miscellaneous commands, OKI                                                                                         | line definition 94                                                                            |
| Microline mode 89                                                                                                   | pin connections 93                                                                            |
|                                                                                                    | timing 95                                                                                     |
|                                                                                                    | voltage levels 91                                                                             |
| N                                                                                                    | parity<br>RS-232C 101                                                                         |
|                                                                                                    | POSTNET barcode 168                                                                           |
|                                                                                                    | power requirements 12                                                                         |
| noise emission value 13                                                                                             | power-on diagnostics 17                                                                       |
|                                                                                                    | print from code page, IBM emulation mode                                                      |
|                                                                                                    | print characters from a code page 34                                                          |
| U                                                                                                    | print one character 35                                                                        |
|                                                                                                    | printer connections 96–??                                                                     |
| OKI Microline mode printer commands                                                                                 | printer control, Epson mode 75                                                                |
| character set 79                                                                                                    | printhead                                                                                     |
| character size and spacing 81                                                                                       | description 11                                                                                |
| character style 82 custom characters 83                                                                             | movement 12<br>speed 11                                                                       |
|                                                                                                    |                                                                                               |

| protocol timing<br>RS-232C (DTR) 102              | Set Initial Conditions (SIC) command format 21                                   |
|---------------------------------------------------|----------------------------------------------------------------------------------|
|                                                   | initial values 22<br>parameters 23                                               |
| R                                                 | set print quality, IBM emulation mode 48                                         |
|                                                   | set top of form and page length, IBM                                             |
| ribbon specifications 17                          | emulation mode                                                                   |
| RS-232C serial adapter                            | cancel skip perforation 60                                                       |
| see serial adapter                                | set page length in inches 59 set page length in lines 59 set skip perforation 60 |
| S                                                 | set top of form 59                                                               |
|                                                   | space width adjustment for barcode 150 start and stop bits                       |
| l i l mi l i                                      | RS-232C 101                                                                      |
| select code page, IBM emulation mode              | 100 2020 101                                                                     |
| select global font, IBM emulation mode            | -                                                                                |
| 36                                                |                                                                                  |
| select print type style, IBM emulation mode       |                                                                                  |
| continuous overscore 47                           | text print mode, Epson mode 69 tractor 2 feeder, option 10                       |
| continuous underline 47                           | tractor & reeder, option 10                                                      |
| double-strike print 44 emphasized (bold) print 44 |                                                                                  |
| score select 46                                   | 11                                                                               |
| superscript or subscript 45                       | U                                                                                |
| selecting a character set, IBM emulation          |                                                                                  |
| mode                                              | UPC-A barcode 165                                                                |
| select character set 1 33                         |                                                                                  |
| select character set 2 33                         |                                                                                  |
| serial adapter                                    | V                                                                                |
| option 96                                         | <b>Y</b>                                                                         |
| printer connections 96–??                         |                                                                                  |
| RS-232C                                           | vertical movement, Epson mode 74                                                 |
| cable 98                                          | vertical movement, OKI Microline mode                                            |
| communication parameters 100                      | 88                                                                               |
| connecting 96 data frame considerations 100       | vertical tabulation, IBM emulation mode                                          |
| errors 101                                        | set vertical tabulation stops 56                                                 |
| start and stop bits 101                           | voltage level<br>RS-232C 100                                                     |
| using a 9-pin compatible 99                       | 100 2020 100                                                                     |
| voltage level 100                                 |                                                                                  |
| serial communication parameters                   |                                                                                  |
| see serial adapter                                |                                                                                  |
| serial data frame considerations                  |                                                                                  |
| RS-232C 100                                       |                                                                                  |
| serial interface                                  |                                                                                  |
| see <i>serial adapter</i>                         |                                                                                  |

IBM 248x/249x Technical Reference Manual Part Number: 11A3098 October, 2000

## Reader's Comment Form

You may use this form to communicate your comments about this publication, with the understanding that Lexmark may use or distribute whatever information you supply in any way it believes appropriate without incurring any obligation to you.

| 1. | Did you find the book well organized? Yes □ No □              |
|----|---------------------------------------------------------------|
| 2. | Was the content of the book accurate and complete? Yes □ No □ |
| 3. | Was the book easy to use? Yes □ No □                          |
| 4. | What can we do to improve the book?                           |
| 5. | What is your job title?                                       |

Questions or comments about supplies, service, applications, and so on will slow response time considerably. Please refer those questions or comments to your point of purchase.

Note: Please direct all requests for copies of publications to your point of purchase. Publications are not stocked at the location to which this form is addressed.

Fold and Tape Please Do Not Staple Fold and Tape

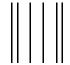

NO POSTAGE NECESSARY IF MAILED IN THE UNITED STATES

## **BUSINESS REPLY MAIL**

FIRST CLASS MAIL

PERMIT NO. 2659

LEXINGTON, KY

POSTAGE WILL BE PAID BY ADDRESSEE

Lexmark International Inc.
Department F95, Building 035-3
740 NEW CIRCLE ROAD NW
LEXINGTON KY 40511-9954

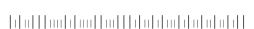

Fold and Tape Please Do Not Staple Fold and Tape

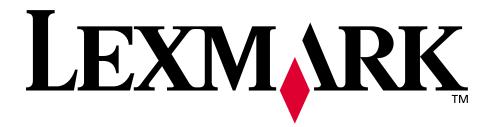

Lexmark and Lexmark with diamond design are trademarks of Lexmark International, Inc., registered in the United States and/or other countries.

© 2000 Lexmark International, Inc.
740 West New Circle Road
Lexington, Kentucky 40550

Free Manuals Download Website

http://myh66.com

http://usermanuals.us

http://www.somanuals.com

http://www.4manuals.cc

http://www.manual-lib.com

http://www.404manual.com

http://www.luxmanual.com

http://aubethermostatmanual.com

Golf course search by state

http://golfingnear.com

Email search by domain

http://emailbydomain.com

Auto manuals search

http://auto.somanuals.com

TV manuals search

http://tv.somanuals.com